## 准备

#### 学什么?

我们接下来的课程学习 javaWEB 相关内容。通过学习 javaWEB 部分,我们能掌握基于 javaweb 的系统设计方法以及实现。能掌握网站前后端的原理。我们可以自己设计自己喜欢 的系统,自己编写实用的功能了。

#### 怎么学?

1、web 部分的学习一定要多练习, 每堂课的知识都要练习。web 的代码量要比 java 基础更 上一个层次。多练习!

2、javaweb 的部分会牵扯到很多的原理和机制以及工作流程,对于这些概念,我们不能死记 硬背,他们都很形象,多思考就能记住。多思考!

3、课堂不要睡觉。各位!别睡觉!

4、web 我们边讲技术,会带着大家做一个网上书城项目。这个项目会融合我们 web 讲所有技 术,更要多思考,多敲代码。记住,还要,有耐心!

更重要的一点:

温故而知新

我们这个阶段一定要每天做好复习回顾。只有这样,才能保证高效的掌握这么多新知识

## javaweb 知识体系

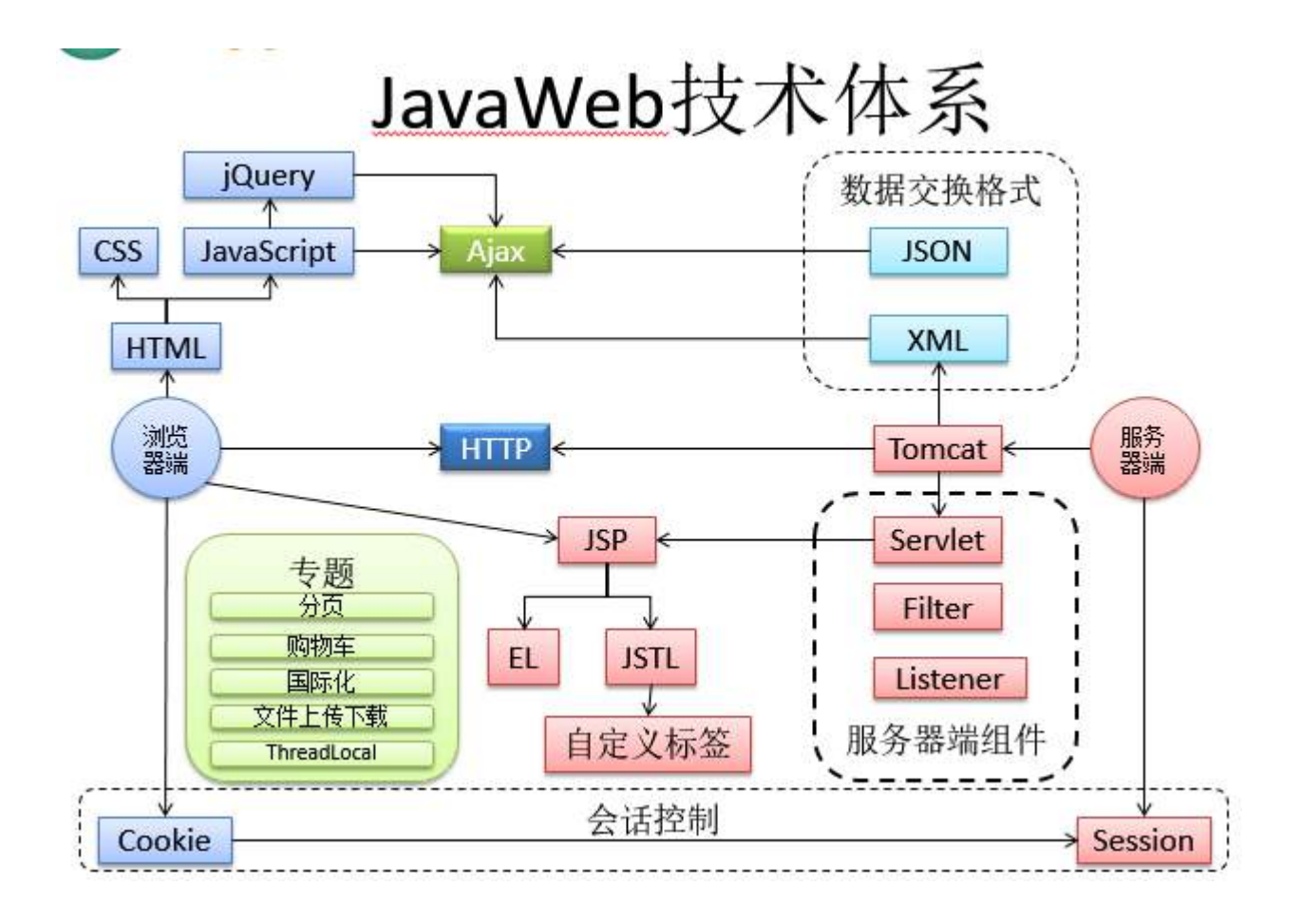

## 书城项目

书城功能:

# BookStore主要功能

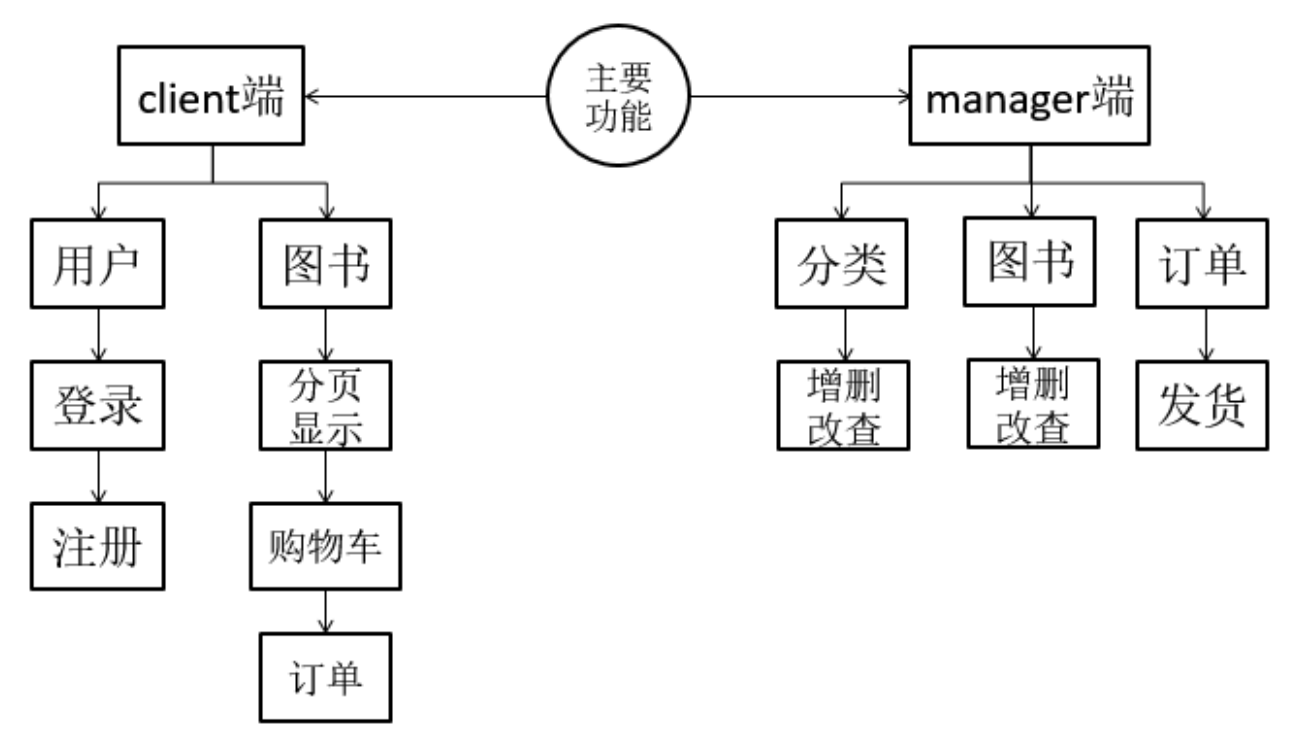

## 书城阶段目标

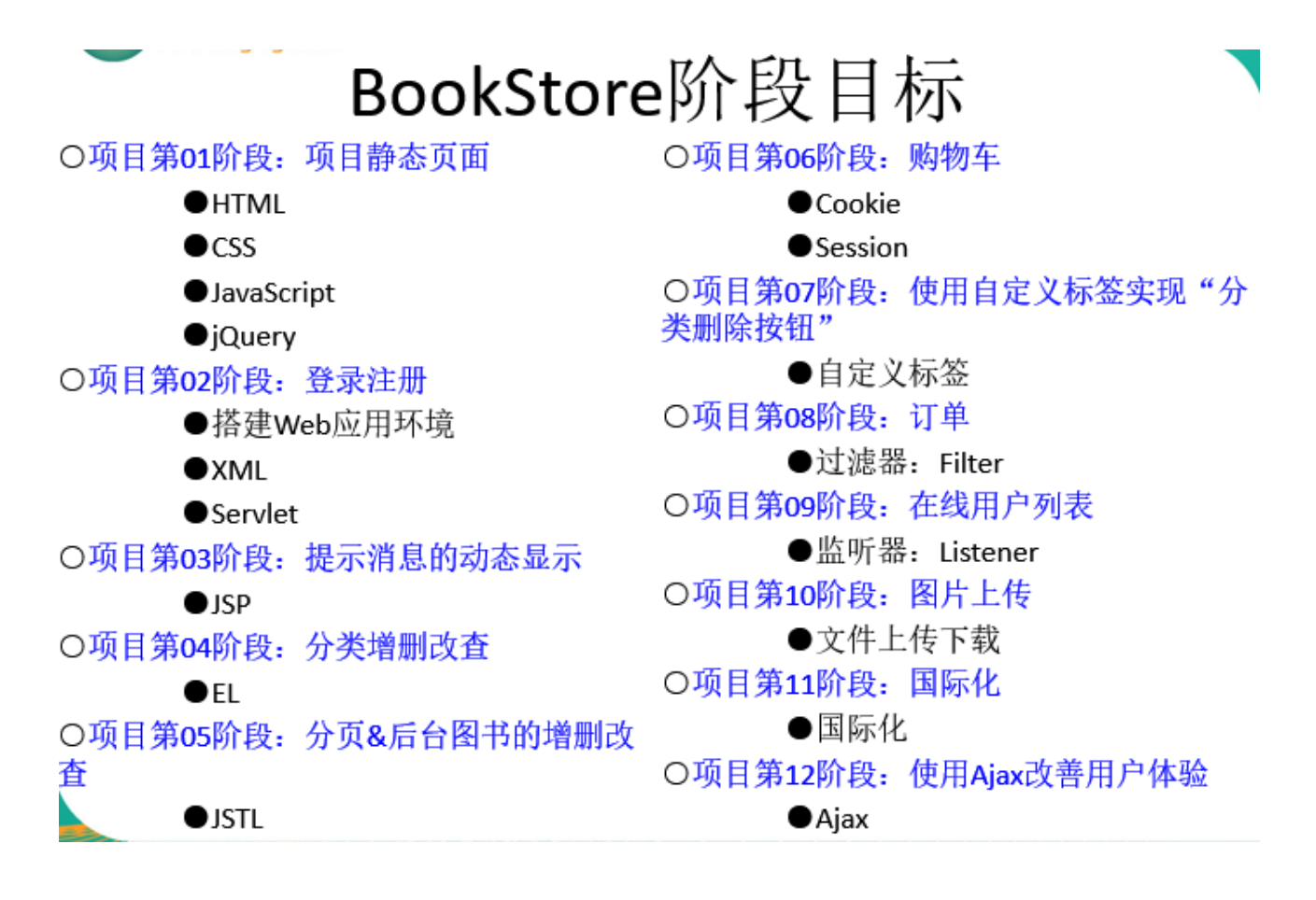

#### eclispe 调整

- 1.选用最新版的 Eclipse: eclipse-jee-kepler-SR2 版本: 4.3.2.v20140221-1852
- 2.创建一个新的 Eclipse 工作空间
	- ●设置工作空间的字符集编码为 UTF-8
- ●操作路径:Window→Preferences→General→WorkSpace→Text file encoding  $\rightarrow$ Other: UTF-8

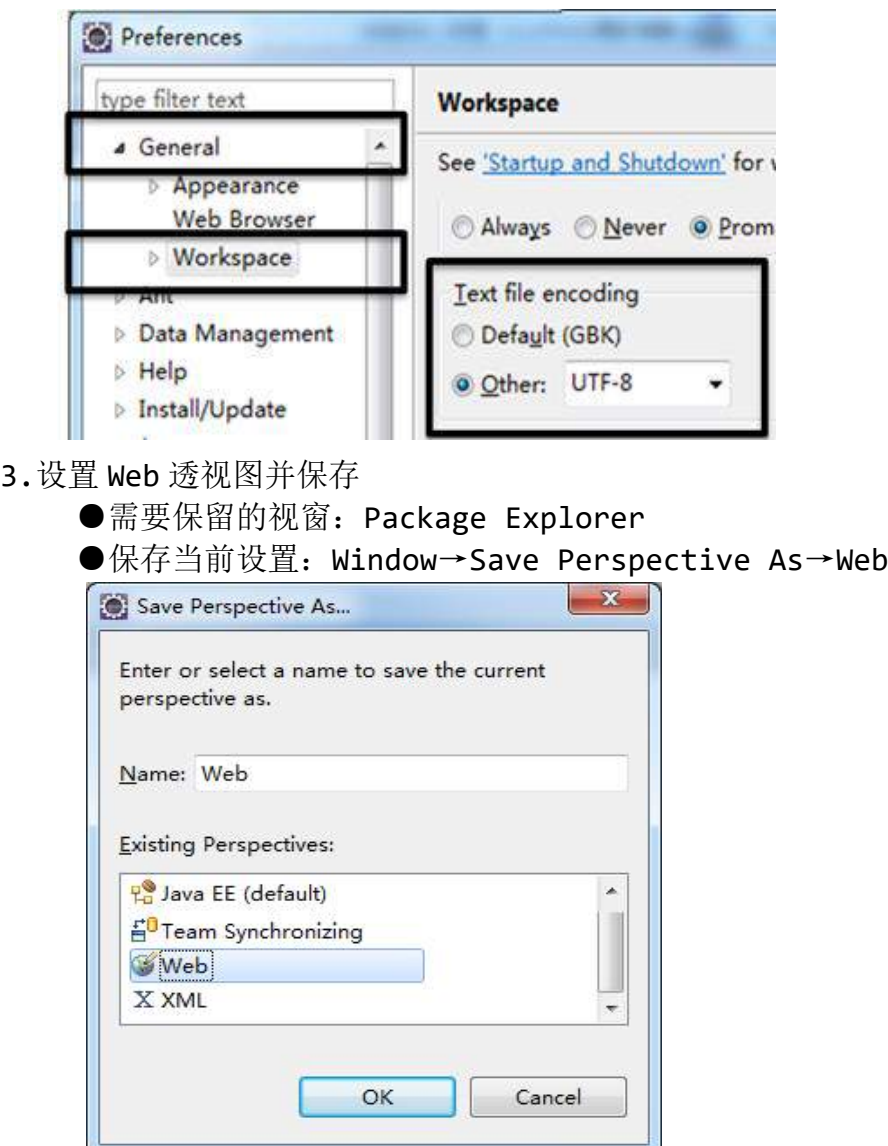

4.设置 JavaEE 透视图并保存

●需要保留的视窗: Package Explorer、OutLine、Console、Server、Navigator ●保存当前设置: Window→Save Perspective As→JavaEE

4.设置 Java 透视图并保存

●需要保留的视窗: Package Explorer、OutLine、Console、Navigator

●保存当前设置: Window→Save Perspective As→Java

5.设置 New...菜单

●操作路径:Window→Customer Perspective→Menu Visibility→将不认识的去 掉,需要的留下

6.显示 Eclipse 的堆栈空间状态监视窗:heap status

●Window→Preferences→General→Show heap status

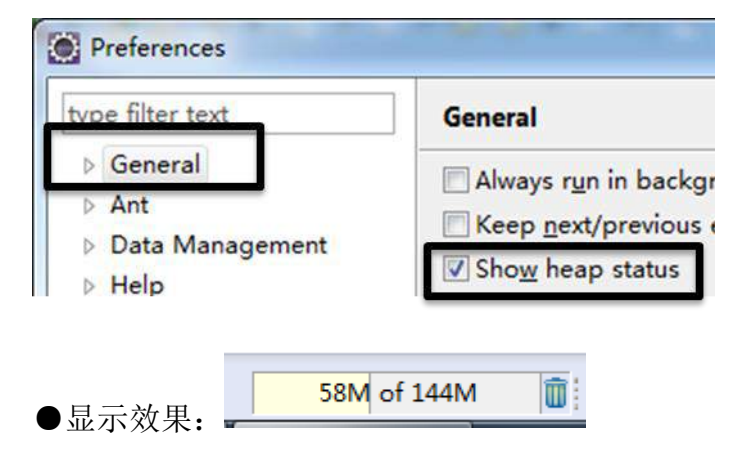

7.设置字符显示大小

●操作路径: Window→Preferences→General→Appearance→Colors and Fonts →Basic→Text Font→Edit→大小

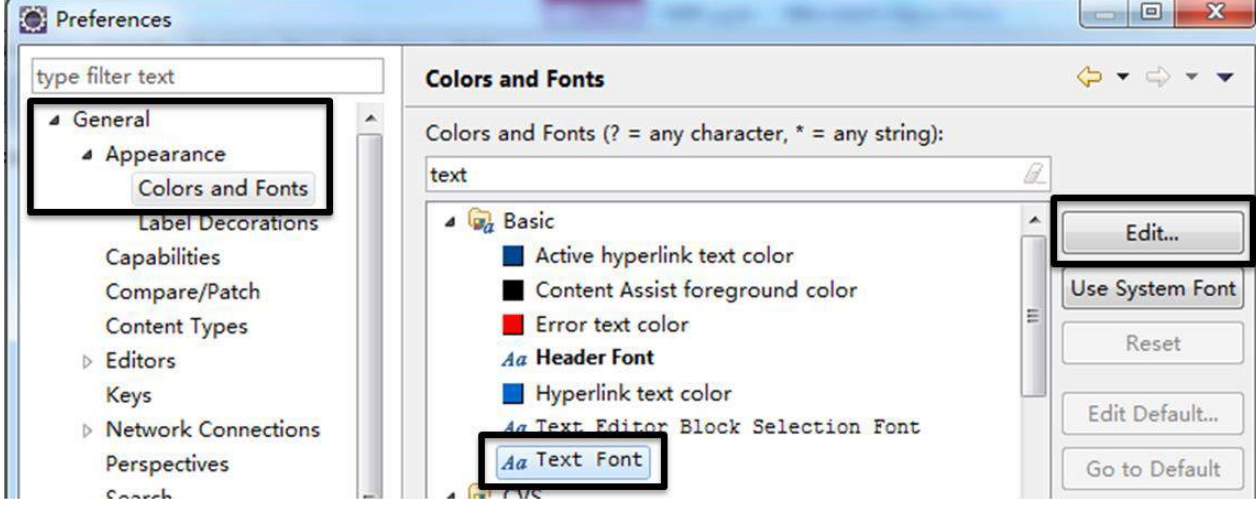

## 一、**Html**

#### 1、概念:b/s 与 c/s

- a) 现在的软件开发的整体架构主要分为 B/S 架构与 C/S 架构:
	- b/s: 浏览器/服务器
	- c/s: 客户端/服务器
- 客户端:需要安装在系统里,才可使用

浏览器:浏览网页,读取 HTML 并显示

服务器:处理浏览器的请求

#### b) b/s 与 c/s 优劣

- ⚫ b/s 只要能上网就能使用,因为基本每台电脑都会有浏览器,维护方便。
- c/s 必须安装在系统中, 安装成功才可使用。在新的系统中没有安装不能使用, 便携性差,维护成本高。
- c) 网页

浏览器中显示的内容,浏览器是网页的展示器。编写好的网页,放在浏览器中即可运 行。编写网页我们使用的就是 HTML 语言

#### 2、HTML 简介

HTML 指的是超文本标记语言 (Hyper Text Markup Language), 我们也将 html 称为 标签语言。他不是编译性语言,不是编程语言。只是一种标记标签,html 用许多的标记 标签来描述网页

Html 网页的后缀名一般为.html

#### 3、语法

标签:

由一组<>包围的关键字,表示标签的开始如:<p>。由</>包围的关键字表示标签的结束 </p>, 标签中间可以有内容体。

语法就这么简单,会写正确格式的标签就行。

注意点:标签之间不能交叉,标签如果不是自结束标签(<br />)必须成对出现。标签 可以嵌套

小知识:调整 eclipse 为 utf-8 编码

1、设置工作空间编码, windows→preference→general→workspace→utf-8

2、eclispe.ini 添加-Dfile.encoding=utf-8

### 4、HTML 的 helloworld

```
<!DOCTYPE html>
<html>
 <head>
     <meta charset="UTF-8">
     <title>Insert title here</title>
 </head>
 <body>
  Hello World;
 </body>
</html>
```
<!DOCTYPE html>:声明 html 文档类型 <html></html>:之间的文本描述网页 <head></head>:之间的内容表示这个网页的头信息,如网页的标题,编码等 <body></body>:这个里面的内容是网页要显示出来的内容

## 5、HTML 的常用标签

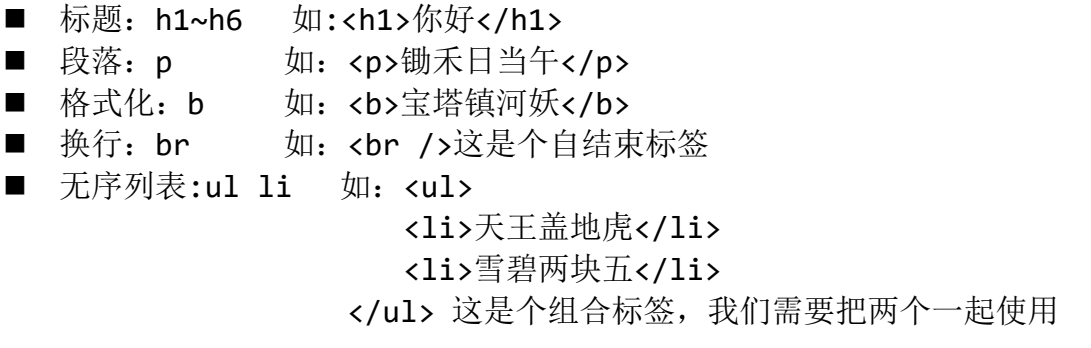

- 图片: img 如: <img src="美女.jpg"/> src 表示图片的位置
- 内联框架: iframe 如: <iframe src="1.html"></iframe>
- 超链接: a 如: <a href="1.html">去 1.html</a> href 表示点击后跳转去的 位置

## 6、HTML 中的表格

```
<table>
       <tr>
           <td></td>
           <td></td>
           <td></td>
           <td rowspan="2"></td>
       \langle/tr>
       <tr>
           <td></td>
           <td></td>
           <td></td>
       \langle/tr>
       <tr>
           <td></td>
           <td></td>
           <td colspan="2"></td>
       \langle/tr>
```
</table>

<table>标记这是一个表格,<tr>表示表格的一行,<td>表示表格的一列

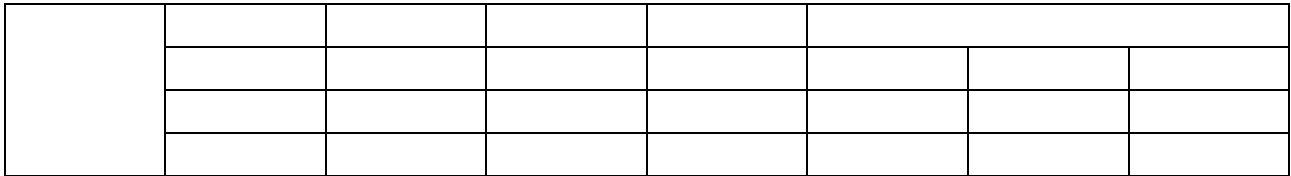

#### 7、HTML 中的表单

表单类似生活中的单据, 票据, 申请表之类的东西, 生活中我们经常会填写很多表单, 比如 入职申请表,入学登记表,员工信息表等。

<form action="">

```
文本框:<input type="text" name="" />
   密码框:<input type="password" name="" />
   单选框:<input type="radio" name="" value="" />
   多选框:<input type="checkbox" name="" value="" />
   下拉列表:
      <select name="">
         <option value=""></option>
      </select>
   提交按钮:<input type="submit" value="按钮上的文字" />
</form>
```
Action 表示表单填写完成要提交给的地方。就像我们把入职申请表填写完成后要交给部门经 理一样。

#### 8、HTML 中最重要的元素 DIV

Div 是 html 中最灵活最重要的元素, div 就像一个小箱子, 里面可以装很多内容。他是块级 元素,他会占用网页的一行。Div 可以通过调整自己的样式来完成网页的复杂布局,

span 是内联元素,只会占用自身的大小,主要用来为文字设置样式。并没有什么实际意义

## 9、html 中的转义字符

空格:  $\langle$  : <  $> :$  >

练习

通过查询 w3c 文档, 试着写写 html 文档中的其他标签吧!

## 二、**css**

### 1、css 简介

CSS 指层叠样式表 (Cascading Style Sheets)。主要用来设置网页中元素的样式。如 边框, 颜色, 位置等...

CSS 即可以现在 HTML 中, 也可以写在元素的 style 属性里面, 还可以写在.css 外部文 件里然后引入到页面

#### 2、基本语法

```
➢ 语法非常简单。
  ■ 写在外部文件或者 html 头标签里的时候。
  选择器 {
    样式名:样式值;
    样式名:样式值;
    …………
  }
  ■ 写在元素的 style 属性里面的时候。"样式名:样式值;样式名:样式值;……"
  <p style="color:red;font-size:16px;">你好呀!</p>
➢ 编写位置
  ■ 内部
     ◆ 标签的 style 属性中
          <p style="color: red ; font-size: 12px">落霞与孤鹜齐飞</p>
     ◆ 写到 html 头的 style 标签中
                  <style type="text/css">
                    p {
                       color: blue;
                       background-color: yellow;
                    }
                  </style>
  ■ 外部
```
◆ 写在外部的 css 文件中, 然后通过 link 标签引入外部的 css 文件 <link rel="stylesheet" type="text/css" href="style.css" />

#### 3、选择器

```
➢ 标签选择器
  ■ 按照标签名选中相应的元素。
     p {
       color:red;
     }
➢ Id 选择器
  ■ 按照元素的 id 选中相应的元素, 使用#id 值
     <p id="abc">大家好</p>
     #abc {
       color:red;
     }
➢ 类选择器
  ■ 按照元素的类名选中相应的元素, 使用.class 值
     <p class="foot">你好</p>
     <b class="foot">你也好</b>
     .foot {
       color:red;
     }
```
- ➢ 组选择器
	- 可以同时使用多个选择器选中一组元素, 使用, 分隔不同的选择器 选择器 1, 选择器 2, ……, 选择器 N{ color: red; }

#### 4、常用样式

#### **4.1** 颜色

color: red;

颜色可以写颜色名如: black, blue, red, green, white, yellow 等 颜色也可以写 rgb 值和十六进制表示值: 如 rgb(255,0,0), #00F6DE, 如果写 十六进制值必须加#

## **4.2** 宽度

width:19px; 宽度可以写像素值:19px; 也可以写百分比值:20%;

#### **4.3**、高度

height:20px; 同宽度一样

#### **4.4**、背景颜色

background-color:#0F2D4C

## **4.5**、扩展

#### **1**、字体样式

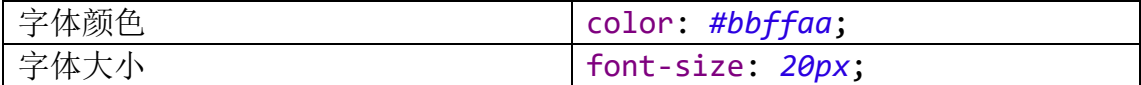

#### **2**、黑色 **1** 像素实线边框

border: *1px solid black*;

#### **3**、**DIV** 居中

margin-left: *auto*; margin-right: *auto*;

#### **4**、文本居中

text-align: *center*;

#### **5**、超链接去下划线

text-decoration: *none*;

#### **6**、表格细线

```
table {
  /*设置边框*/
  border: 1px solid black;
   /*将边框合并*/
  border-collapse: collapse;
}
td,th {
  /*设置边框*/
  border: 1px solid black;
}
```
a) 列表去除修饰

**ul** { list-style: *none*; }

## 5、布局

➢ 盒子模型

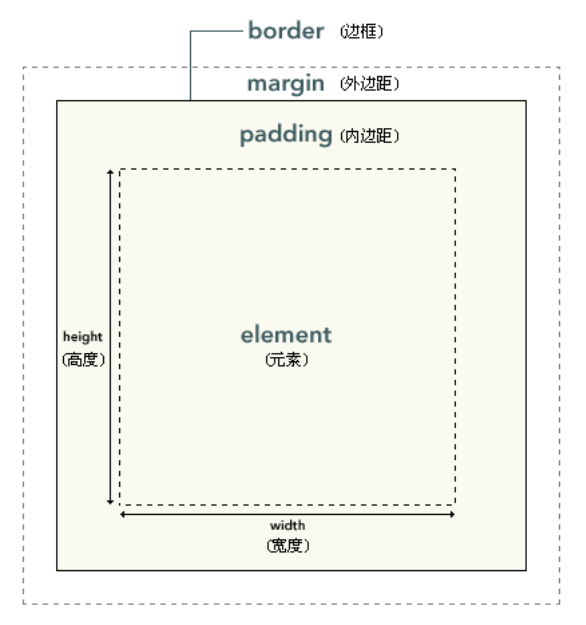

**W3School.com.cn** 

➢ 定位

position 可以用来对元素定位

● 绝对定位, absolute

使用 position:absolute, 使元素脱离文档流进行布局。由于脱离了文档流, 所以 后来的元素会重新布局

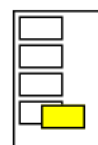

相对定位, relative

使用 position:relative, 使元素从当前位置布局, 并不会影响后面元素原来的位 置。

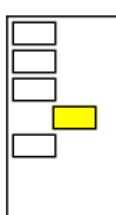

➢ 浮动

浮动的框可以向左或向右移动,直到它的外边缘碰到包含框或另一个浮动框的边框 为止。例如: ①未使用浮动的 li

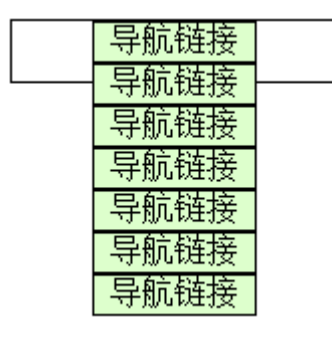

②向左浮动的 li

│导航链接│导航链接│导航链接│导航链接│导航链接│导航链接│导航链接│

③附代码:

```
<!DOCTYPE html PUBLIC "-//W3C//DTD HTML 4.01 
Transitional//EN"
"http://www.w3.org/TR/html4/loose.dtd">
<html>
<head>
<meta http-equiv="Content-Type" content="text/html; 
charset=UTF-8">
<title>Insert title here</title>
<style type="text/css">
div {
   border: 1px solid black;
   width: 800px;
   height: 30px;
}
ul {
   list-style: none;
   margin: 0px;
}
li {
   float: left;
   background-color: #ddffcc;
   text-align: center;
   width : 80px;
   border: 1px solid black;
   width: 80px;
}
</style>
</head>
```
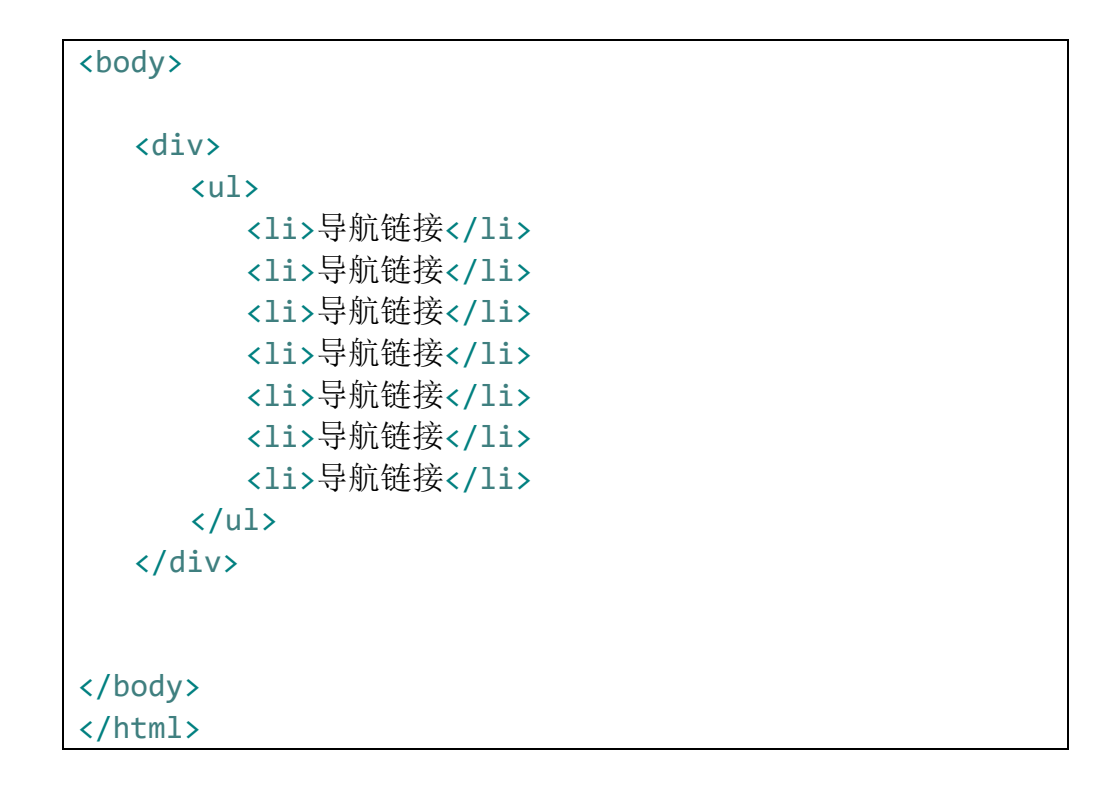

## 6、练习

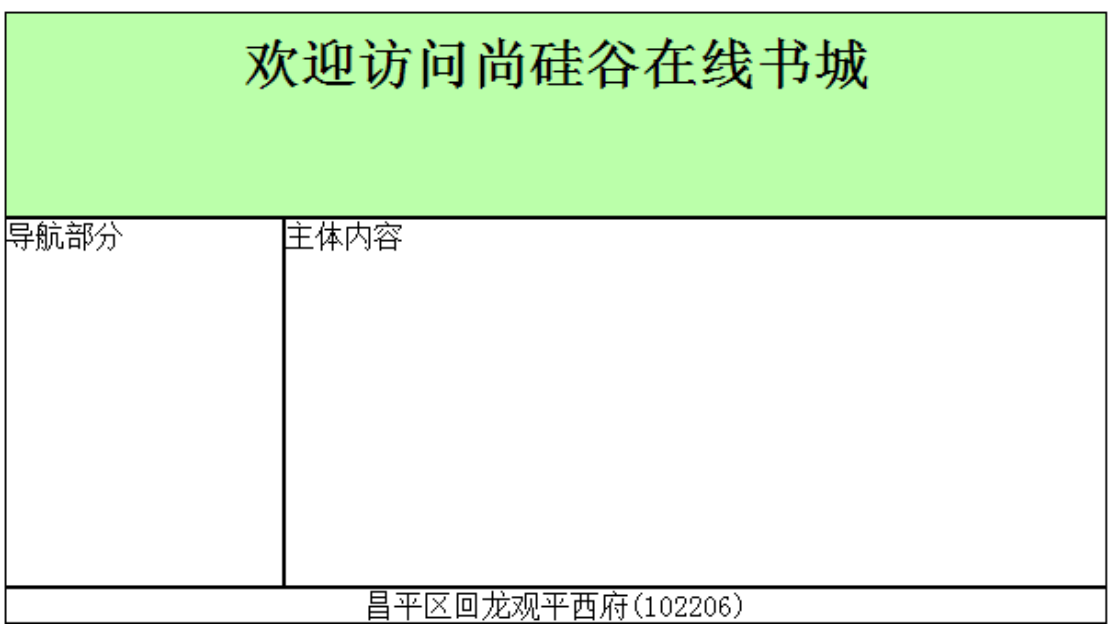

样式代码 **body** { margin-top: *5px*; width: *600px*;

```
margin-left: auto;
   margin-right: auto;
}
div {
   border: 1px solid black;
}
#header {
   background-color: #bbffaa;
   text-align: center;
   font-size: 30px;
   font-weight: bold;
   height: 100px;
   padding-top: 10px;
}
#navigator {
   width: 150px;
   float: left;
   height: 100%;
}
#mainBody {
   width: 446px;
   float: left;
   height: 100%;
}
#footer {
   text-align: center;
}
#mainContent {
   height: 200px;
   border: none;
}
```

```
body 代码
  <div id="header">欢迎访问尚硅谷在线书城</div>
  <div id="mainContent">
     <div id="navigator">导航部分</div>
     <div id="mainBody">主体内容</div>
  </div>
```
<div id=*"footer"*>昌平区回龙观平西府(102206)</div>

## 三、**js**

## 1、简介

JavaScript 是一门客户端脚本语言,主要运行在浏览器中,浏览器中负责运行 JavaScript 脚本代码的程序叫 JavaScript 引擎

#### 2、基本语法

js 需要包括在<script>标签中,这个标签可以出现在页面的任何位置

➢ 变量

声明: 使用 var 如: var x=65; var y="你好";

①、变量的声明不需要指定数据类型,可以接受所有的数据类型

②、变量名区分大小写,abc 和 aBc 是两个不同的变量

赋值:

#### $x=44; x='abc"; x=new$  Date();

①、变量可以接受任何值

- ②、声明和赋值也可同时进行 如 var x="abc";
- ➢ 函数

声明: 使用 function 关键字, 没有指定返回值一说! 参数列表也没有指定参数 类型一说,因为 js 所有类型都使用 var 来声明

第一种: var abc=function(a,b){ return a+b; }

函数在 js 中也是一种对象,可以将函数的引用赋值给变量

第二种: function add(a,b){ return a+b;} 为函数起个名字叫 add

使用:调用函数方法

第一种:如果是声明方式第一种的,使用变量名+()的方式进行调用  $abc(1,2);$ 

第二种:如果是声明方式第二种的,直接使用函数名调用;

 $add(1,2);$ 

注意: js 调用函数的时候不会检查参数列表,所以 js 中没有重载一说, add(1,2); add(1); add(1,"abc"); add("abc"); add(1,"666",true);add(); 都是调 用的同一个方法。

➢ 对象 对象的创建:

```
第一种 var obj = new Object();
  第二种 var obj = {};
  为对象添加属性方法: js 中动态的为对象添加属性和方法。
  1、动态添加
     obj.name = "R\equiv";
     obj.age = 18;obj.work = function()alert("我在工作!");
     }
  2、创建时指定
     obj = {name:"张三",
        age:18,
        work:function(){
          alert("我在工作")
        }
     }
  使用对象的属性或方法
  alert(obj.name)
  obj.work();
➢ 注释
```
js 中也有 j 注释 //表示单行注释 /\* \*/表示多行注释

➢ 其他语法

java  $\dot{\mp}$   $\dot{\text{m}}$  for, while, if-else, switch, try-catch, break, continue, 以及各种运算符, 在 js 中也是按照同样的方式使用的。这里不再赘述。

#### 3、js 事件

- ➢ 思考:js 脚本的嵌入方式
- 1、浏览器的加载顺序。遇到 js 执行 js, 执行完成后继续加载。可能会导致文档阻 塞,加载不出内容
- 2、文档全部加载完成后再加载 js。js 中定义了一种 window.onload 事件可以解决 以上问题

➢ 简介:什么是事件?

事件就是浏览器或者用户交互时触发的行为。比如按钮点击,表单提交,鼠标滑动等 等…

➢ 事件的分类:

1、系统事件: 如: 文档加载完成。

2、用户事件:如:鼠标移入移出,单击双击等。

➢ 事件触发:

系统事件会由系统触发,如 window.onload 事件,用户事件由用户行为触发如 click 事件。主要讲解的系统事件是 window.onload,用户事件主要在操作 html 文 档的时候触发。详细事件列表可参考 w3c 离线文档中的 JavaScript→dom 事件

➢ 常见的事件

onblur 元素失去焦点。 onchange 域的内容被改变。 onclick 当用户点击某个对象时调用的事件句柄。 onfocus 元素获得焦点。 onkeydown 某个键盘按键被按下。 onload 一张页面或一幅图像完成加载

➢ 事件响应:

我们希望某个事件发生的时候我们可以做一些事情。这个称为事件的响应,比如 用户点击了一个按钮,我弹出一个框告诉用户,你成功的点击了这个按钮。

```
事件触发后我们要执行的方法称为响应函数。如何将响应函数与事件关联起来。我们
常使用为事件赋值函数的方法。如 window.onload 事件触发时我们执行弹出对话框
window.onload = function()alert("文档加载完成了!")
```
}

```
我们也可以使用标签的事件属性来触发响应函数,如:
<a href="atguigu.com" onclick="gotoguigu()">尚硅谷</a>
//onclick 会触发 gotoguigu()函数
我们在<script></script>中定义这个函数
<script type="text/javascript">
   function gotoguigu(){
     alert("我要去上硅谷")
   }
```
</script>

➢ 取消事件的默认行为 默认行为: 某些事件触发后, 系统会有默认的响应处理。如: 1、超链接点击后会自动跳转 2、表单提交点击后会发送请求

```
取消默认行为的方式:
  return false;即可
➢ 正确的 js 加载方式
文档加载完成后加载 js
所以我们以后写 js 的时候, 请把他包在 window.onload 的响应函数里, 表示文档
加载完成后会执行函数里面的代码。
<script type="text/javascript">
  window.onload = function(){
       //js 代码
   }
</script>
```
### 4、dom 操作

➢ 什么是 DOM:

Document Object Modal(文档对象模型), 我们浏览器把整个网页会当成一个大的 对象,利用面向对象的方式操作网页内容。

➢ DOM 模型:

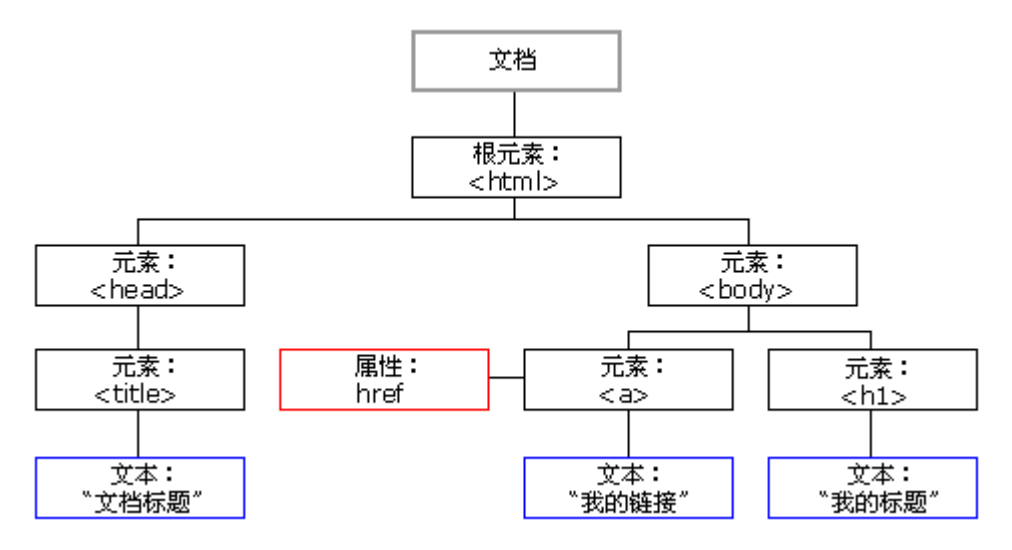

➢ document 对象

document 对象时 window 对象的一个属性,代表当前整个 HTML 文档,将这个文档抽 象成了 document 对象, 包含了整个 dom 树的所有内容。

其本质是 window.document, 而 window.可以省略。直接使用 document

➢ **DOM** 查询**\*\*\*\*\*\***

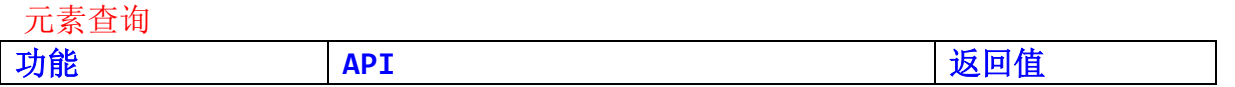

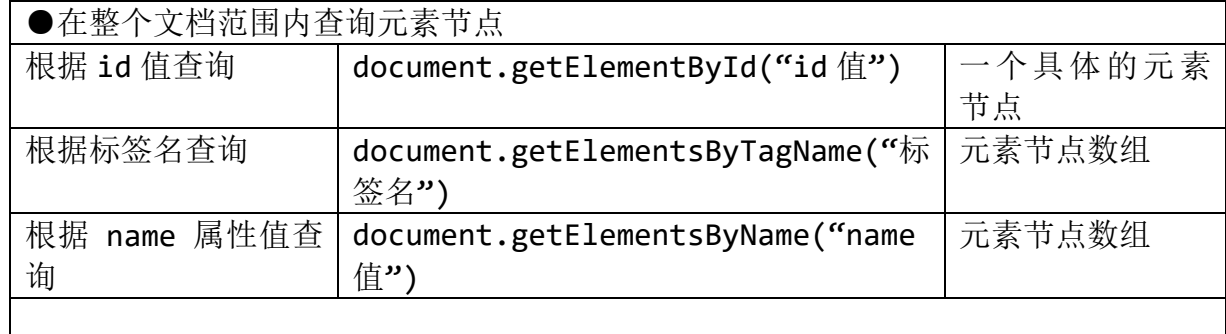

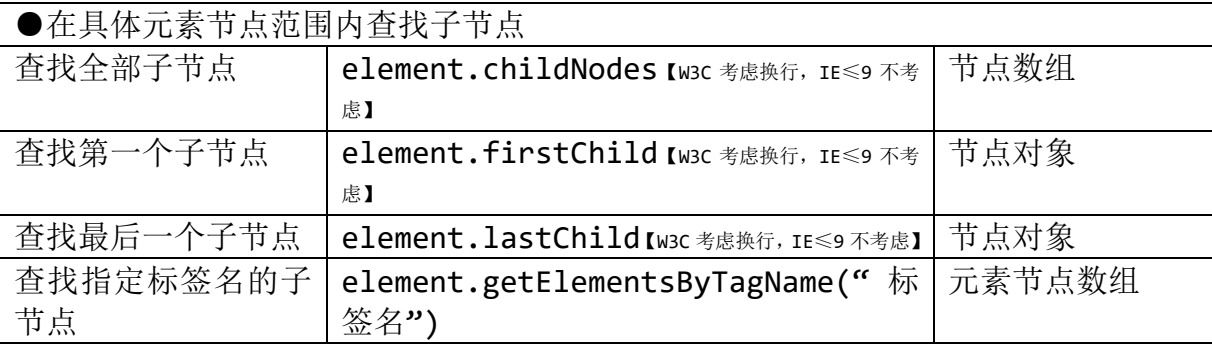

●查找指定元素节点的父节点: element.parentNode

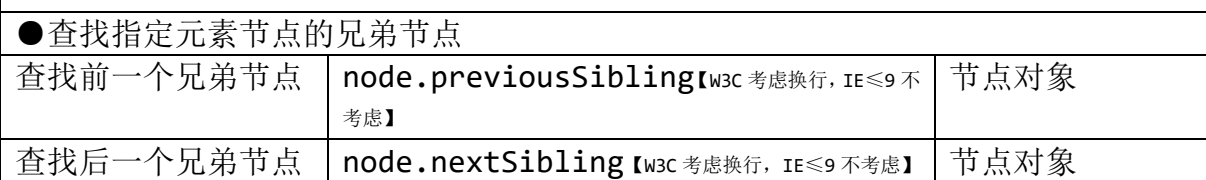

属性操作

[1]读取属性值 元素对象.属性名 [2]修改属性值 元素对象.属性名=新的属性值 文本操作 [1]读取文本值:**element.firstChild.nodeValue** [2]修改文本值:**element.firstChild.nodeValue**=新文本值

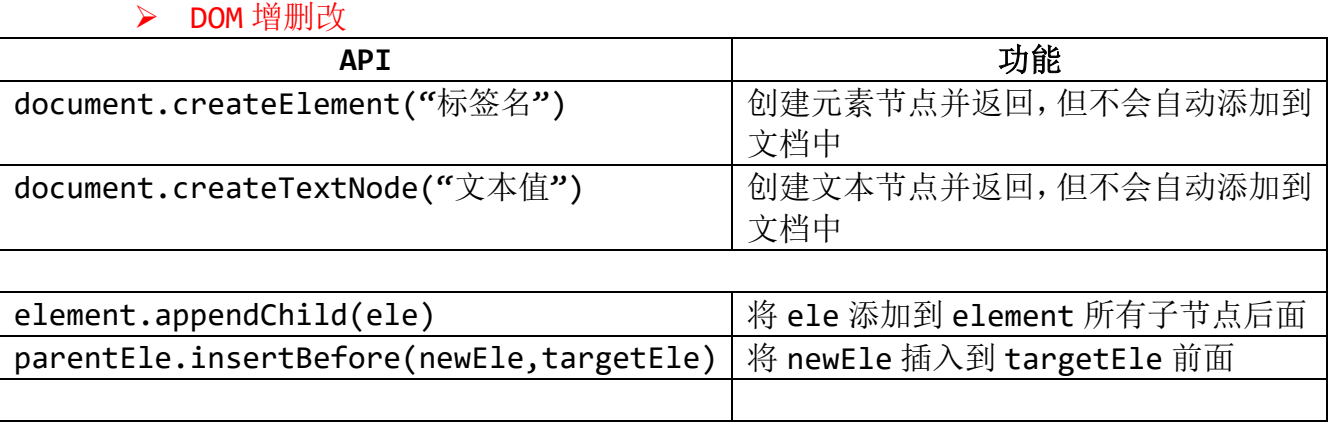

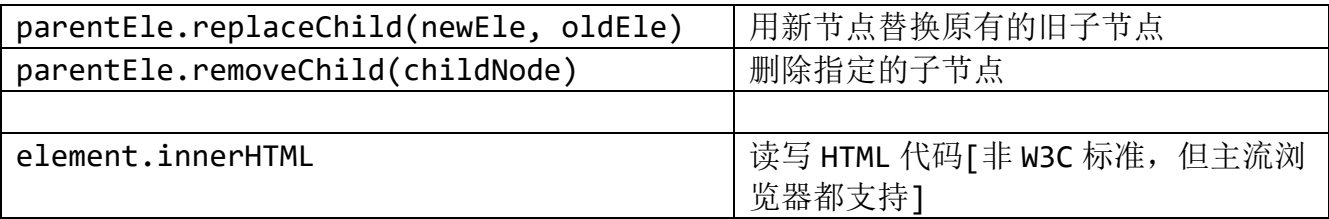

## 5、练习

1、完成全选/全不选/反选功能

#### 2、dom 增删改

## 四、**jquery**

## 1、简介

jquery 是目前最流行的一种 JavaScript 库。

所谓 JavaScript 库就是对 JavaScript 进行进一步封装和开发, 然后将其打包为 js 文件 方便重复调用。jquery 也可称为 JavaScript 框架。

jquery 的主要功能是简化 JavaScript 的开发工作。并且基本解决了浏览器的兼容问题。

#### 2、核心函数

\$是 jquery 的核心函数。jquery 的大部分功能都是核心函数来完成的

核心函数根据实参的不同,有四种不同的用法 ①、传入一个函数作为参数  $\text{Im: }$  \$(function(){}) 作用: 和 window.onload = function(){}一样, 在文档加载完成后调用 ②、传入一个选择器的字符串 **如: \$("#id")** 作用: 和 document.getElementById("id")一样, 从文档查询需要的元素 ③、传入一段 HTML 代码 如: \$("<li>广州</li>") 作用:创建一个 li 对象 ④、传一个 DOM 对象

如: var ele=document.getElementById("abc"); var x= \$(ele);

作用:将一个 js 获取的 dom 对象转化为一个 jquery 对象。这样就可以使用 jquery 里面的方法了

## 3、jquery 对象与 dom 对象

dom 对象是原生的网页文档对象。可以通过 js 获取到文档对象。然后进行增删改操作。 jquery 对象是使用 jquery 包装后的文档对象。只有这个对象才可以调用 jquery 的方 法。dom 对象不是 jquery 的对象, 所以我们不能调用 jquery 的方法, 我们需要将其包装 为 jquery 对象才可

①DOM 对象

> 通过原生 JS 获取的对象是 DOM 对象

②jQuery 对象

> 通过 jQuery 核心函数包装过的对象叫做 jQuery 对象

③比较

- > 两种对象之间不能互相调用对方的方法
- > 命名上的区别:

jQuery 对象命名时习惯加上\$,加以区分。

④转换

DOM --> jQuery \$(DOM 对象)

jQuery --> DOM

jQuery 对象[索引]

jQuery 对象的本质就是 DOM 对象的数组, 所以可以通过给对象加下标的 形式获取数组中的 DOM 对象

#### 4、jquery 选择器

>jQuery 的最厉害的地方就是它拥有众多的选择器。 >jQuery 的选择器主要是集合 CSS 和 xPath 部分语法。 >选择器可以很方便的获取到页面中元素。

基本选择器

id 选择器 \$("#id") 类选择器 \$(".class") 元素选择器 \$("标签名") 选择所有元素 \$("\*") 选择器分组 \$("选择器 1 , 选择器 2 , 选择器 N")

层次选择器

后代元素 \$("祖先元素 后代元素") 子元素 \$("父元素 > 子元素") 下一个兄弟元素 \$("前一个 + 后一个") 下边所有兄弟元素 \$("前一个 ~ 后边所有")

#### 过滤选择器

参见 jqueryAPI

## 5、jquery 筛选

以已经查到的元素为标准,再进行查询。DOM 查询

• 过滤

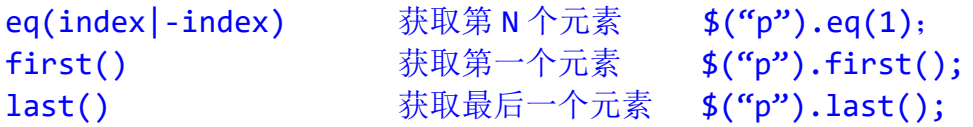

• 查找

children([expr]) 获 取 所 有 的 子 元 素 ( 不 包 括 孙 子 < 后 代 元 素 > ) \$("table").children(); find(expr|obj|ele) 找出所有的后代元素 \$("table").find(); next([expr]) 相邻后一个的元素 parent([expr]) 赛取某元素的直接父元素 parents([expr]) 获取某元素的祖先元素, 不包含根元素 prev([expr]) 获取元素的前一个元素

其余查看 jquery 文档

#### 6、jquery 事件

#### 常见事件列表,事件详情参见 **jquery** 文档

```
blur([[data],fn])change([[data],fn])
click([[data],fn])
dblclick([[data],fn])
error([[data],fn])
focus([[data],fn])
focusin([data],fn)
focusout([data],fn)
keydown([[data],fn])
keypress([[data],fn])
keyup([[data],fn])
mousedown([[data],fn])
mouseenter([[data],fn])
mouseleave([[data],fn])
mousemove([[data],fn])
mouseout([[data],fn])
mouseover([[data],fn])
mouseup([[data],fn])
resize([[data],fn])
scroll([[data],fn])
select([[data],fn])
submit([[data],fn])
unload([[data],fn])
```
## 事件绑定

```
1、使用事件对应的函数进行绑定
     如: $("#btn").click(function(){
             alert("我被点击啦!");
        })
2、使用 bind()绑定事件: 用法: 元素.bind(事件名,[参数],回调方法)
     如:$("p").bind("click", function(){
              alert( $(this).text() );
           });
     可以绑定多个事件,多个事件用空格隔开
     如: $('#foo').bind('mouseenter mouseleave', function() { $(this).toggleClass('entered');
        });
3、绑定一个一次性的事件,事件只会触发一次。one();
     如:$("p").one("click", function(){
           alert( $(this).text() );
           });
4、为当前的对象以及以后创建的对象都绑定此事件
     如:$("p").live("click", function(){
           alert(" \n#E p!");
        });
```
#### 解除绑定

使用 unbind()方法解除事件绑定。 1、不传参数,取消当前元素的所有事件  $\text{Im}:$  \$("p").unbind() 2、传递参数,取消某个事件 如:\$("p").unbind("click") 3、传递多个参数,用空格隔开:取消一组事件 如: \$("p").unbind("click mouserover");

## 事件冒泡

例子: <div> <p>你好<p> <div> 为 div 和 p 同时绑定点击事件。当点击 p 的时候, div 的点击事件也会被触发

```
$("div").click(function(){alert("我是 div")});
$("p").click(function(){alert("我是 p")});
当我们点击 p 的时候,先弹出我是 p,又弹出我是 div
```
阻止事件冒泡: return false: 即可。

#### 事件对象

当我们事件触发的时候,事件触发的详细信息会被 js 封装为一个对象传入回调函数。而 我们之前的回调函数没有设置接收他们的参数,所以我们没用到。我们只需要在返回函数中 定义一个参数来接收即可;

```
如: $("p").click(function(event){
      alert(event.type)
```
})

event 都有什么值, 我们可以使用 js 的 console.log(event); 就会在浏览器的控 制台输出 event 对象的详细信息。

事件对象 event 的详细属性

```
altKey: false
 attrChange: undefined
 attrName: undefined
 bubbles: true
 button: 0
 buttons: 0
 cancelable: true
                                             pageX: 455
 clientX: 455pageY: 55
 clientY: 55
                                             relatedNode: undefined
 ctrlKey: true
                                             relatedTarget: null
currentTarget: body
                                             screenX: 455
 data: null
                                             screenY: 116
delegateTarget: body
                                             shiftKey: false
 eventPhase: 2
                                            > srcElement: body
 fromElement: null
handleObj: Object
                                            ▶ target: body
isDefaultPrevented: function returnFalse()
                                             timeStamp: 1457443177950
 jQuery17208658783021382987: true
                                            IntoElement: body
                                             type: "mousemove"
 metaKey: false
 offsetX: 447
                                           ▶ view: Window
                                             which: 0
 offsetY: 47
                                           P_proto_: Object
poriginalEvent: MouseEvent
```
事件对象的兼容性

在 w3c 标准浏览器中, 事件对象为 event, 在部分 ie 版本中, 事件对象为 window.event

我们可以使用 event = event | | window.event: 来解决兼容性问题

### 7、dom 增删改

## 文档操作(对 **dom** 对象的增删改)

#### 内部插入

```
append(content|fn): 父.append(子): 父元素的最后插入子元素
prepend(content|fn): 父.prepend(子): 父元素的最前面插入子元素
```

```
appendTo(content):子.appendTo(父):子元素添加到父元素的最后
prependTo(content): 子.prependTo(父):子元素添加到父元素的最前面
```
#### 外部插入

```
after(content|fn): A.after(B): a 的后边插入 b
insertAfter(content) : A.insertAfter(B): 把 a 插入到 b 后边
```

```
before(content|fn) : A.before(B): a 的前边插入 b
insertBefore(content): A.insertBefore(B): 把 a 插入到 b 的前边
```
#### 替换

```
replaceWith(content|fn): A.replaceWith(B): A 被 B 替换(A 不存在, B 存在)
replaceAll(selector): A.replaceAll(B): A 替换所有 B (B 不存在, A 存在)
```
#### 删除

```
empty(): A.empty(): 将 A 元素下面的子元素全部删除(将 A 置空, 子元素没有, A 还
在)
remove([expr]) : A.empty(): 将 A 元素删除 (A 不存在)
```
#### 复制

```
clone([Even[,deepEven]]) :A.clone():克隆 A 元素并选中克隆的副本
```
## 属性操作(对 **dom** 对象属性的增删改)

#### 属性

```
attr(name|pro|key,val|fn) :
     获取属性值: $("img").attr("src");
     设置属性值:$("img").attr("src","test.jpg");
     设置多属性: $("img").attr({ src: "test.jpg", alt: "Test Image" });
removeAttr(name) : 移除属性:$("img").removeAttr("src");
prop(name|pro|key,val|fn)1.6+ :一般用来操作内置属性
     获取属性值: $("input[type='checkbox']").prop("checked");
```

```
设置属性值:$("input[type='checkbox']").prop("checked",true);
         设置多属性: $("input[type='checkbox']").prop({ disabled: true});
   removeProp(name)1.6+ : 移除属性: $('div').removeProp('style')
CSS 类
   addClass(class|fn) :A.addClass("selected1 selected2"):为A添加两个class
   removeClass([class|fn]) :
        A.removeClass("selected1 selected1"): 删除 A 的两个 class,
        A.removeClass():删除 A 的所有 class
   toggleClass(class|fn[,sw]) :
   A.toggleClass("highlight"): 切换 A 的 class, 如果有 highlight 移除, 如果没
   有添加
```

```
HTML 代码/文本/值
   html([val|fn]) :
        获取 html 内容: A.html();
        设置 html 内容: A.html("<a href='#'>链接</a>")
   text([val|fn])
        获取文本内容: $('p') . text();
        设置文本内容: $("p").text("Hello world!");
   val([val|fn|arr])
        获取表单元素值: $("input").val();
        设置表单元素值:$("input").val("hello world!");
```
## **css** 操作(对 **dom** 对象样式的增删改)

```
CSS
css(name|pro|[,val|fn]) :
      获取 css 值: $("p").css("color");
      设置 css 值:
            $("p").css({ color: "#ff0011", background: "blue" });
            $("p").css("color","red");
```
位置 offset([coordinates]) position() scrollTop([val]) scrollLeft([val]) 尺寸 heigh([val|fn]) width([val|fn])

```
innerHeight()
innerWidth()
outerHeight([soptions])
outerWidth([options])
```
## 8、jquery 动画

```
基本
show([speed,[easing],[fn]]) :
   显示隐藏的元素:
      \bullet $("p").show();
      \bullet \sharp("p").show("slow");
      ⚫ $("p").show("fast",function(){
              $(this).text("Animation Done!");
          });
      \bullet $("p").show(4000,function(){
              $(this).text("Animation Done...");
          });
hide([speed,[easing],[fn]]) :
   隐藏显示的元素
      \bullet $("p").hide();
      \bullet \sharp("p").hide("slow");
      ⚫ $("p").hide("fast",function(){
              $(this).text("Animation Done!");
          });
      \bullet \sharp("p").hide(4000,function(){
              $(this).text("Animation Done...");
          });
```
toggle([speed],[easing],[fn]) : 切换元素的显示状态 用于绑定两个或多个事件处理器函数,以响应被选元素的轮流的 click 事件。

如果元素是可见的,切换为隐藏的;如果元素是隐藏的,切换为可见的。

- \$('p').toggle(); //显示隐藏 p
- $\bullet$   $\{(f'p').\t{toggle}('slow');$
- ⚫ \$('#foo').toggle(showOrHide); // showOrHide 是个 true 或者 false 值,如果这个参数为 true , 那么匹配的元素将显示;如果 false, 元素将隐藏
- ⚫ \$("p"). toggle ("fast",function(){ \$(this).text("Animation Done!"); //动画完成后触发的函数

```
});
\bullet $("p"). toggle (4000, function(){
       $(this).text("Animation Done...");
   });
```
#### 滑动 slideDown([spe],[eas],[fn]) slideUp([speed,[easing],[fn]]) slideToggle([speed],[easing],[fn])

淡入淡出

```
fadeIn([speed],[eas],[fn])
fadeOut([speed],[eas],[fn])
fadeTo([[spe],opa,[eas],[fn]])
fadeToggle([speed,[eas],[fn]])
自定义
animate(param,[spe],[e],[fn])
stop([cle],[jum])1.7*delay(duration, [queueName])
```
## 9、练习

1、自己设计一个多级菜单,可以展开合并。点击编辑菜单,可以修改菜单名,可以删除 菜单,增加菜单

## 五、**xml** 解析

### 1、xml 简介

### 什么是 **xml**

eXtensible Markup Language 可扩展标记语言——由 W3C 组织发布, 目前推荐遵守的是 W3C 组织于 2000 年发布的 XML1.0 规范。

XML 的使命, 就是以一个统一的格式, 组织有关系的数据, 为不同平台下的应用程序服务。

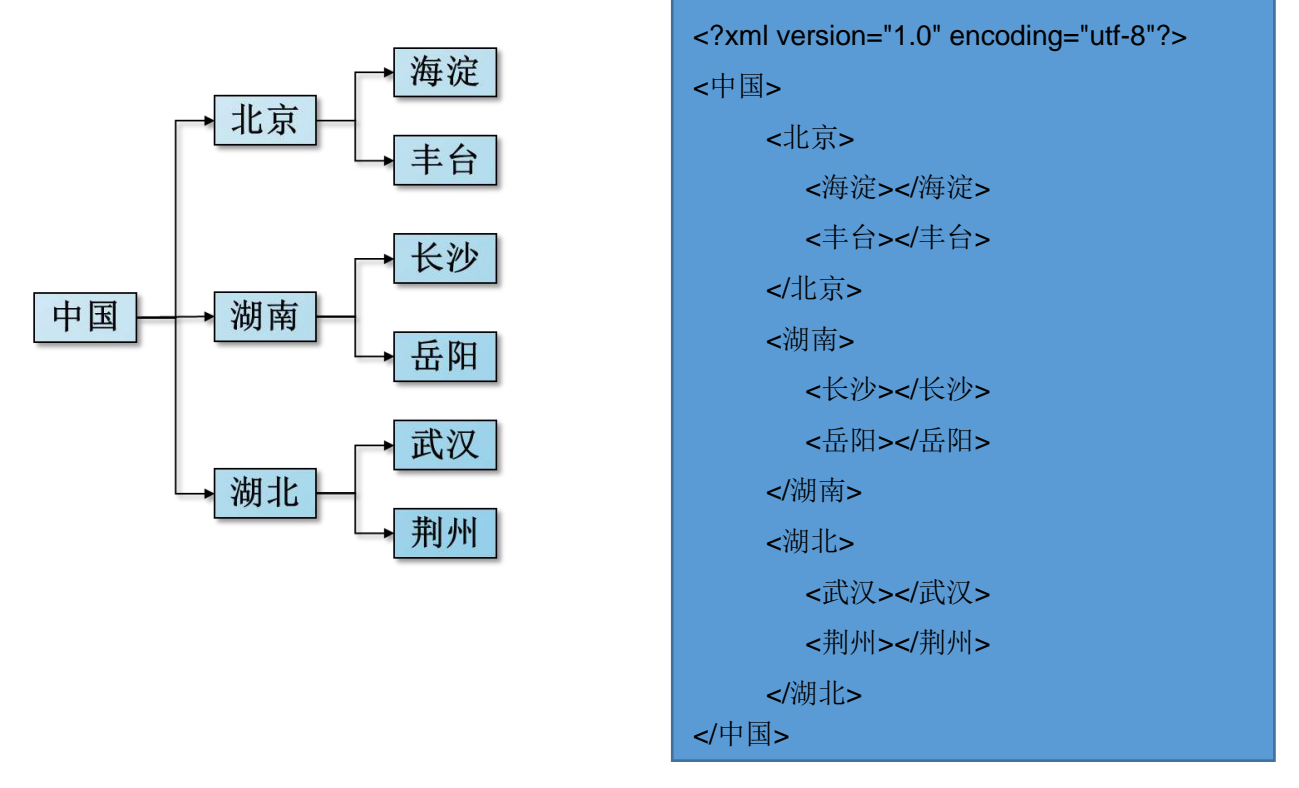

我们不同的平台有他自己的数据格式,但是不同平台之间如果相互想传递数据,那么就应该 用同一种数据格式,这样大家都能读懂。就像加入 WTO 组织的各个国家一样。每个国家都有 自己的语言和货币,但是如果大家都用自己的东西就很难沟通和衡量。那么我们就使用统一 的方式,使用英语作为交流语言,使用美元作为

#### 主要用途

xml 就是一种数据保存的格式而已。按照他的规则你就知道数据之间的关系。 xml 经常用在下面的情况中

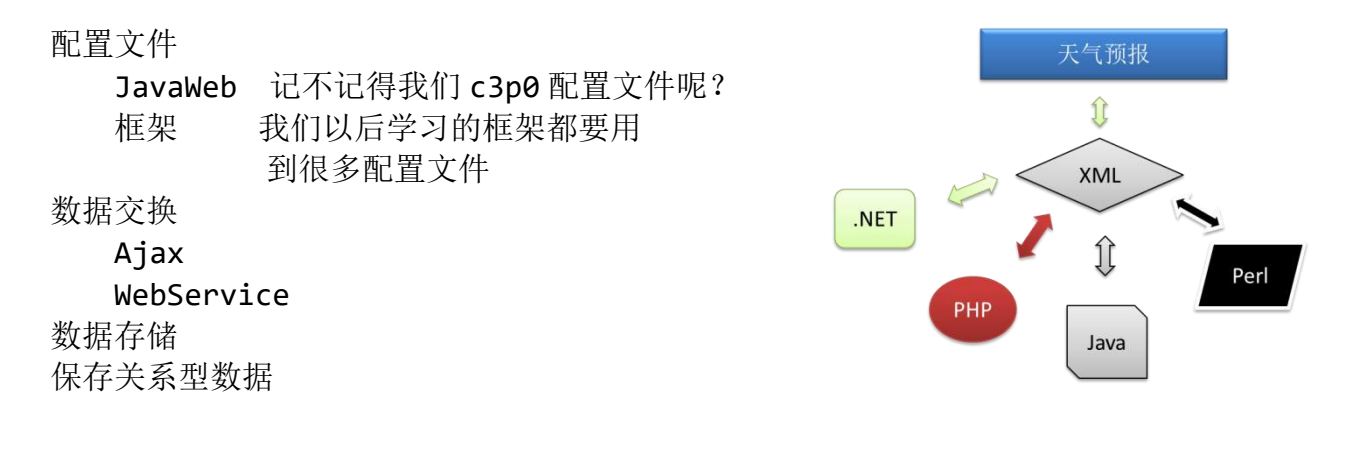

为什么我们要使用 xml 保存数据呢?比如 c3p0 的配置文件。因为有些数据是不会经常变化 的数据,我们需要固定的保存起来,然而这些数据又是有某些关系的。我们希望也把他们直 接的关系用简明易懂的格式保存起来,方便后来查看这些数据的时候一下就能看懂他们直接 的关系。

### 2、xml 规范

#### **xml** 文档结构

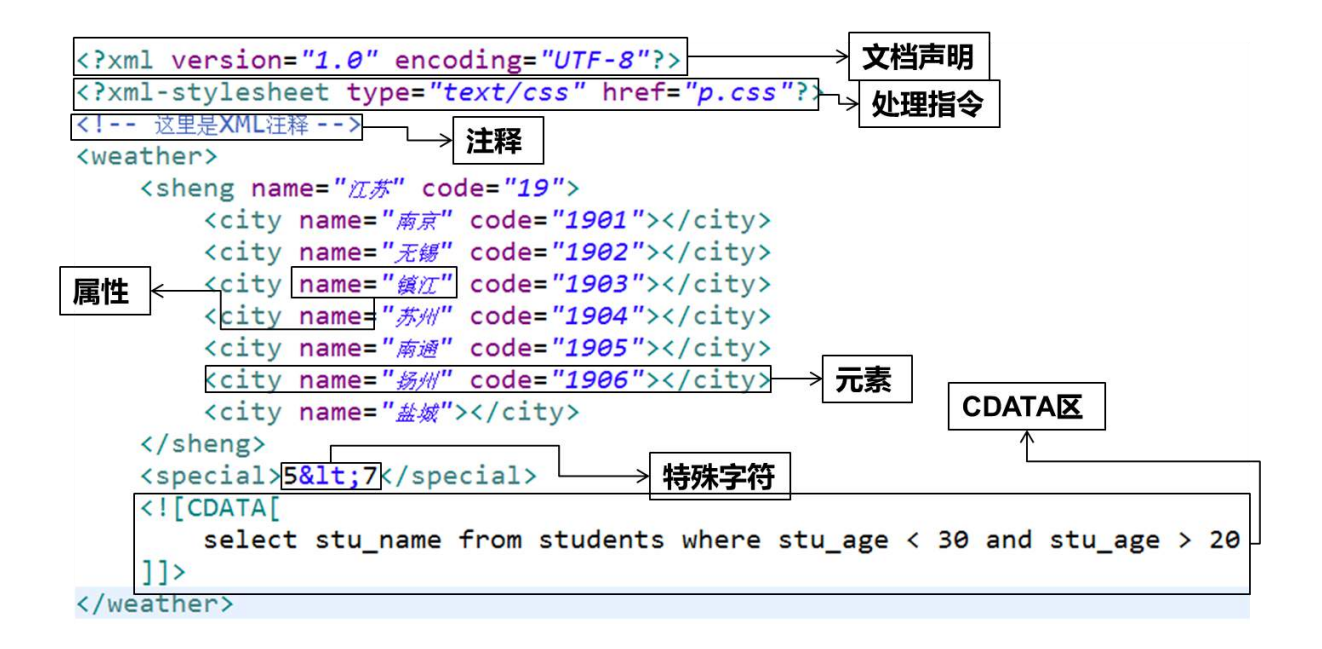

#### 文档声明

①在编写 XML 文档时,必须在文件的第一行书写文档声明。 最简单的声明语法: <?xml version="1.0" ?>

②用 encoding 属性说明读取文档所用的解码的字符集:
<?xml version="1.0" encoding="utf-8" ?> 这样就要求保存文件时,必须用 utf-8 编码保存。此时要求 XML 文档的作者确认当前编辑器 保存文档的编码方式。 eclipse 会自动按照解码字符集进行编码保存 记事本需要另存为指定的字符集

### 语法规则

- ➢ 第一行必须为 xml 声明,顶格写
- ➢ 只能有一个根标签
- ➢ 标签必须正确结束,并不能交叉嵌套
- ➢ 严格区分大小,标签不能以数字开头
- ➢ 属性必须有值,且必须加双引号

### **xml** 转义字符

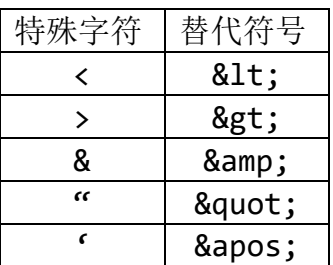

XML 实体中不允许出现"&","<",">"等特殊字符,否则 XML 语法检查时将出错,如果编 写的 XML 文件必须包含这些字符,则必须分别写成"&amp:"."&lt:"."&qt:"再写入文件 中。例如, 如果在 XML 文档中使用类似"<" 的字符, 那么解析器将会出现错误, 因 为解析器会认为这是一个新元素的开始。所以不应该像下面那样书写代码:

1.  $\langle \text{age} \rangle$  age  $\langle \text{age} \rangle$ 2. 这种写法会解析出现错误,因为<,>等等都是关键字符,除过标签以外,不允 许占用的。

3.  $\langle$ age> age &1t; 30  $\langle$ /age>

### **CDATA** 区

①当XML文档中需要写一些程序代码、SQL语句或其他不希望XML解析器进行解析的内容时, 就可以写在 CDATA 区中 ②XML 解析器会将 CDATA 区中的内容原封不动的输出 ③CDATA 区的定义格式:<![CDATA[…]]> 例如:

```
\leq! [CDATA[
    select * from employees
             where salary > 20 and salary < 10011 >
```
### 注释

①Xml 文件中的注释采用:"<!--注释-->" 格式。 注意: ●XML 声明之前不能有注释

●注释不能嵌套

### 处理指令

①处理指令,简称 PI (processing instruction)。处理指令用来指挥解析引擎如何解析 XML 文档内容。

②处理指令必须以"<?"作为开头,以"?>"作为结尾,XML 声明语句就是最常见的一种处 理指令。

例如,在 XML 文档中可以使用 xml-stylesheet 指令,通知 XML 解析引擎,应用 css 文件显 示 xml 文档内容。

<?xml-stylesheet type="text/css" href="p.css"?>

# 3、xml 解析

# 解析方式

➢ dom:(Document Object Model, 即文档对象模型) 是 W3C 组织推荐的处理 XML 的一种方式。

它下面有两个分支: jDom 与 dom4j 它们可都可以对 xml 文件进行增删改查的操作

- ▶ sax: (Simple API for XML) 不是官方标准, 但它是 XML 社区事实上的标准, 几乎所有的 XML 解析器都支持它。 只能进行解析(查询)
- ▶ pull: Pull 解析和 Sax 解析很相似,都是轻量级的解析,它是一个第三方开源的 Java 项目, 但在 Android 的内核中已经嵌入了 Pull 。 只能进行解析(查询)

### 解析技术体系

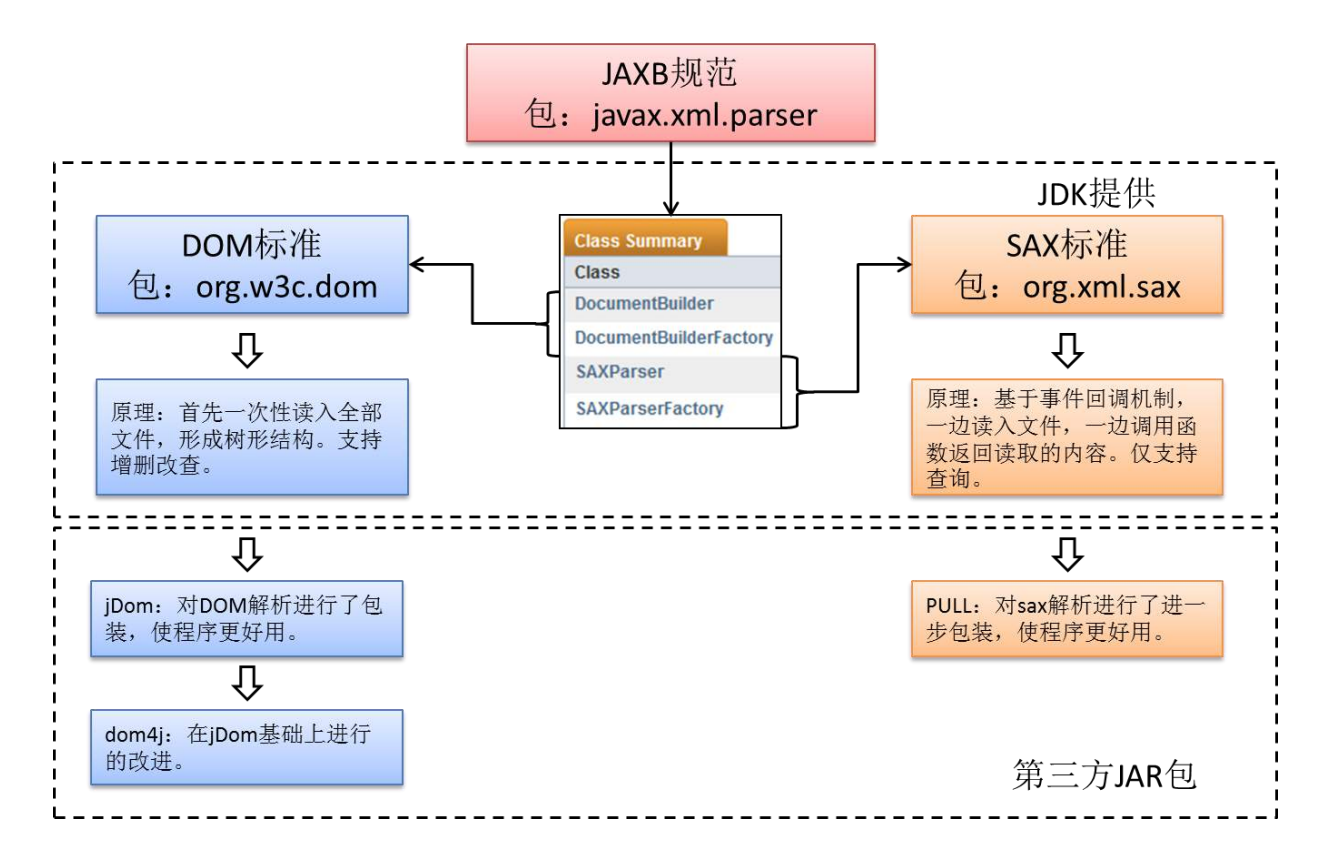

### 4、dom4j 解析

# 简介

- ➢ Dom4j 是一个简单、灵活的开放源代码的库。Dom4j 是由早期开发 JDOM 的人分离出 来而后独立开发的。与 JDOM 不同的是,dom4i 使用接口和抽象基类,虽然 Dom4i 的 API 相对要复杂一些,但它提供了比 JDOM 更好的灵活性。
- ➢ Dom4j 是一个非常优秀的 Java XML API,具有性能优异、功能强大和极易使用的特 点。现在很多软件采用的 Dom4j,例如 Hibernate。使用 Dom4j 开发,需下载 dom4j 相应的 jar 文件。

# 使用

dom4j 解析 xml 文件主要有以下几个步骤: 0、导包,导包,导包,重要的事情说三遍!dom4j-1.6.1.jar 1、创建解析器,获取要解析的 xml 的文档对象, 即 document 对象。 2、获取元素, 进行操作。可操作属性, 操作文本, 获取元素信息等 3、如果 document 对象有改变。那么保存 document 对象为 xml 文件 代码示例: //1、创建saxreader对象 SAXReader reader = **new** SAXReader(); //2、读取xml文件,获得document对象 Document document = reader.read(**new** FileInputStream("web.xml")); //3、获取到根元素,从根元素开始查找,修改 Element element = document.getRootElement(); //4、遍历所有元素 Iterator iterator = element.elementIterator(); **while**(iterator.hasNext()){ Element next = (Element) iterator.next(); System.*out*.println(next.getName()+"-->"+next.getText()); } //5、获取element下的第一个子元素 /\*\* \* 查询都是使用根元素的element往下开始查询,一层一层的查 \* 各种元素查询的方法: \* //获取某个元素的指定名称的第一个子节点 \* Element element = element.element("书名"); \* //获取某个元素的指定名称的所有子元素的集合 \* List list = element.elements("书名"); \* //添加一个指定名称的子元素 \* Element childEle = parentEle.addElement("书名"); \* //删除某个元素指定的子元素 \* parentEle.remove(childEle); \*/ Element element2 = element.element("servlet"); Element element3 = element2.element("servlet-name"); System.*out*.println(element3.getStringValue());

//6、元素的操作

/\*\*

- \* 1、属性操作
- \* //获取某个元素的指定名称的属性对象
- \* Attribute attr = element.attribute("id");
- \* //获取某个元素的指定名称的属性值
- \* String id = element.attributeValue("id");
- \* //给元素添加属性或更新其值
- \* Attribute attr = element.addAttribute("id","123");
- \* //删除某个元素的指定属性

```
* element.remove(attribute);
```

```
* 
* 2、文本操作
```
- \* //获取某个元素的文本内容
- String text = element.getText();
- \* //给某个元素添加或更新文本内容
- \* element.setText("Tom");

```
*/
```

```
//7、保存document到xml
```

```
OutputFormat format = OutputFormat.createPrettyPrint();
```

```
XMLWriter writer = new XMLWriter(new
```

```
FileOutputStream( "output.xml" ), format);
      writer.write(document);
```

```
writer.close();
```
# 5、sax 解析

### 简介

➢ 为什么会出现 SAX 解析?

在使用 DOM 解析 XML 文档时,需要读取整个 XML 文档,在内存中构架代表整个 DOM 树的 Doucment 对象, 从而再对 XML 文档进行操作。此种情况下, 如果 XML 文档特别大, 就 会消耗计算机的大量内存,并且容易导致内存溢出。

SAX 解析允许在读取文档的时候,即对文档进行处理,而不必等到整个文档装载完才会文 档进行操作。

注意: sax 只能用于读取 xml 文件, 无法作更新

▶ SAX 采用事件处理的方式解析 XML 文件, 利用 SAX 解析 XML 文档, 涉及两个部分:解析器和事件处理器(对象):

解析器可以使用 JAXP 的 API 创建, 创建出 SAX 解析器后, 就可以指定解析器去解析某 个 XML 文档。

解析器采用 SAX 方式在解析某个 XML 文档时, 它只要解析到 XML 文档的一个组成部分, 都会去调用事件处理器的一个方法,解析器在调用事件处理器的方法时,会把当前解析到的 xml 文件内容作为方法的参数传递给事件处理器。

事件处理器由程序员编写,程序员通过事件处理器中方法的参数,就可以很轻松地得到 sax 解析器解析到的数据, 从而可以决定如何对数据进行处理。

### 使用

sax 解析步骤: 1、创建 sax 解析器工厂对象。 2、使用工厂对象创建 sax 解析器。 3、调用解析方法解析文件。 在 3 之前, 我们还要自己编写一个 Handler 类, 可以继承 DefaultHandler, 实现监听文档 解析过程。DefaultHandler 各方法含义如下: void characters (char ch[], int start, int length) 接收元素中字符数据的通 知。 void endDocument () 接收文档结束的通知 void endElement (String uri, String localName, String qName) 接收元素结束 的通知 void endPrefixMapping (String prefix) 接收名称空间映射结束的通知。 void error (SAXParseException e) 接收可恢复的解析器错误的通知。 void fatalError (SAXParseException e) 报告严重的 XML 解析错误 void ignorableWhitespace (char ch[], int start, int length) 接收元素内容 中可忽略空白的通知 void notationDecl (String name, String publicId, String systemId) 接收注 释声明的通知。 void processingInstruction (String target, String data) 接收处理 指 令 的通知 InputSource resolveEntity (String publicId, String systemId) 解析外部实体 void setDocumentLocator (Locator locator) 接 收 文 档 事 件 的 Locator 对象 void skippedEntity (String name) 接收跳过的实体的通知。 void startDocument () 接收文档开始的通知。 void startElement (String uri, String localName, String qName, Attributes attributes) 接收元素开始的通知 void startPrefixMapping (String prefix, String uri) 接收名称空间 映射开始的通知 unparsedEntityDecl(String name, String publicId, String systemId, String notationName) 接收未解析实体声明的通知

```
代码(自定义的 Handler 将解析的 xml 封装为对象)
public class MyHandler2 extends DefaultHandler {
  //当前解析到的标签名
  private String tagName;
  //顶一个学生对象,用来封装信息
  private Student stu;
  @Override
  public void startElement(String uri, String localName, String qName,
        Attributes attributes) throws SAXException {
     //为 tagName 赋值
     this.tagName = qName;
     //判断当前标签是否为 student
     if("student".equals(qName)){
        //创建学生对象
        stu = new Student();
        //获取 id 属性
        String idStr = attributes.getValue("id");
        //System.out.println(idStr);
        //封装 id 属性
        stu.setId(Integer.parseInt(idStr));
     }
  }
  @Override
  public void endElement(String uri, String localName, String qName)
        throws SAXException {
     //读取到结束标签时,要将 tagName 设置为 null
     this.tagName = null;
     //判断当前标签是否为 student 结束标签
     if("student".equals(qName)){
        System.out.println(stu);
```

```
}
}
@Override
public void characters(char[] ch, int start, int length)
      throws SAXException {
   //获取 name age gender address
   if("name".equals(this.tagName)){
      String name = new String(ch, start, length);
      //System.out.println(name);
      stu.setName(name);
   }else if("age".equals(tagName)){
      String ageStr = new String(ch, start, length);
      //System.out.println(ageStr);
      stu.setAge(Integer.parseInt(ageStr));
   }else if("gender".equals(tagName)){
      String gender = new String(ch, start, length);
      //System.out.println(gender);
      stu.setGender(gender);
   }else if("address".equals(tagName)){
      String address = new String(ch, start, length);
      //System.out.println(address);
      stu.setAddress(address);
   }
}
```
### 6、pull 解析

### 简介

}

Pull 解析与 sax 解析类似都是基于事件方法回调机制来实现对 xml 文件解析。

Sax 解析不足: 即使已经找到所要的数据, xml 数据还是会全部加载进来并产生方法调 用。程序员无法停止这些无用的操作,而 pull 解析解决了此问题。

Pull 解析: 加载每一部分数据产生方法调用, 都必须通过程序员调用一个固定的方法才

能进行下去,否则解析工作就停止了。Next()

注意: pull 解析也只能用于读取 xml 文件, 无法作更新 Pull 解析依赖两个 jar 包: xmlpull 1 0 5.jar 和 kxml2-2.3.0.jar

# 使用

pull 解析步骤: 、导包,导包,导包。你懂得。 、创建解析器工厂对象 、使用工厂创建解析器对象 、读取 xml 文档 4、解析之~~~

代码示例:

xml:

```
<?xml version="1.0" encoding="UTF-8"?>
<u>elstudents></u>
  <student id="1">
     <name>孙悟空</name>
     <age>18</age>
     <gender>男</gender>
     <address>花果山</address>
   </student>
 </students>
```
#### 代码:

```
public void testPULL2() throws Exception{
     //获取工厂类实例
     XmlPullParserFactory factory = XmlPullParserFactory.newInstance();
     //获取解析器类实例
     XmlPullParser parser = factory.newPullParser();
     //读写xml文档
     parser.setInput(new FileReader("stu.xml"));
     //声明一个空的student对象
     Student stu = null;
     //写一个while循环
     //循环运行的条件,只要当前事件类型不是 END_DOCUMENT 那么就继续循环
     while (parser.next() != XmlPullParser.END_DOCUMENT) {
        //获取当前事件类型
```

```
int event = parser.getEventType();
//获取当前的标签名
String tagName = parser.getName();
//判断当前标签是否为开始标签
if(event == XmlPullParser.START_TAG){
   //判断当前标签名是否为student
   if("student".equals(tagName)){
      //创建学生对象
      stu = new Student();
      //获取id属性值
      String idStr = parser.getAttributeValue(null, "id");
      stu.setId(Integer.parseInt(idStr));
   }else if("name".equals(tagName)){
      //获取学生的name
      //nextText获取下一个文本值
      String name = parser.nextText();
      stu.setName(name);
   }else if("age".equals(tagName)){
      //获取年龄
      String ageStr = parser.nextText();
      stu.setAge(Integer.parseInt(ageStr));
   }else if("gender".equals(tagName)){
      //获取性别
      String gender = parser.nextText();
      stu.setGender(gender);
   }else if("address".equals(tagName)){
      //获取年龄
      String address = parser.nextText();
      stu.setAddress(address);
      //获取id为1的学生信息
      if(stat.getId() == 1)//输出学生信息
         System.out.println(stu);
         //终止循环
         break;
      }
   }
}
```
}

}

### 7、xpath

# 简介

XPath 是在 XML 文档中查找信息的语言 XPath 是通过元素和属性进行查找 XPath 简化了 Dom4j 查找节点的过程 使用 XPath 必须导入 jaxen-1.1-beta-6.jar 否则出现 NoClassDefFoundError: org/jaxen/JaxenException

# 语法

XPath 语法示例

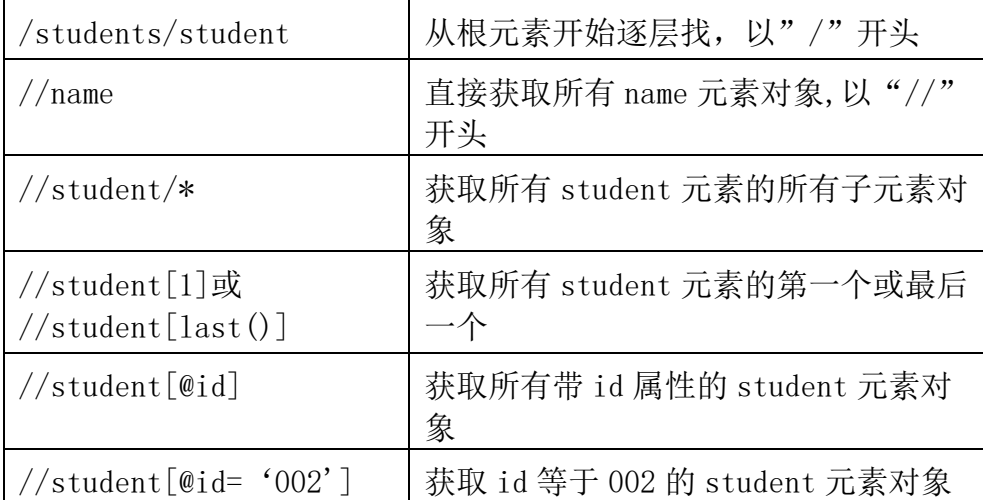

# 使用

0、导包,导包,导包。谢谢。jaxen-1.1-beta-6.jar

- 1、dom4j 怎么做就怎么做。只是在查找元素的时候可以使用 xpath 了
- 2、获取所有符合条件的节点

– document.selectNodes(String xpathExpression) 返回 List 集合 获取符合条件的单个节点

– document.selectSingleNode(String xpathExpression) 返回一个 Node 对象。如果符合条件的节点有多个,那么返回第一个。

#### 代码:

**public void** testXpath() **throws** Exception{

SAXReader reader = **new** SAXReader(); Document document = reader.read("stu.xml"); //我们使用selectNodes 或 selectSingleNode

```
//查询id为2的学生
```

```
Element stuEle = (Element) 
document.selectSingleNode("/students/student[@id='2']");
      //获取学生的信息
      String idStr = stuEle.attributeValue("id");
      String name = stuEle.elementText("name");
      String ageStr = stuEle.elementText("age");
      String gender = stuEle.elementText("gender");
      String address = stuEle.elementText("address");
      //封装为一个学生对象
      Student stu = new Student(Integer.parseInt(idStr), name, 
Integer.parseInt(ageStr), gender, address);
      System.out.println(stu);
   }
```
# 六、**web** 起步

# 1、web 知识体系

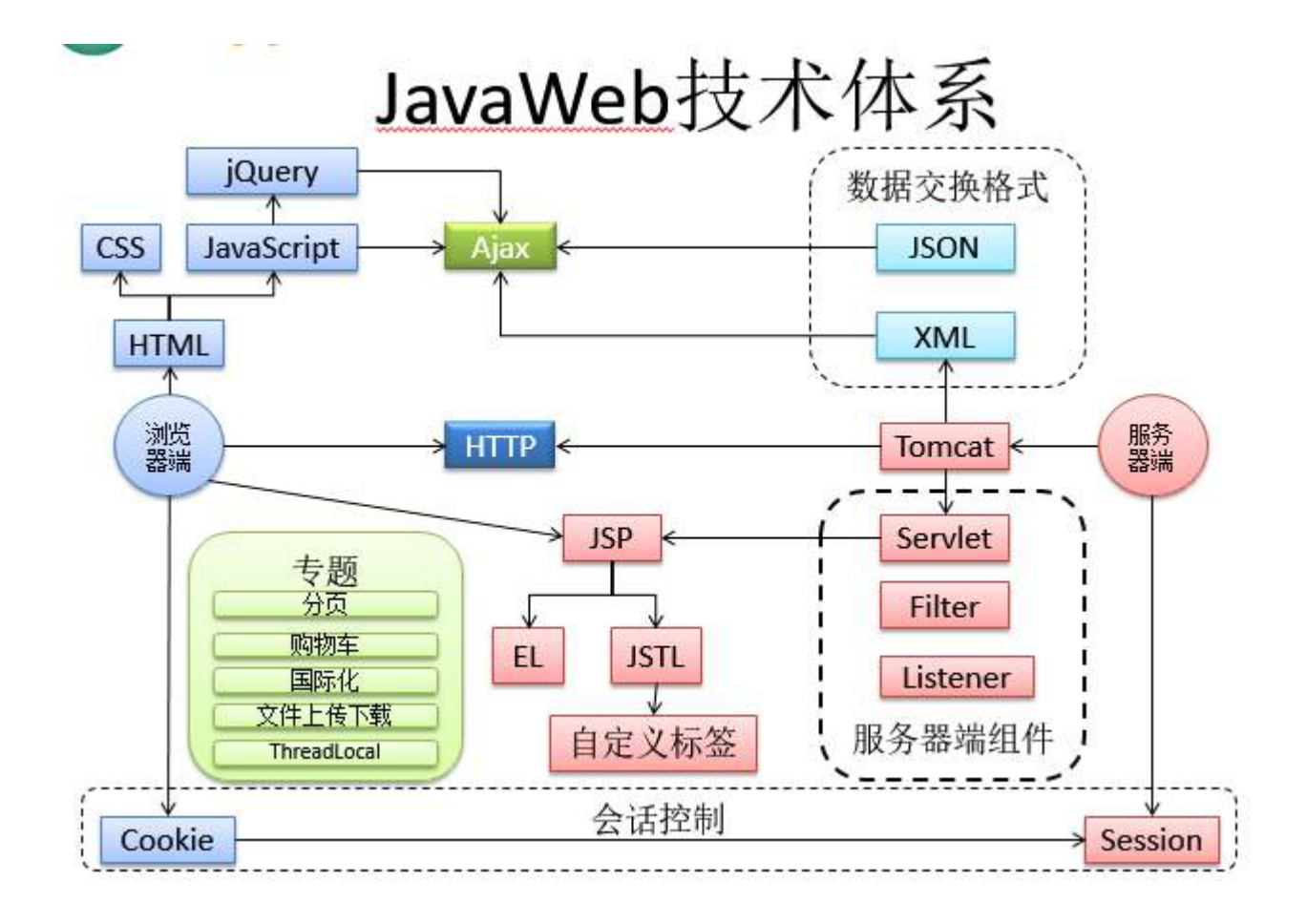

# 2、web 应用运行原理

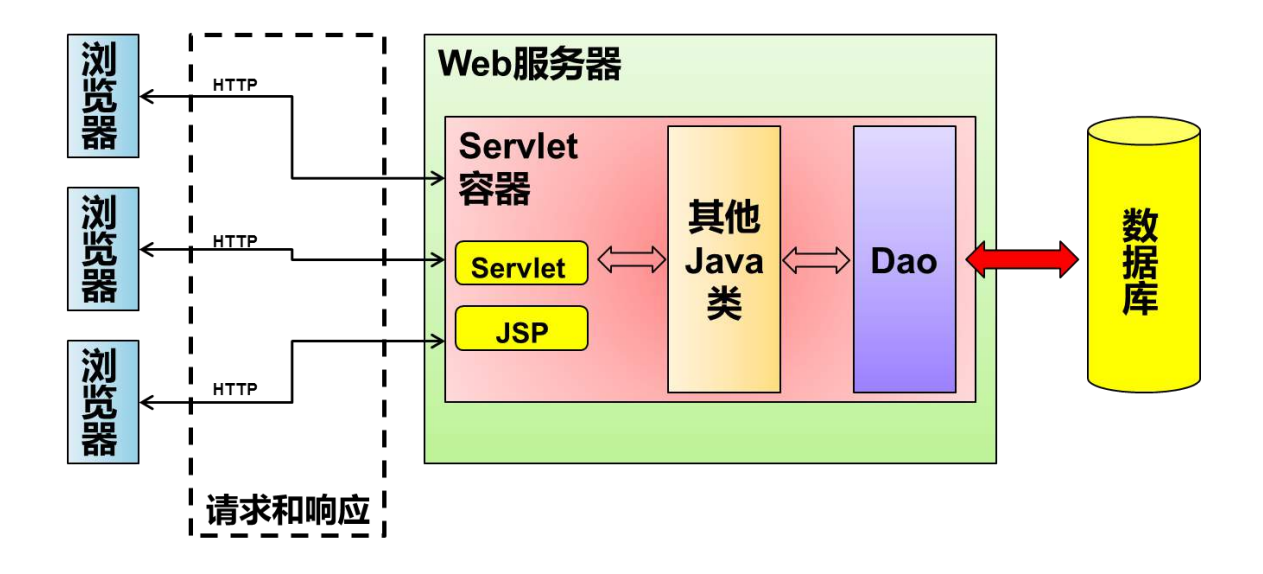

### 3、servlet 容器

Servlet 容器为 JavaWeb 应用提供运行时环境, 它负责管理 Servlet 和 JSP(JSP 本质 上是一个 Servlet)的生命周期,以及管理它们的共享数据。

Servlet 容器也称为 JavaWeb 应用容器, 或者 Servlet/JSP 容器。

目前最流行的 Servlet 容器软件括:Tomcat(Apache)、WebLogic(Oracle)、WebSphere (IBM)等。

### 4、Tomcat

# 简介

Tomcat 是一个免费的开放源代码的 Servlet 容器,它是 Apache 软件基金会的一个顶 级项目,由 Apache, Sun 和其他一些公司及个人共同开发而成。由于有了 Sun 的参与与 支持,最新的 Servlet 和 JSP 规范总是能在 Tomcat 中的到体现。

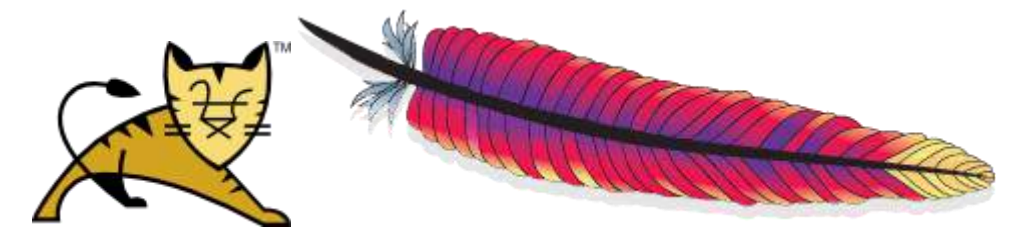

### 配置

要使用 tomcat 必须正确配置。配置 tomcat 的过程主要为以下几步:

- 1、确保 JAVA\_HOME 环境变量配置正确。
- 2、配置 CATALINA\_HOME 环境变量, 使其指向 tomcat 的根目录

3、配置 path 变量, 值为%CATALIAN\_HOME%\bin, 方便在控制台启动 tomcat。(可忽略) 4、在控制台进入 tomcat>bin 目录下, 输入 service.bat install; 将 tomcat 作为系统

服务,可以使其在系统开启的时候运行(生产环境下配置,开发环境可不用);

- ▶ 控制台启动 tomcat, 如果进行了步骤 3,输入 startup 即可, 否则控制台进入 tomcat 的 bin 目录,再输入 startup
- ▶ 控制台关闭 tomcat, 如果进行了步骤 3,输入 shutdown 即可, 否则控制台进入 tomcat 的 bin 目录,再输入 shutdown

详细过程及配置原理如下:

- ⚫ 解压 Tomcat 安装包 apache-tomcat-6.0.39-windows-x64.zip 到一个非中文目录
- 检查当前系统环境中是否已经配置了 JAVA HOME 环境变量

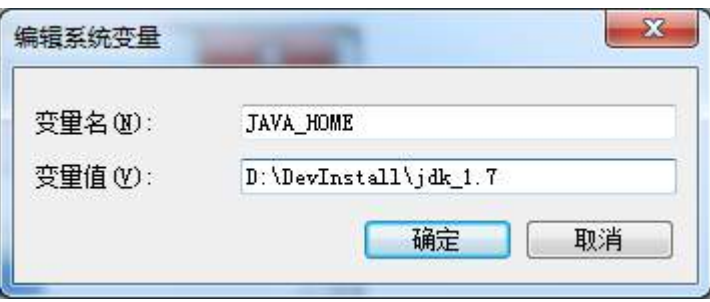

● 进入 Tomcat 解压后根目录,运行 bin 目录下的 startup.bat 启动 tomcat 服务器。进 入 bin 目录运行 startup 批处理文件可以启动 Tomcat, 但将 bin 目录配置到 path 中 后, 运行 startup 命令无法启动 Tomcat。提示如下:

C: \Users\Phenix>startup The CATALINA\_HOME environment variable is not defined correctly This environment variable is needed to run this program

含义是: CATALINA HOME 环境变量没有正确定义。那么 startup 命令为什么需要 CATALINA\_HOME 环境变量呢?

● 分析 startup.bat 后发现真正启动 Tomcat 的是 catalina.bat, 所以我们可以在 bin 目录下执行 catalina run 命令在当前 cmd 窗口中启动 Tomcat。catalina start 命令 是在一个新窗口启动 Tomcat

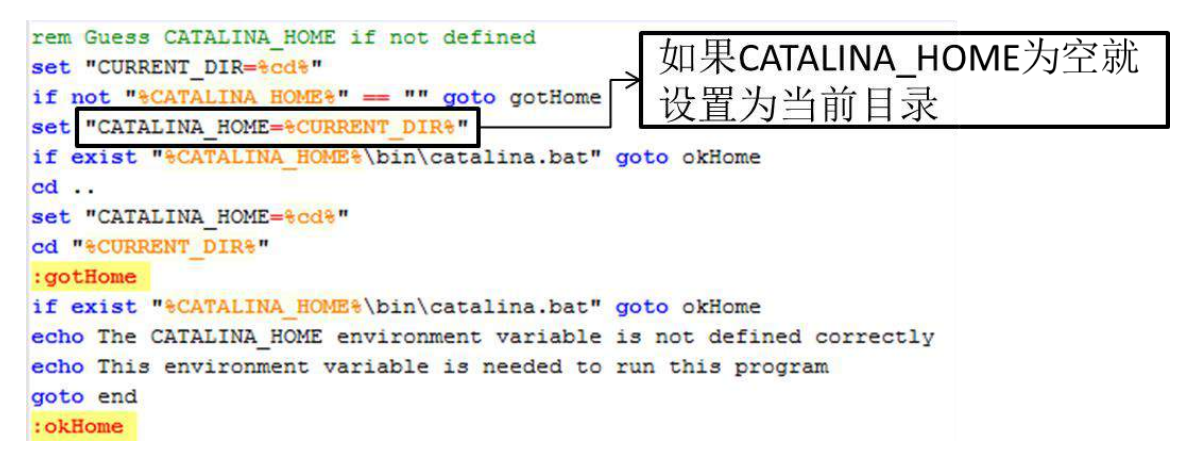

同时 Tomcat 运行还必须有 JAVA\_HOME 环境变量支持

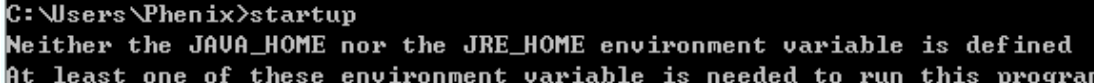

● 配置任意目录下启动 Tomcat

①将 Tomcat 解压后根目录配置到环境变量 path 中

②将 CATALINA\_HOME 配置到环境变量中,因为如果没有 CATALINA\_HOME, catalina.bat 程 序会到当前目录下去寻找 bin 目录

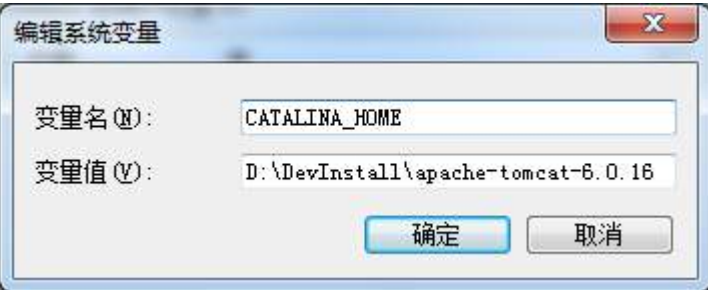

### 其他项

#### 配置服务器端口

tomcat 的默认端口号是 8080;浏览器访问的时候使用 localhost:8080,但是 8080 可能会 被其他程序占用,因此可能需要更换端口号。步骤如下:

- 进入 Tomcat 解压后的根目录, 到 conf 目录下找到 server.xml 文件, 使用文本编辑器 打开
- ⚫ 找到 Connector 标签,将 port="8080"改为 port="8989"或其他值
- 注意: Tomcat 服务器访问方式是 http://localhost:端口号/

#### **tomcat** 管理程序

⚫ 输入 localhost:8080 进入 tomcat 服务器首页,点击 TomcatManager 会进入管理界面

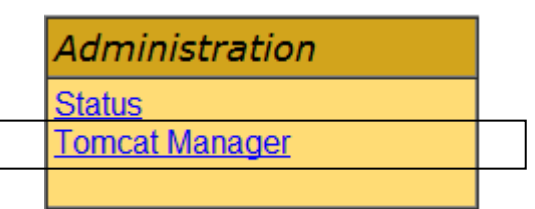

#### 提示需要输入密码

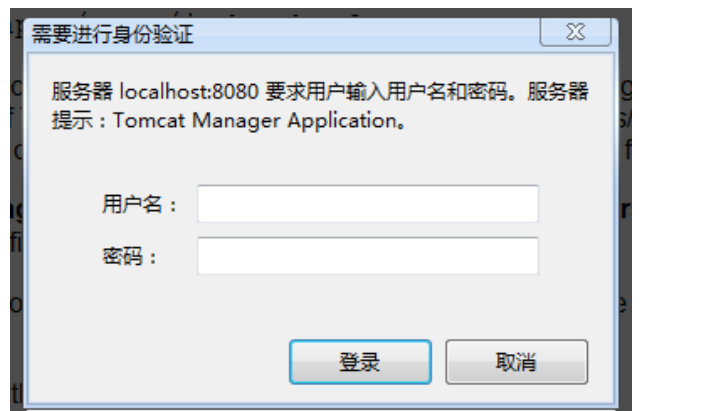

⚫ 点取消得到提示

### **401 Unauthorized**

You are not authorized to view this page. If you have not changed any configuration files, please examine the file conf/toncat-users.xml-in your installation. That file will contain the credentials to let you use this webapp.

在 conf/tomcatusers.xml 文件中进行配  $\overline{a}$ 

```
You will need to add manager: role to the config file listed above. For
example:
```
 $\sqrt{x}$ ole rolename="manager"/> \\\ser\username="tomcat" password="s3cret" roles="manager"/>

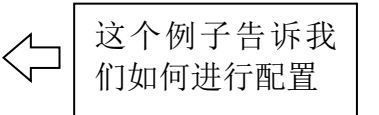

For more information - please see the Manager App HOW-TO.

```
按照上面的提示,修改 conf/tomcat-users.xml
<?xml version='1.0' encoding='utf-8'?>
```

```
<tomcat-users>
  <role rolename="manager"/>
  <user username="tomcat" password="admin" roles="manager"/>
</tomcat-users>
```
重启 Tomcat, 重新讲入即可

#### 创建第一个 **web** 应用(使用 **java** 工程的方式)

我们使用创建 java 工程的方式创建一个 web 工程, 体会一下 web 工程的结构, 当然我们正 常都不会这么创建的。这样做只是为了让大家体会下 web 工程的结构。(不想看就不用看了)

- $[1]$ 创建一个 Java 工程
- [2]在根目录下创建 WebContent 目录
- [3]在 WebContent 目录下创建 WEB-INF 目录
- [4]在 WEB-INF 目录下创建如下内容:
	- ①lib 目录
	- ②classes 目录
- ③web.xml 文件:可以找一个现成的复制过来。webapps\docs\WEB-INF 目录下有空的 ● [5]按原来的方式创建一个 Student 类

```
public class Student {
     private String name;
     public String getName() {
           return name;
     \mathcal{F}<sup>1</sup>
● [6]在 WebContent 目录下创建一个 jsp 文件, 并编辑代码
\langle \%Student s = new Student();
\frac{9}{2}
```
### Student: <%=s.getName() %>

⚫ [7]将默认的类路径修改为 WEB-INF 下的 classes 目录 ①Build path->Configure Build path…->

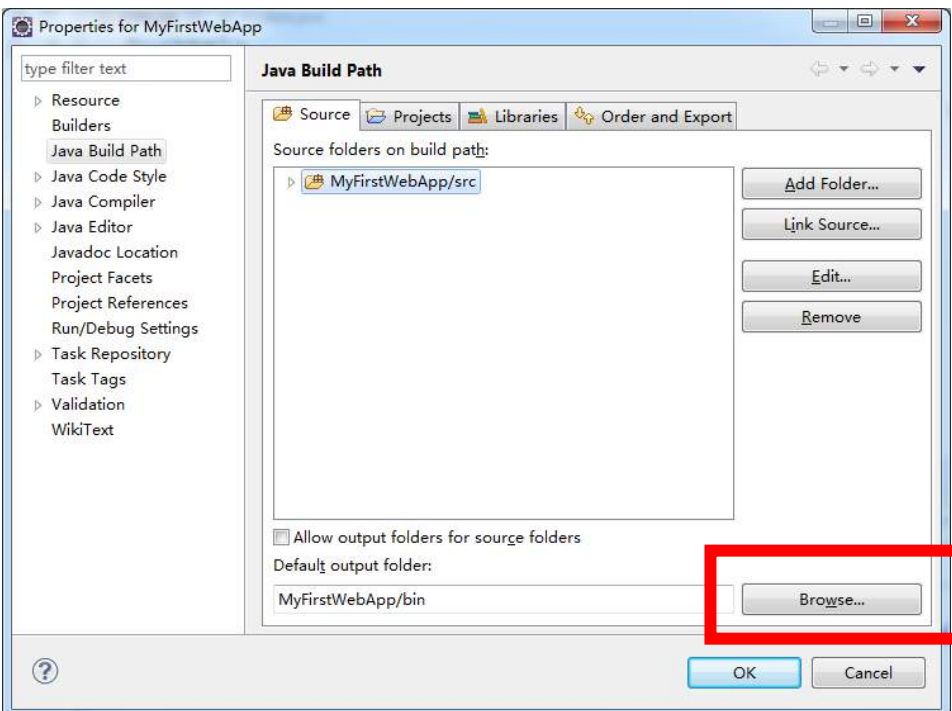

②单击 Browser,选择 classes 目录

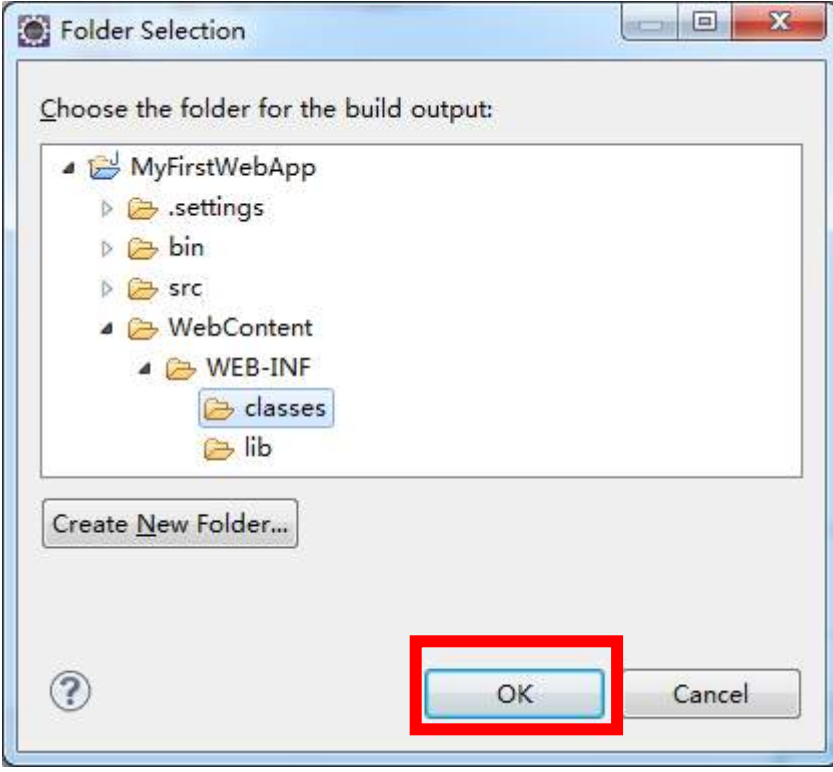

### 点 OK

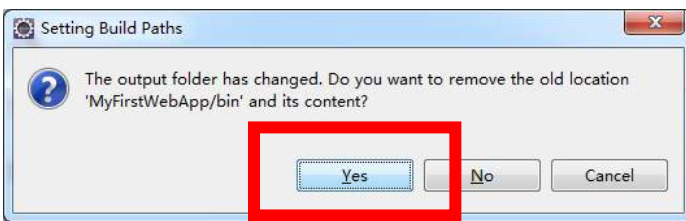

点 yes 后 classes 目录会被隐藏

运行刚才创建好的 Web 应用程序: 将 WebContent 目录复制到 Tomcat 根目录下的 WebApps 目录下, 从浏览器访问, 地址为: http://localhost:8080/Web 应用名称/

#### 在 **eclipse** 里面使用 **tomcat**

我们 web 项目的开发也是使用 eclispe 进行的。web 项目可以很方便的在 eclispe 中编译 运行,这需要我们在 eclipse 中创建 tomcat 的镜像。方法如下:

⚫ 创建 Tomcat 服务器在 eclipse 中的镜像

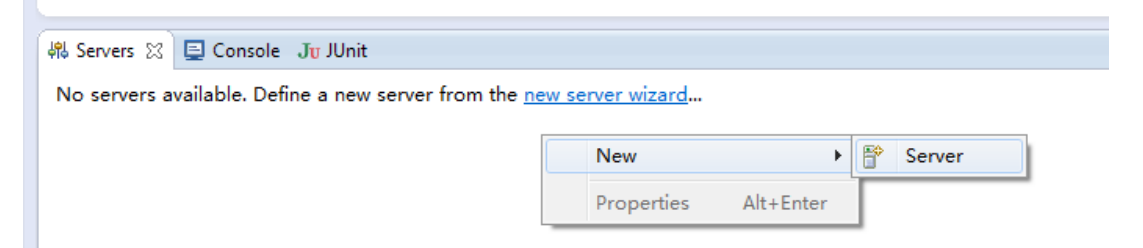

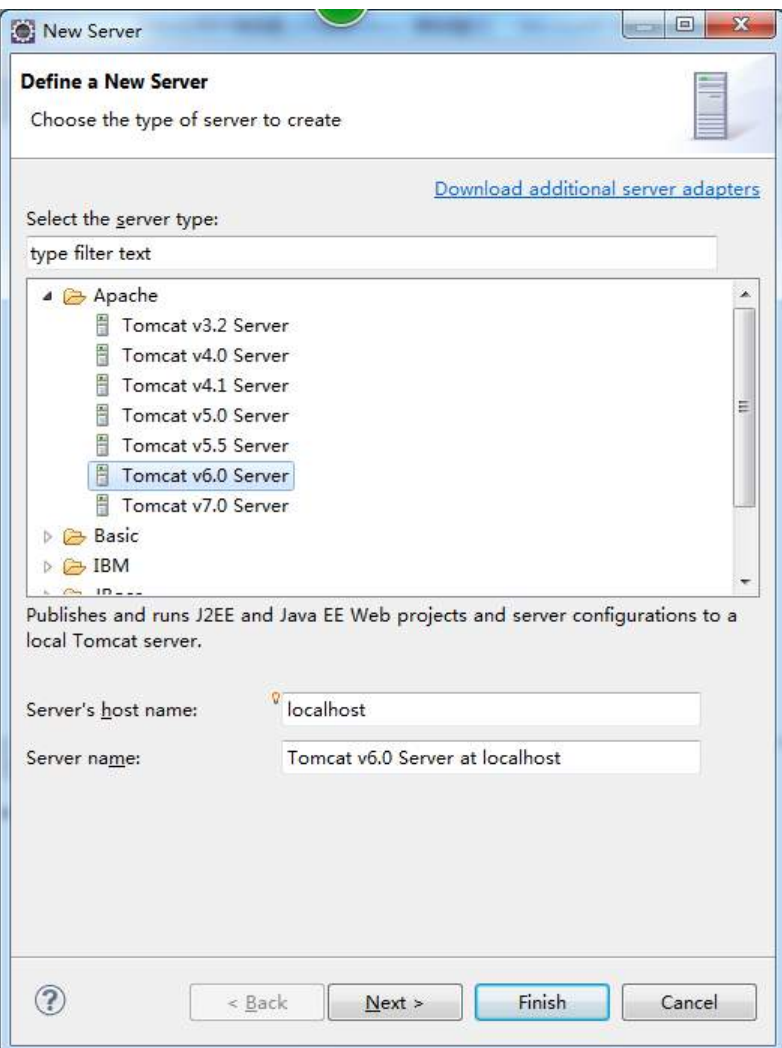

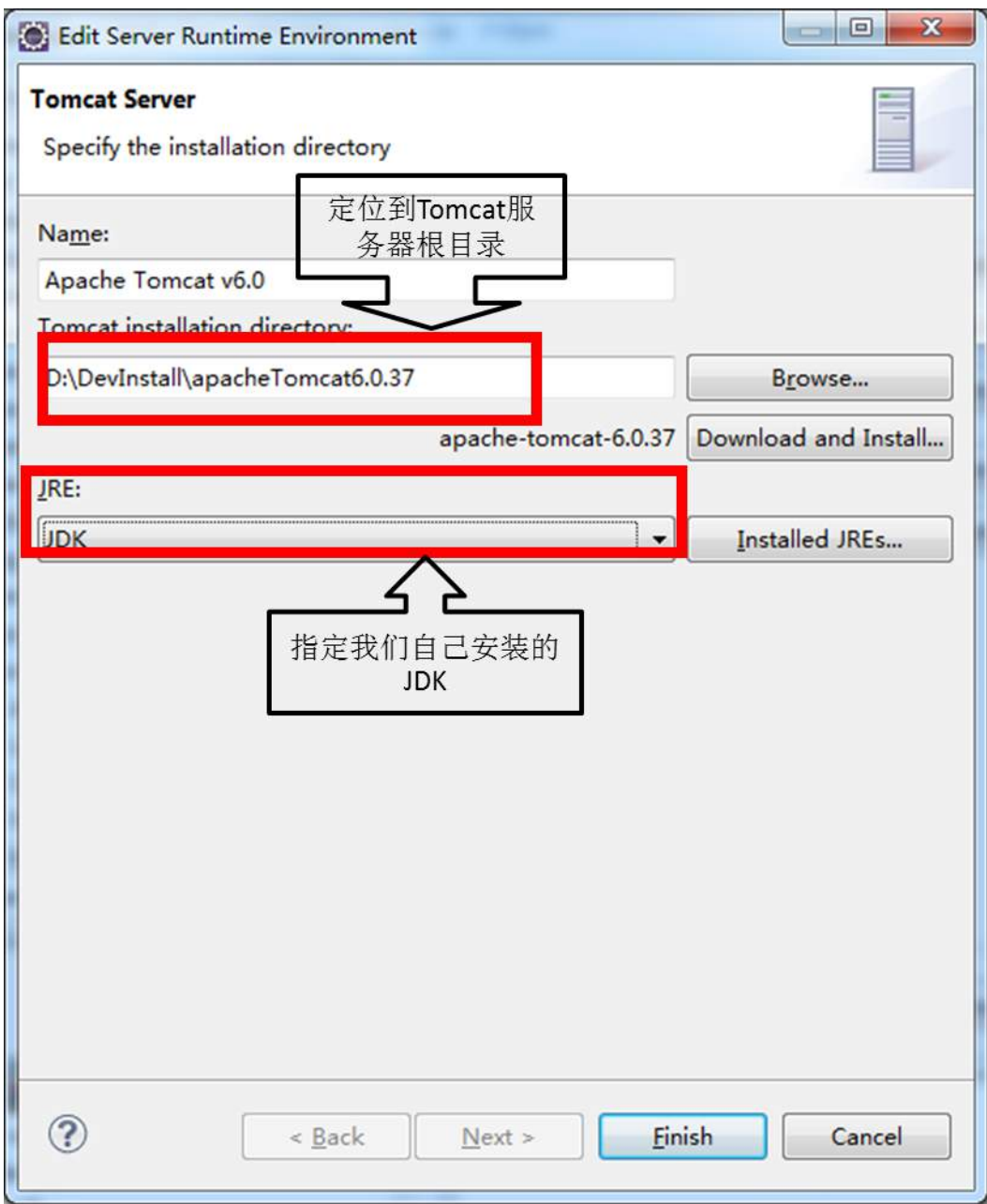

### 在 **eclispe** 里创建 **web** 工程

● 切换到 JavaEE 透视图

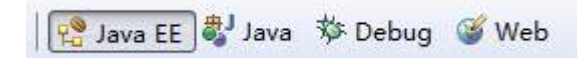

● 创建动态 Web 工程: Dynamic Web Project

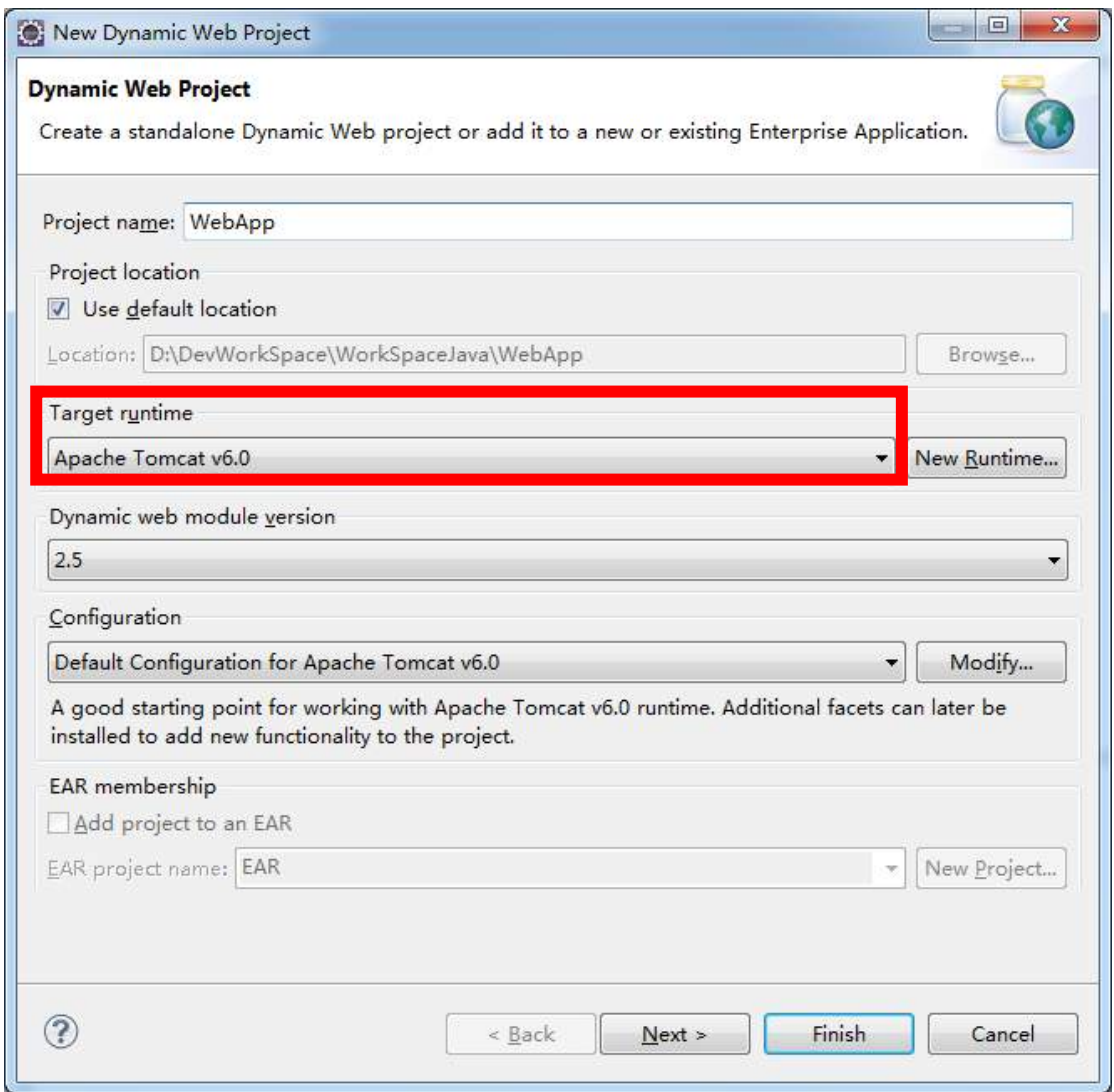

● 在要运行的 JSP 上 Run on server 即可

#### 修改 **tomcat** 镜像默认的部署目录

默认情况下, Eclipse 会将所有在 Tomcat 镜像服务器(以下简称 Tomcat)上运行的 Web 工 程 部 署 到 如 下 目 录 : 工 作 区 目 录 \.metadata\.plugins\org.eclipse.wst.server.core\tmp0 这个目录太深了,查找起 来很不方便。我们需要修改一下部署目录,方便以后查看我们编译的 web 项目

#### 修改部署目录

● 双击 Tomcat 打开配置信息窗口

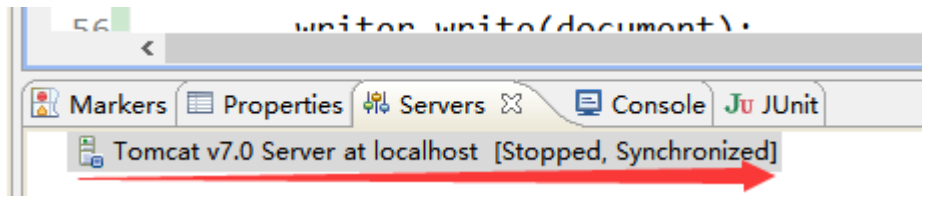

⚫ 找到 Server Locations

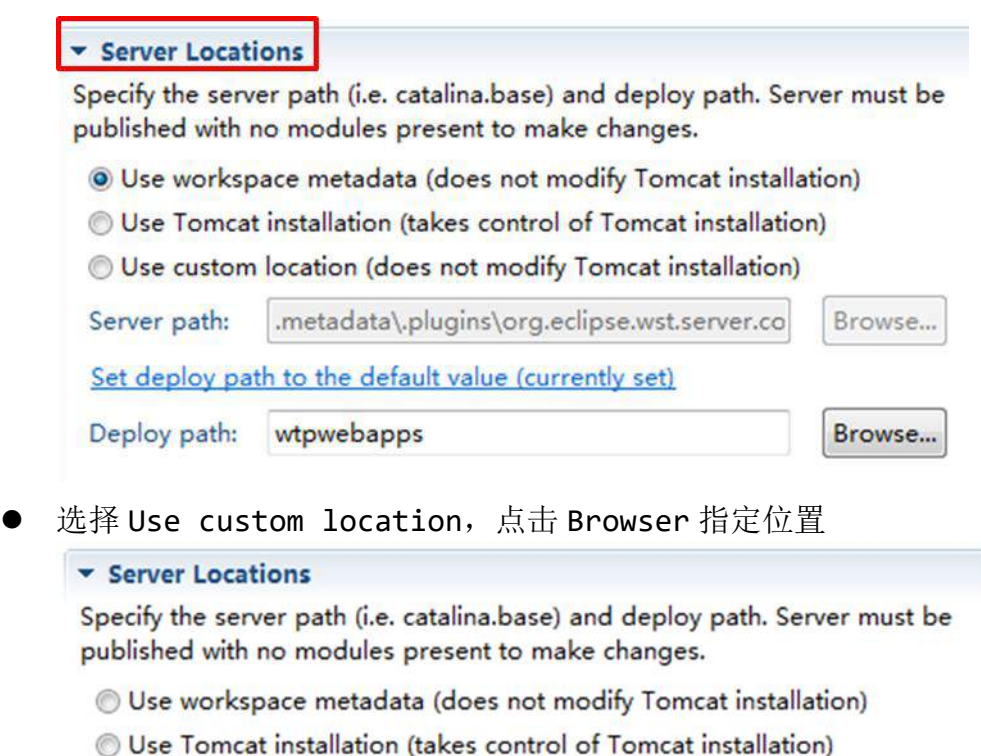

· Use custom location (does not modify Tomcat installation) Server path: D:\DevDeploy Browse... Set deploy path to the default value (currently set) Deploy path: wtpwebapps Browse...

这就完成了默认部署目录的更改;

#### **eclipse** 中 **web** 工程部署前后对比

● Eclipse 中的 Web 项目和部署的 Web 项目对比

添加一个 Web 工程测试一下 Eclipse 中的 Web 项目

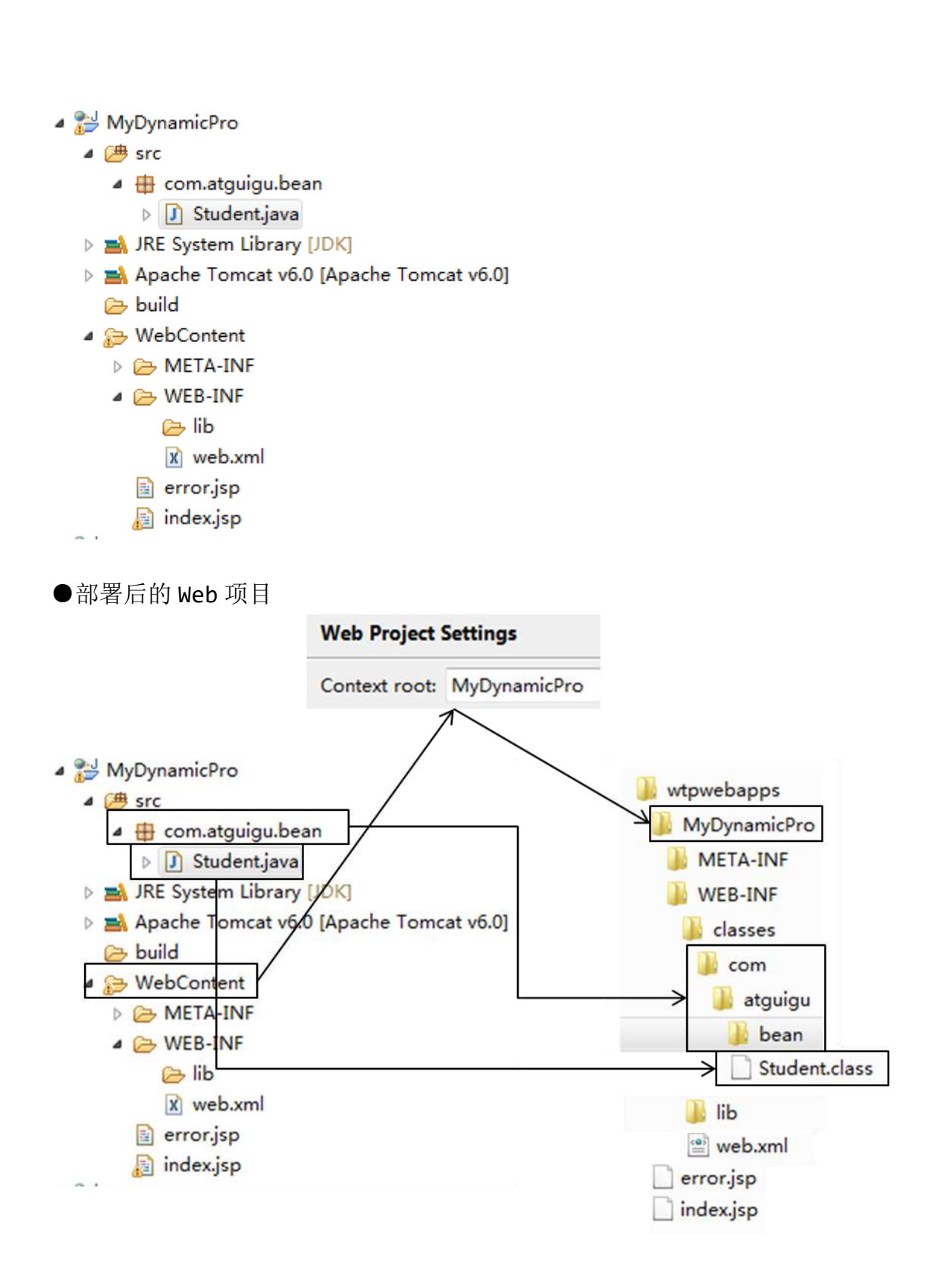

#### 修改部署目录注意细节

要修改部署目录首先要保证 Tomcat 是停止状态,并且没有部署任何项目。 ●部署了项目的 Tomcat

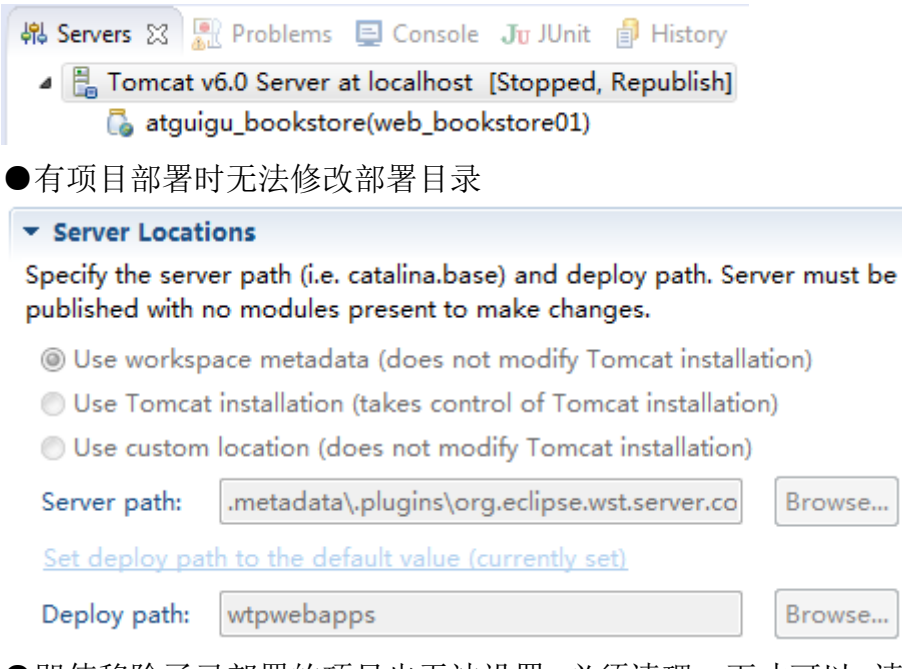

●即使移除了已部署的项目也无法设置,必须清理一下才可以。清理的方式是:在 Tomcat 上点右键→clean...

# 七、**http**

## 1、简介

HTTP 超文本传输协议 (HTTP-Hypertext transfer protocol), 是一个属于应用层的 面向对象的协议,由于其简捷、快速的方式,适用于分布式超媒体信息系统。它于 1990 年提出,经过几年的使用与发展,得到不断地完善和扩展。它是一种详细规定了浏览器和 万维网服务器之间互相通信的规则,通过因特网传送万维网文档的数据传送协议。

HTTP 协议的发展历程

超文本传输协议的前身是世外桃源(Xanadu)项目,超文本的概念是泰德˙纳尔森(Ted Nelson)在 1960 年代提出的。进入哈佛大学后, 纳尔森一直致力于超文本协议和该项目 的研究,但他从未公开发表过资料。1989 年,蒂姆˙伯纳斯˙李(Tim Berners Lee)在 CERN(欧洲原子核研究委员会 = European Organization for Nuclear Research) 担任软件咨询师的时候,开发了一套程序,奠定了万维网(WWW = World Wide Web)的 基础。1990年12月,超文本在 CERN 首次上线。1991年夏天,继 Telnet 等协议之后, 超文本转移协议成为互联网诸多协议的一分子。

当时,Telnet 协议解决了一台计算机和另外一台计算机之间一对一的控制型通信的要求。 邮件协议解决了一个发件人向少量人员发送信息的通信要求。文件传输协议解决一台计 算机从另外一台计算机批量获取文件的通信要求,但是它不具备一边获取文件一边显示 文件或对文件进行某种处理的功能。新闻传输协议解决了一对多新闻广播的通信要求。而 超文本要解决的通信要求是:在一台计算机上获取并显示存放在多台计算机里的文本、数 据、图片和其他类型的文件;它包含两大部分:超文本转移协议和超文本标记语言(HTML)。 HTTP、HTML 以及浏览器的诞生给互联网的普及带来了飞跃。

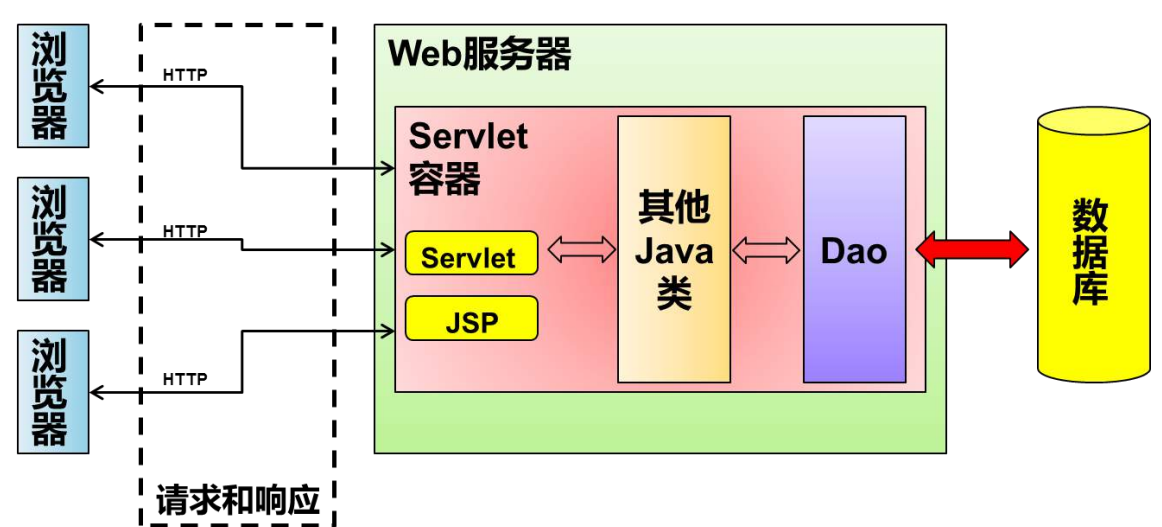

再来看看我们 web 运行原理

我们浏览器和服务器要沟通,都是类似发信件的方式。很多的"信件"在网络之间传输。 这些信件必须按照一定的格式进行书写,才能被彼此之间识别,客户端服务器本来就是两 个不同的东西。

这个国家的每个人都应学习编程,因为它教你如何思考。——乔布斯

tcp 三次握手:

为什么要有 tcp 的三次握手,因为我们浏览器和服务器要通信,必须首先建立连接,在 这个连接上进行数据发送工作。所以有三次握手。

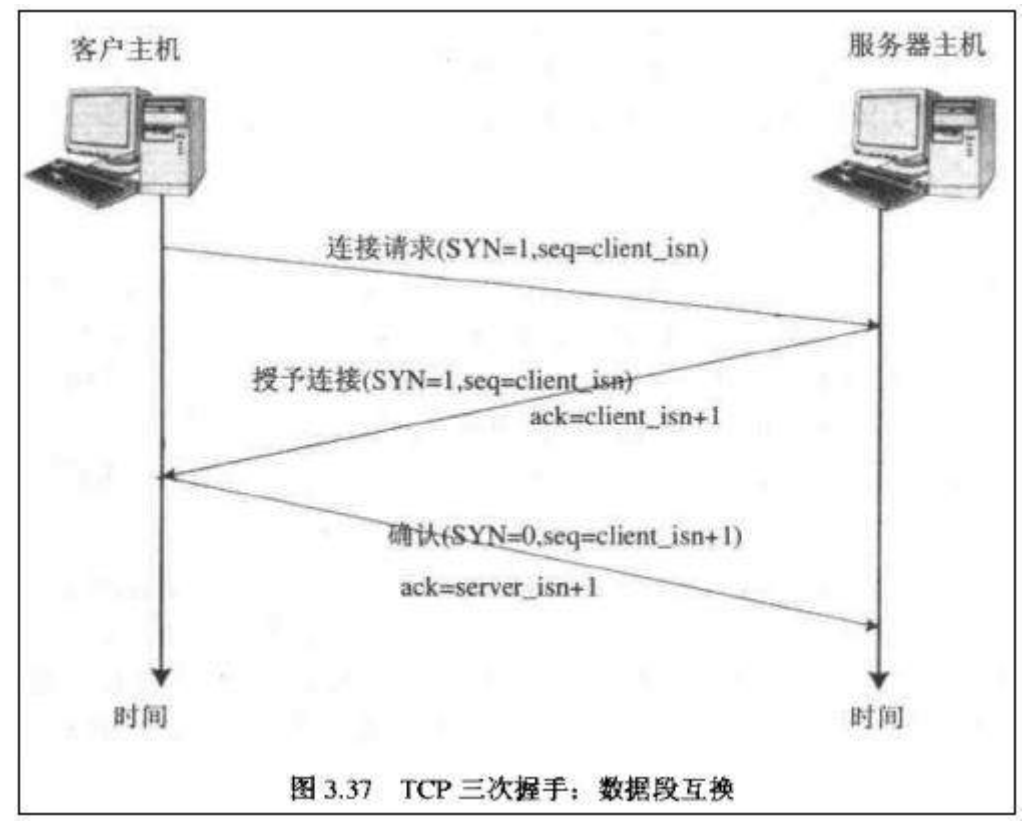

就像两个陌生人见面要说话。

甲:你是那个 xxx 吗?

乙:哦,对,我是。你就是那个 xxx 吧。

甲:恩,是的。

(握手,开聊!)

### 2、请求报文

● HTTP 请求

客户端连上服务器后,向服务器发出获取某个 Web 资源的消息,称之为客户端向服务器发送 了一个 HTTP 请求。一个完整的 HTTP 请求包括如下内容:

①请求行 URL 地址中如果包含中文,浏览器会自动对中文字符进行编码之后再发送 ②若干消息头(请求头) ③实体内容(请求体) 有可能没有

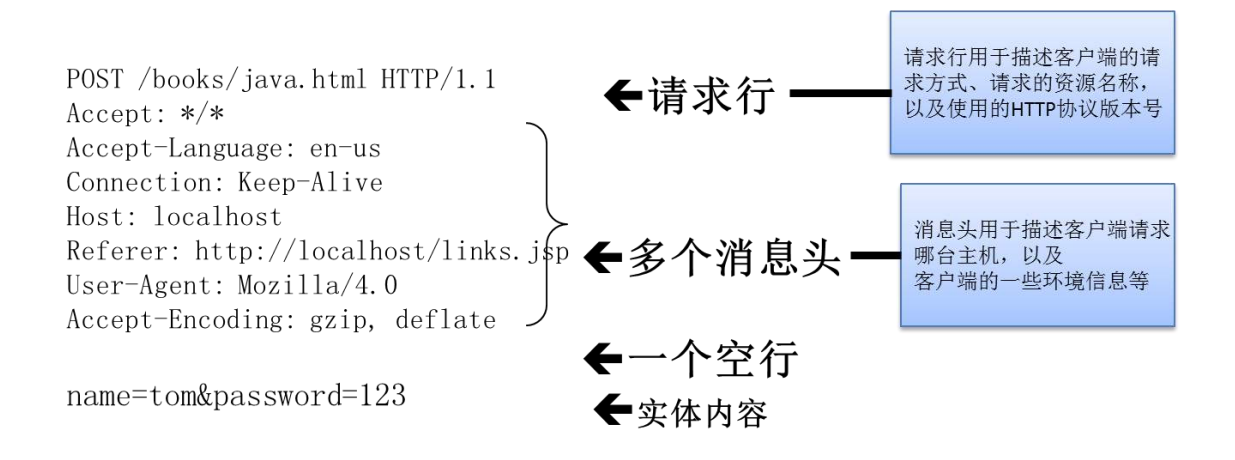

### 3、响应报文

所谓响应其实就是服务器对请求处理的结果,或者如果浏览器请求的直接就是一个静态资源 的话,响应的就是这个资源本身。

HTTP 响应的组成 ①响应状态行:包括协议版本、响应状态码、响应状态信息 ②响应消息头:响应头 ③实体内容:响应体

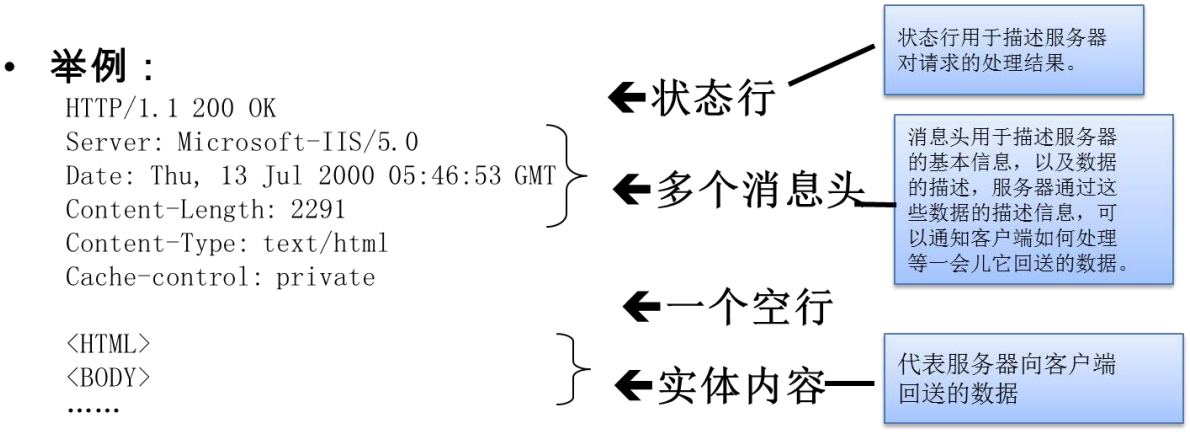

最常见的响应状态码

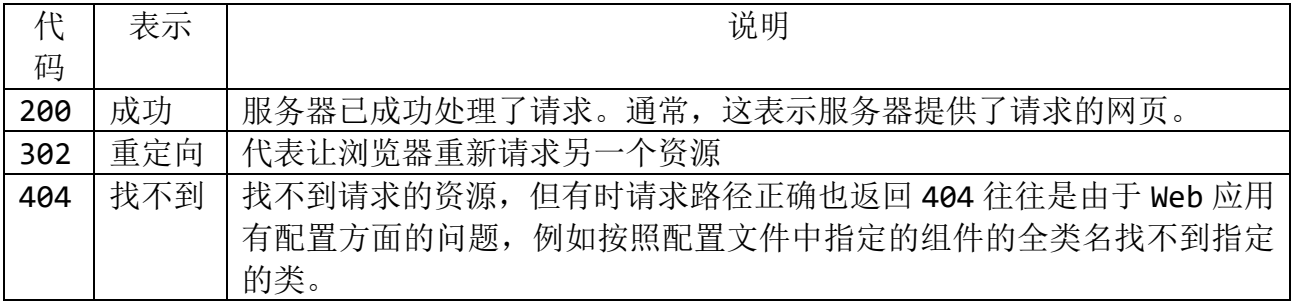

#### 500 错误 |服务器内部错误,例如服务器端程序运行时抛出异常。

●响应状态码以 2 开头的通常表示成功。

●响应状态码以 3 开头的通常表示转移。

- ●响应状态码以 4 开头的通常表示无法访问,其中包括找不到资源或没有权限等。
- ●响应状态码以 5 开头的通常表示服务器端程序运行出错。

响应消息头:简称响应头

●服务器发送给浏览器的数据,为了告诉浏览器一些情况。

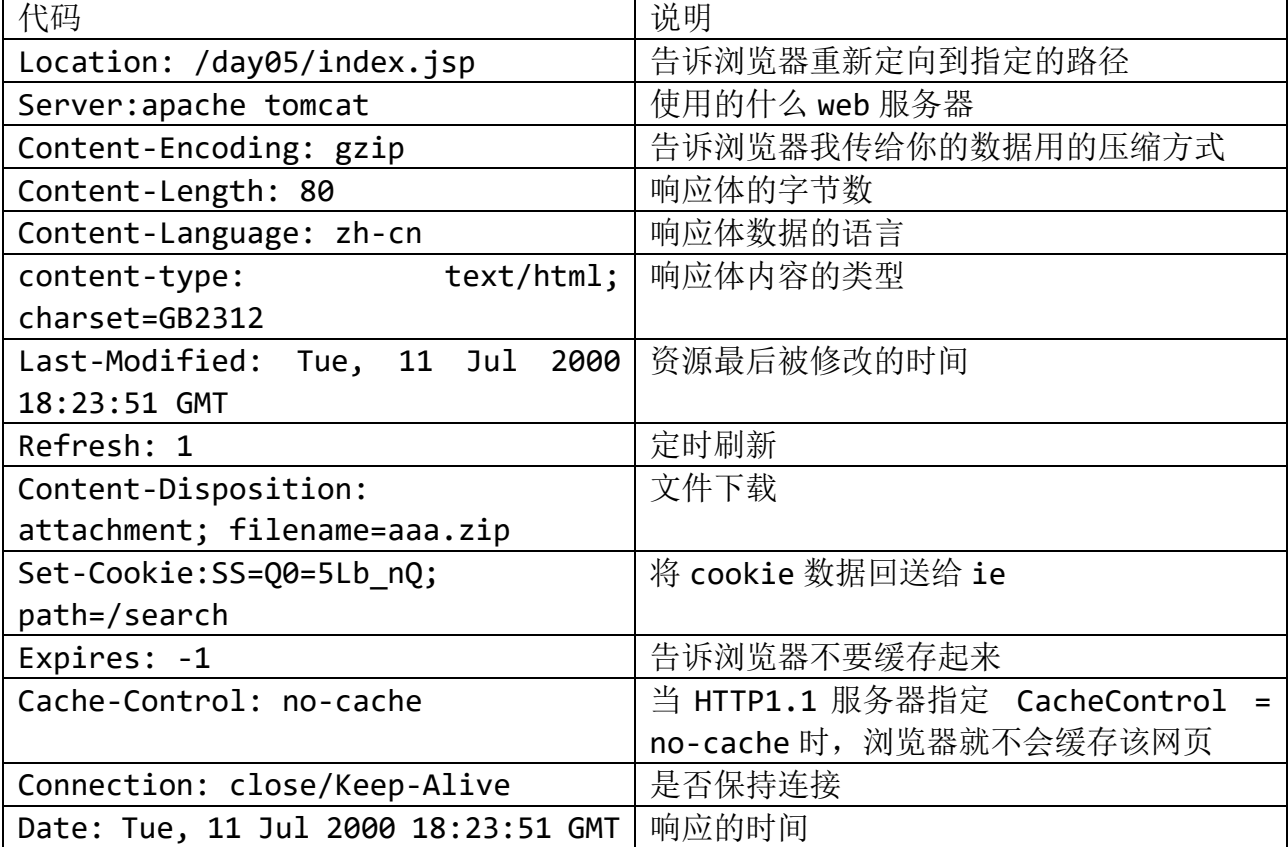

1.1 响应体:服务器给出的响应结果的主体,通常是用来在页面上显示的。

1.2 HTTP 内容类型:当前响应体的数据类型。

①需要指出的是在浏览器和服务器之间传输的数据类型并非都是文本类型,还包括 图片、视频、音频等多媒体类型。这些多媒体类型是使用 MIME 类型定义的。 ②MIME 的英文全称是"Multipurpose Internet Mail Extensions" 多功能

Internet 邮件扩充服务。MIME 类型的格式是"大类型/小类型",并与某一种文件 的扩展名相对应。

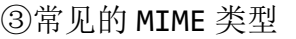

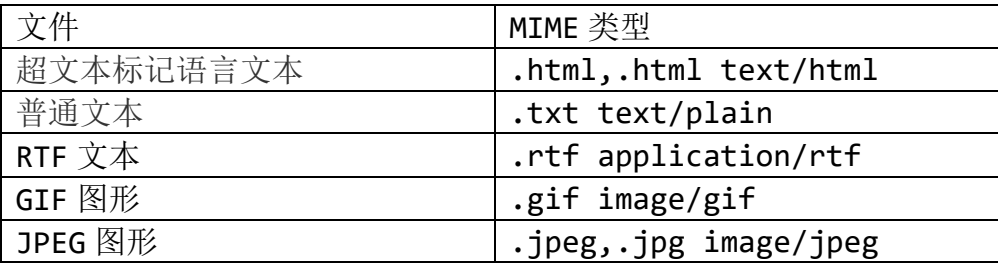

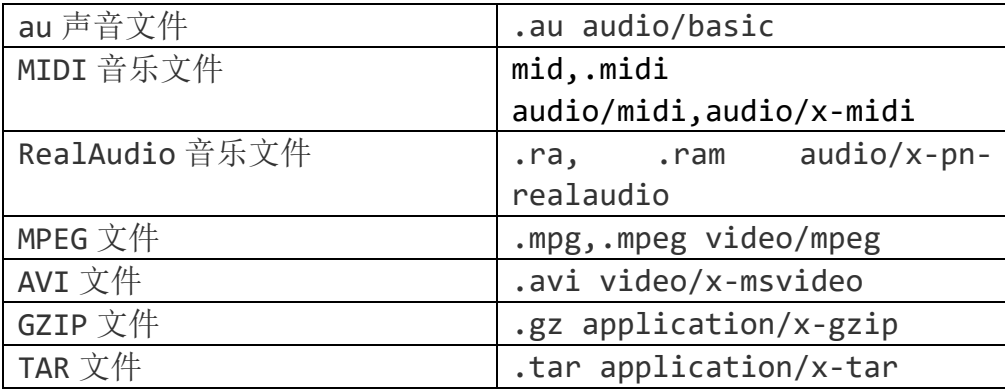

### 4、get、post 请求

#### ⚫ 请求方式

HTTP 中定义了 7 种请求方式: POST、GET、HEAD、OPTIONS、DELETE、TRACE、PUT。其中 最常用的是 GET 和 POST

◆ GET 请求

[1]从字面意思来说,GET 请求是用来向服务器端获取信息而发送的请求。

[2]没有特殊设置,默认情况下浏览器发送的都是 GET 请求,例如点击超链接、 在浏览器地址栏直接输入地址访问。

[3] GET 请求也可以向服务器端发送请求参数, 形式是在 URL 地址后面加上?, 请求参数名和值用=连接,多个请求参数之间使用&分隔。例如:

GET /mail/1.html**?name=abc&password=xyz** HTTP/1.1

需要注意的是: GET 方式所能够携带的数据是由限制的, 其数据大小通常不能 超过 4K,不适于提交大量表单数据,故而在表单的提交方式中首选 POST 方式。 POST 请求

◆ POST 请求的字面含义是向服务器端发送数据, 仅在表单中设置 method="post" 时,请求方式为 POST 方式[另外在 Ajax 应用中,可以指定请求方式为 POST]。 [2]POST 请求会将请求参数放在请求体中,而不是 URL 地址后面,并且发送数 据的大小是没有限制的。

#### 请求消息头

①请求消息头简称请求头,用来向服务器报告浏览器端的一些基本信息。 ②常用请求头

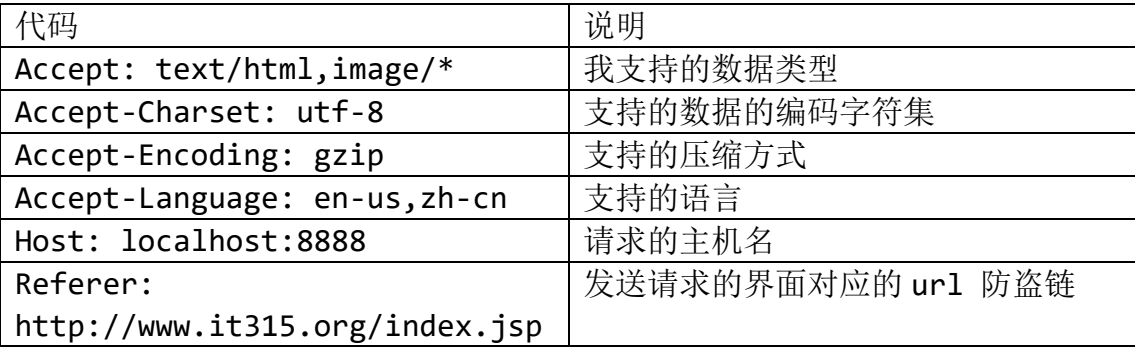

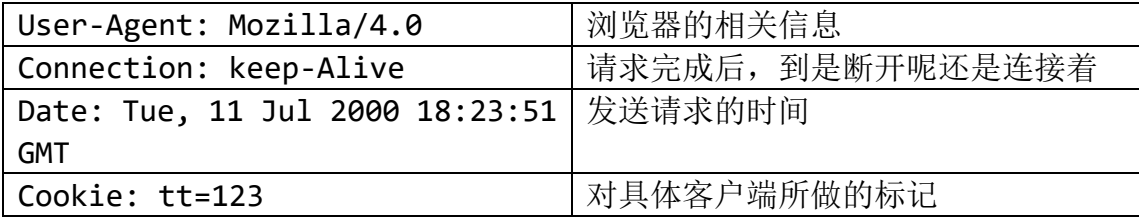

⚫ 请求体

①GET 请求没有请求体

②POST 请求:如果 form 表单提交的方式为 post,则表单项的数据以请求体的形式 发送给服务器,没有大小限制

● get 和 post 对比

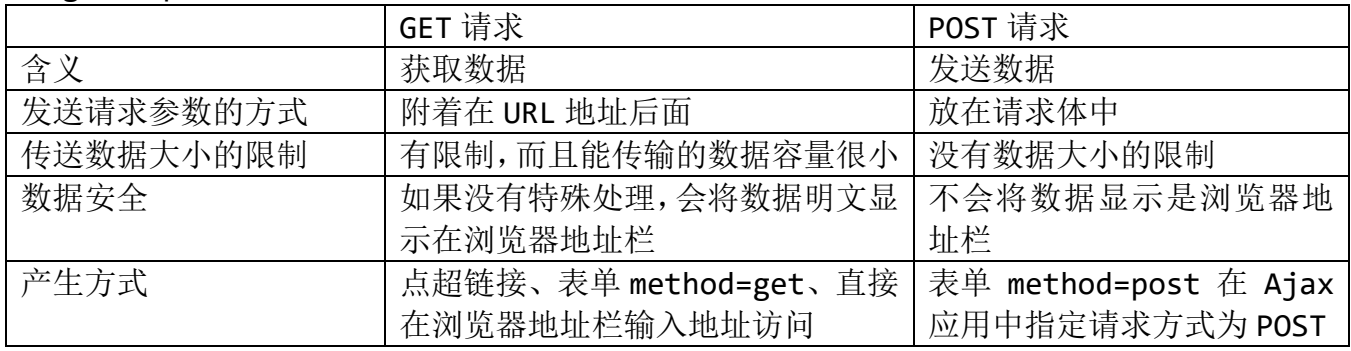

### 5、扩展知识

- HTTP 的主要特点
	- 支持客户端/服务器模式。
	- 简单快速: 客户向服务器请求服务时, 只需传送请求方法和路径。请求方法常用的有 GET、POST、HEAD 等。每种方法规定了客户与服务器联系的类型不同。由于 HTTP 协 议简单,使得 HTTP 服务器的程序规模小,因而通信速度很快。
	- 灵活: HTTP 允许传输任意类型的数据对象。正在传输的类型由 Content-Type 加以 标记。
	- 无连接: 无连接的含义是连接双方在完成交互后不维持连接状态, 当客户端发送新的 请求后则开启新的连接。
	- 无状态: HTTP 协议是无状态协议。无状态是指协议对于事务处理没有记忆能力。缺 少状态意味着如果后续处理需要前面的信息,则它必须重传,这样可能导致每次连接 传送的数据量增大。另一方面,在服务器不需要先前信息时它的应答就较快。
- HTTP 协议的会话方式

浏览器与服务器之间的通信过程要经历四个步骤

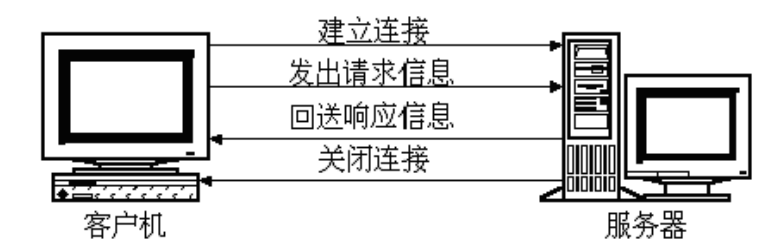

浏览器与 WEB 服务器的连接过程是短暂的,每次连接只处理一个请求和响应。对每 一个页面的访问,浏览器与 WEB 服务器都要建立一次单独的连接。 浏览器到 WEB 服务器之间的所有通讯都是完全独立分开的请求和响应对。

#### ● HTTP1.0 和 HTTP1.1 的区别

在 HTTP1.0 版本中,浏览器请求一个带有图片的网页,会由于下载图片而与服务器之间 开启一个新的连接;但在 HTTP1.1 版本中,允许浏览器在拿到当前请求对应的全部资源 后再断开连接,提高了效率。

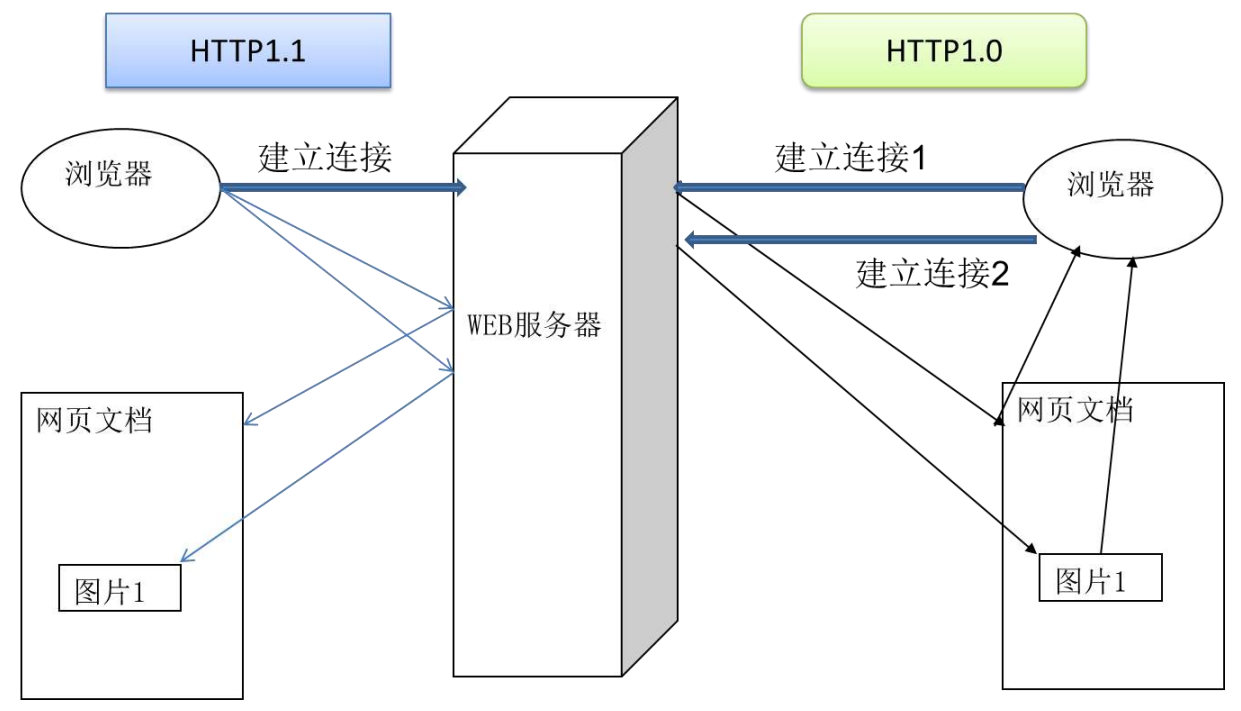

# 八、**servlet**

# 什么是 servlet

●从广义上来讲, Servlet 规范是 Sun 公司制定的一套技术标准, 包含与 Web 应用 相关的一系列接口,是 Web 应用实现方式的宏观解决方案。而具体的 Servlet 容器负责 提供标准的实现。

●从狭义上来讲, Servlet 指的是 javax.servlet.Servlet 接口及其子接口, 也 可以指实现了 Servlet 接口的实现类。

●Servlet 作为服务器端的一个组件, 它的本意是"服务器端的小程序"。Servlet 的实例对象由 Servlet 容器负责创建; Servlet 的方法由容器在特定情况下调用; Servlet 容器会在 Web 应用卸载时销毁 Servlet 对象的实例。

### HelloWorld

```
编写 Servlet 的三步;
1、创建自己的类 HelloServlet,实现 Servlet 接口
2、实现 service 方法
3、在 web.xml 中配置 servlet 信息
测试: 运行项目, 在浏览器访问配置的 url
代码:
1、创建 HelloServlet 类,并实现 Servlet 接口,实现 service 方法
public class HelloServlet implements Servlet{
  @Override
   public void init(ServletConfig config) throws ServletException {
   }
  @Override
   public ServletConfig getServletConfig() {
     return null;
   }
  @Override
   public void service(ServletRequest req, ServletResponse res)
         throws ServletException, IOException {
     System.out.println("我是不是被执行了?");
   }
  @Override
   public String getServletInfo() {
     return null;
   }
```

```
@Override
public void destroy() {
}
```
}

```
2、在 web.xml 中配置 HelloServlet 信息
```
<servlet>

```
 <servlet-name>helloServlet</servlet-name>
 <servlet-class>com.atguigu.listener.HelloServlet</servlet-class>
```
</servlet>

```
 <servlet-mapping>
```

```
 <servlet-name>helloServlet</servlet-name>
```

```
 <url-pattern>/helloworld</url-pattern>
```
</servlet-mapping>

配置详解:

```
<servlet></servlet>: 这个之间配置的是Servlet的类信息
<servlet-name>:这是 Servlet 的别名,一个名字对应一个 Servlet。相当于变量名
<servlet-class>: Servlet 的全类名, 服务器会根据全类名找到这个 Servlet
```
<servlet-mapping></servlet-mapping>:这个之间配置的是 Servlet 的请求映射信息 <servlet-name>: Servlet的别名, 说明这个Servlet将会响应下面url-pattern的请求 <url-pattern>: Servlet响应的请求路径。如果访问这个路径,这个Servlet就会响应。 这个url-pattern可以配置多个,这时表示的就是访问这些url都会触发这个Servlet进行 响应

```
3、运行浏览器,访问刚才配置的 url 路径, Servlet 的 service 方法就会被调用
运行原理:
```

```
public class HelloServlet implements Servlet{
     @Override
     public void service(ServletRequest req, ServletResp
              throws ServletException, IOException {
         System.out.println("我是不是被执行了?");
     \}<servlet>
   <servlet-name>helloServlet</servlet-name>
   <servlet-class>com.atguigu.listener.HelloServlet</servlet-class>
 </servlet>
 <servlet-mapping>
   <servlet-name>helloServlet</servlet-name>
   <url-pattern>/helloworld</url-pattern>
 </servlet-mapping>
\mathbf{z} of \mathbf{z} and \mathbf{z} and \mathbf{z} and \mathbf{z}<a href="helloworld">HelloWorld</a>
```
# Servlet 技术体系

Servlet 的层次关系

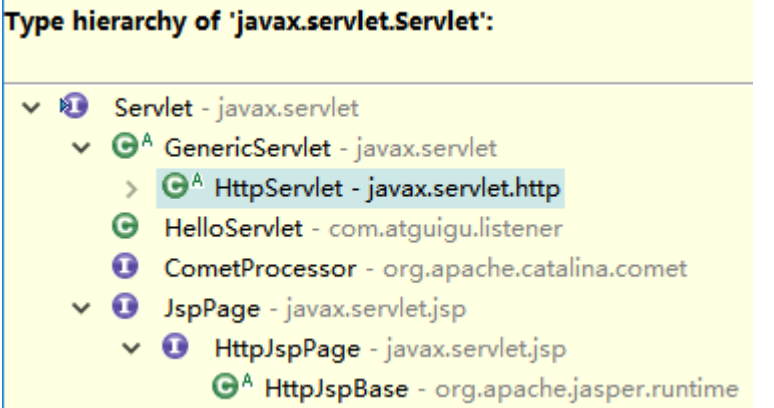

现在我们看一下 Servlet、GenericServlet、HttpServlet

# **Servlet**

**O** Servlet

- · init(ServletConfig) : void
- qetServletConfiq(): ServletConfiq
- · service(ServletRequest, ServletResponse)
- getServletInfo(): String
- $\bullet$  destroy(): void

是所有 Servlet 的接口。是其他 Servlet 的规范

#### **Servlet** 接口

**O** Servlet

- · init(ServletConfig): void
- getServletConfig(): ServletConfig
- · service(ServletRequest, ServletResponse)
- qetServletInfo(): String
- · destroy(): void

是 Servlet 的规范。

init(ServletConfig config): Servlet 初始化函数。初始化时 ServletConfig 会被传  $\lambda$ 

```
ServletConfig getServletConfig(): 获取 ServletConfig 对象
service(ServletRequest req, ServletResponse res): 收到请求后的执行方法
String getServletInfo():返回此 Servlet 的描述信息
```
### void destroy(): Servlet 的销毁方法

## **GenericServlet** 抽象类

## **public abstract class** GenericServlet **implements** Servlet, ServletConfig, java.io.Serializable

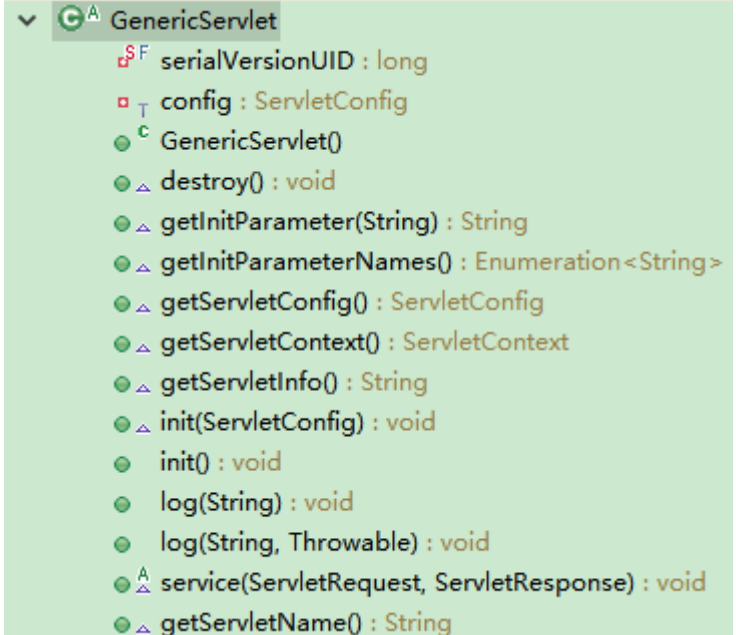

Servlet,ServletConfig 的实现类。里面可以实现 Servlet 的功能,可以获取 ServletConfig 的 信息

```
String getInitParameter(String name): 获取 Servlet 初始化参数值, 初始化参数在 web.xml
的 Servlet 中 配 置 , <init-param><param-name>user</param-name> <param-
value>abc</param-value><init-param/>
```
Enumeration<String> getInitParameterNames(): 获取 Servlet 初始化的所有参数 name 值 ServletConfig getServletConfig(): 获取 ServletConfig 对象

ServletContext getServletContext(): 获取 ServletContext 对象

```
String getServletInfo(): 获取 Servlet 的描述信息
```
void init(ServletConfig config): 从 Servlet 实现的 init 方法, 这里面调用了自己的 init 方法

void init():自己的 init 方法

abstract void service: 抽象方法,继承此类的子类必须自己实现此方法。每次请求都会调用此 方法

String getServletName(): 获取 Servlet 的名字

## 关于 init()

[1]在 GenericServlet 中,重写了 init(ServletConfig config)方法,用来获取 ServletConfig 对象。此时如果 GenericServlet 的子类(通常是自定义 Servlet)又重写 了 init(ServletConfig config)方法有可能导致 ServletConfig 对象获取不到, 所以子 类不应该重写带参数的这个 init()方法。

[2]如果想要进行初始化操作,可以重写 GenericServlet 提供的无参的 init()方法, 这样就不会影响 ServletConfig 对象的获取。

**HttpServlet** 抽象类

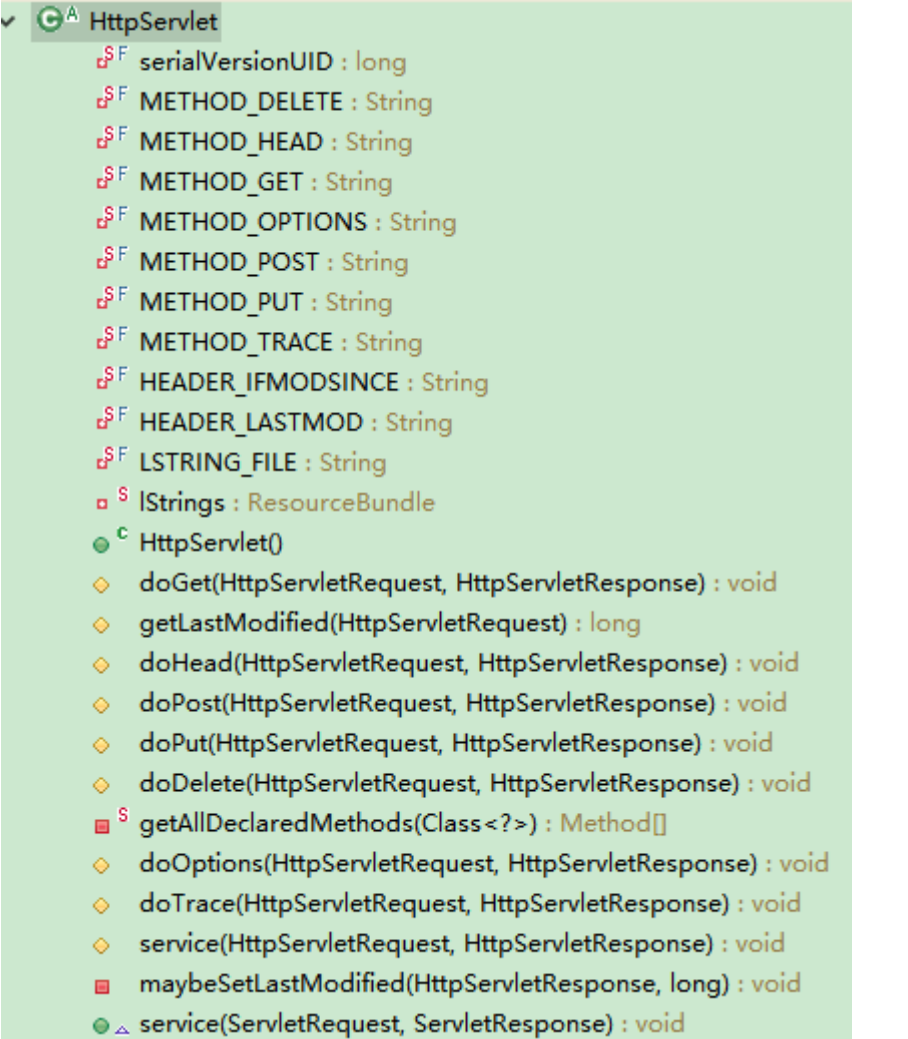

HttpServlet 继承了 GenericServlet, 并实现了 service 方法。在 service 方法中, 将 ServletRequest 和 ServletResponse 转换为了 HttpServletRequest 和 HttpServletResponse, 用来专门处理我们的 Http 请求。

●△ service(ServletRequest, ServletResponse): void 方法在完成对请求和响应的强转之后调用了

◇ service(HttpServletRequest, HttpServletResponse) : void 方法, 在被调用的方法中 对请求类型进行

了判断, 各种请求调用自己相应的 doXXX 方法。而我们常用的就是 doGet()和 doPost()方 法。

在我们以后的使用中,都使用继承 HttpServlet 的方式,重写 doGet 和 doPost 方法即可。 在浏览器发送请求的时候,如果是 get 请求,将会调用 doGet()方法, 如果是 post 请求,

```
将会调用 doPost()方法
```

```
新的 Servlet 写法:
public class FirstServlet extends HttpServlet {
   private static final long serialVersionUID = 1L;
    /**
     * @see HttpServlet#HttpServlet()
     */
    public FirstServlet() {
        super();
    }
   /**
    * @see HttpServlet#doGet(HttpServletRequest request, 
HttpServletResponse response)
    */
   protected void doGet(HttpServletRequest request, HttpServletResponse 
response) throws ServletException, IOException {
      System.out.println("doGet()......");
   }
   /**
    * @see HttpServlet#doPost(HttpServletRequest request, 
HttpServletResponse response)
    */
   protected void doPost(HttpServletRequest request, HttpServletResponse 
response) throws ServletException, IOException {
      System.out.println("doPost()......");
   }
}
```

```
web.xml 配置与之前相同
```
# Servlet 生命周期

⚫ 什么是生命周期:

应用程序中的对象不仅在空间上有层次结构的关系,在时间上也会因为处于程序运行过程中 的不同阶段而表现出不同状态和不同行为——这就是对象的生命周期。 简单的叙述生命周期,就是对象在容器中从开始创建到销毁的过程。

## ● Servlet 容器

Servlet 对象是 Servlet 容器创建的, 生命周期方法都是由容器调用的。这一点和我们之前 所编写的代码有很大不同。在今后的学习中我们会看到,越来越多的对象交给容器或框架来 创建,越来越多的方法由容器或框架来调用,开发人员要尽可能多的将精力放在业务逻辑的 实现上。

● Servlet 生命周期

我们在编写 Servlet 的 HelloWorld 的时候,我们发现服务器在启动后,访问配置的 url 的 时候好像调用了 Servlet 的几个方法。到底 Servlet 在容器中是如何创建,使用,消亡的。 我们探究一下:

主要步骤:

①Servlet 对象的创建

默认情况下, Servlet 容器第一次收到 HTTP 请求时创建对应 Servlet 对象。容器 之所以能做到这一点是由于我们在注册 Servlet 时提供了全类名,容器使用反射技 术创建了 Servlet 的对象。

②Servlet 对象初始化

●Servlet 容器创建 Servlet 对象之后,会调用 init(ServletConfig config)方法,对其进行初始化。在 javax.servlet.Servlet 接口中, public void init(ServletConfig config)方法要求容器将 ServletConfig 的实例对 象传入,这也是我们获取 ServletConfig 的实例对象的根本方法。

[参考阅读]

●这是依赖注入思想的一种实现,所谓依赖注入指的是程序中需要的对象不是由 开发人员自己创建或获取,而是由"环境"——也就是容器主动"注入"到我们 的程序中。这样做的好处是屏蔽复杂对象的创建细节或简化开发过程。这一思想 在很多框架中都得到了体现,特别是 Spring 的 IOC 容器就是依赖注入思想的典 型实现。

●为了简化开发, GenericServlet 抽象类中实现了 init(ServletConfig config)方法,将 init(ServletConfig config)方法获取到的 ServletConfig 对象赋值给了成员变量 ServletConfig config,目的是使其它方法可以共享这个 对象。这时有一个问题:如果子类重写了这个 init(ServletConfig config)方 法,有可能会导致成员变量 config 对象赋值失败。所以 GenericServlet 抽象类 另外提供了一个无参的 public void init()方法,并在 init(ServletConfig config)方法中调用,作为子类进行初始化操作时重写使用。而这个无参的 init() 方法之所以没有设计成抽象方法,是为了避免子类继承时强制实现这个方法带来的 麻烦,使用者可以根据需要选择是否要覆盖这个方法。 ③处理请求

●在 javax.servlet.Servlet 接口中, 定义了 service(ServletRequest req, ServletResponse res) 方法处理 HTTP 请求, 同时要求容器将 ServletRequest 对象和 ServletResponse 对象传入。

● 在 HttpServlet 抽 象 类 中 , service(ServletRequest req, ServletResponse res)方法将 ServletRequest 对象和 ServletResponse 对象 强转为了 HttpServletRequest、HttpServletResponse 子类对象,这样更适合 于 HTTP 请求的处理, 所以在 doGet()和 doPost()方法中使用的就是 HttpServletRequest、HttpServletResponse 的实现类对象了。 ④Servlet 对象销毁

●Web 应用卸载或服务器停止执行时会销毁 Servlet 对象,而销毁之前为了执

行一些诸如释放缓存、关闭连接、保存数据等操作,所以设计了 public void destroy()方法。

#### 步骤总结:

[1]Servlet 对象创建:接收到浏览器请求后,才创建对象

#### [2]Servlet 初始化

创建对象之后,会调用 init()方法 作用: 是在 Servlet 对象创建后, 执行一些初始化操作 例如,读取一些资源文件,或建立某种连接 init()方法只在创建对象时执行一次, 以后再接到请求时, 就不执行了 [3]Servlet 处理客户端请求 接收到请求之后调用 service()方法

在每次接到请求后都会执行

#### [4]Servlet 面临对象的销毁

当前 Web 应用卸载之前调用 destroy()方法

在应用卸载之前,可能需要释放一些资源,关闭某些连接

## ServletConfig 接口

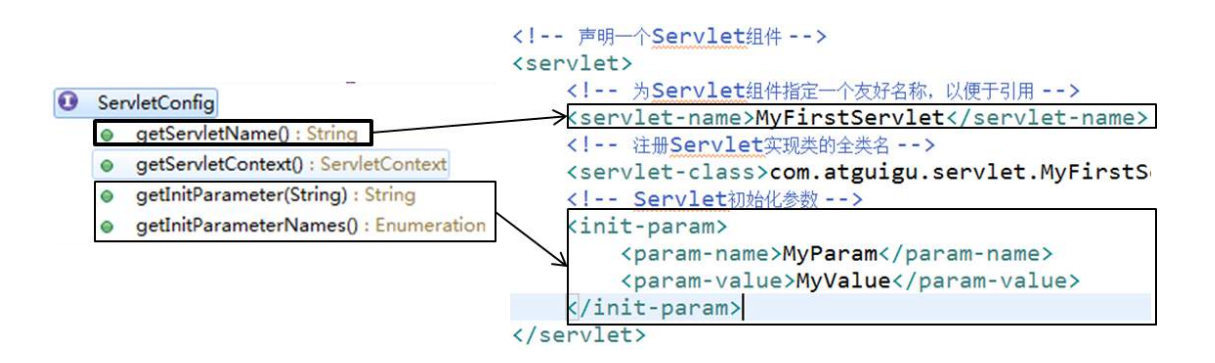

- ⚫ ServletConfig 接口封装了 Servlet 配置信息,这一点从接口的名称上就能够看出来。 但同时,代表当前 Web 应用的 ServletContext 对象也封装到了 ServletConfig 对象 中, 使 ServletConfig 对象成为了获取 ServletContext 对象的一座桥梁。
- ⚫ ServletConfig 对象的主要功能 ①获取 Servlet 名称 ②获取 Servlet 初始化参数 ③获取 ServletContext 对象
- Servlet 初始化参数

在 Servlet 注册信息中,指定的一个参数,有参数名和参数值。在 servlet 标签内加入 如下配置信息

```
<!-- Servlet初始化参数 -->
    <init-param>
```
 <!-- 初始化参数的参数名 --> <param-name>Status</param-name> <!-- 初始化参数的值 --> <param-value>open</param-value>

#### </init-param>

对 Servlet 运行时如果想设置一些开关选项, 就可以以配置文件的形式进行设置, 在改 变选项状态时,不需要修改源代码、重新编译,只需修改配置文件即可。

## //获取初始化参数 String paramValue = servletConfig.getInitParameter("Status");

● 获取 ServletConfig 对象

[1]在 GenericServlet 中, 由容器传入 init(ServletConfig config)方法。

[2]在 GenericServlet 中提供了 public ServletConfig getServletConfig()方法 用来获取 ServletConfig 对象。

[3]如果继承了 HttpServlet, 则可以直接调用 getServletConfig()方法获取 ServletConfig 对象

## ServletContext 接口

#### ServletContext

- getContext(String) : ServletContext
- getContextPath() : String
- getMajorVersion(): int
- getMinorVersion(): int
- qetMimeType(String) : String
- getResourcePaths(String) : Set
- getResource(String) : URL
- getResourceAsStream(String) : InputStream
- getRequestDispatcher(String) : RequestDispatcher
- getNamedDispatcher(String) : RequestDispatcher
- getServlet(String) : Servlet
- getServlets() : Enumeration
- getServletNames() : Enumeration
- log(String) : void

 $\bullet$ 

- log(Exception, String) : void
- log(String, Throwable) : void
- getRealPath(String) : String  $\bullet$
- getServerInfo() : String
- getInitParameter(String) : Str
- getInitParameterNames() : Enumeration  $\circ$ 
	- getAttribute(String) : Object
- getAttributeNames() : Enumeration  $\bullet$
- $\epsilon$ setAttribute(String, Object) : roid
- removeAttribute(String) : voir
- getServletContextName() : String
- <context-param> <param-name>ParamName</param-name> <param-value>ParamValue</param-value> </context-param>

<!-- Web应用初始化参数 -->

- ⚫ web 容器在启动时,他会为每个 web 应用都创建一个对应的 ServletContext 对象。注 意:一个 web 应用对应的是一个 ServletContext 对象。就行每个 web 应用就像是不同 的餐厅,而 Servlet 是餐厅服务员,可以有很多, ServletContext 是这个餐厅的经理 只能有一个。
- 由于一个 web 应用程序的所有 Servlet 都共享的是同一个 ServletContext 对象, 所以 ServletContext 对象也被称为 application 对象(web 应用程序对象)
- 在应用程序中能够获取运行环境或者容器信息的对象通常称之为"上下文对象"。
- ServletContext 的主要功能

}

■ 获取 web 应用程序的初始化参数

```
设置 Web 应用初始化参数的方式是在 web.xml 的根标签下加入如下代码
```

```
<!-- Web应用初始化参数 -->
<context-param>
   <param-name>ParamName</param-name>
   <param-value>ParamValue</param-value>
</context-param>
```
获取 Web 应用初始化参数

**protected void** doGet(HttpServletRequest request, HttpServletResponse response) **throws**

```
ServletException, IOException {
```

```
//1.获取ServletContext对象
ServletContext context = this.getServletContext();
//2.获取Web应用初始化参数
String paramValue = context.getInitParameter("ParamName");
System.out.println("paramValue="+paramValue);
```
获取虚拟路径所映射的本地路径 虚拟路径:浏览器访问 web 应用中资源时所使用的路径 本地路径:资源在文件系统中的实际保存路径

```
protected void doGet(HttpServletRequest request, HttpServletResponse response) throws
ServletException, IOException {
         //1.获取ServletContext对象
         ServletContext context = this.getServletContext();
         //2.获取index.html的本地路径
         //index.html的虚拟路径是"/index.html",其中"/"表示当前Web应用的根目录,
         //即WebContent目录
         String realPath = context.getRealPath("/index.html");
         //realPath=D:\DevWorkSpace\MyWorkSpace\.metadata\.plugins\
         //org.eclipse.wst.server.core\tmp0\wtpwebapps\MyServlet\index.html
         System.out.println("realPath="+realPath);
     }
```
## HttpServletRequest 接口

该接口是 ServletRequest 接口的子接口, 封装了 HTTP 请求的相关信息, 由 Servlet 容器 创建其实现类对象并传入 service(ServletRequest req, ServletResponse res)方法 中。我们请求的详细信息都可以通过 HttpServletRequest 接口的实现类对象获取。这个实 现类对象一般都是容器创建的,我们不需要管理。

➢ HttpServletRequest 主要功能

```
1、获取请求参数
```
⚫ 什么是请求参数? 请求参数就是浏览器向服务器提交的数据

```
⚫ 浏览器向服务器如何发送数据
    ①、附在 url 后面,如:
  http://localhost:8989/MyServlet/MyHttpServlet?userId=20
    ②、通过表单提交
<form action="MyHttpServlet" method="post">
  你喜欢的足球队<br /><br />
```

```
巴西<input type="checkbox" name="soccerTeam" value="Brazil" />
  德国<input type="checkbox" name="soccerTeam" value="German" />
  荷兰<input type="checkbox" name="soccerTeam" value="Holland" />
   <input type="submit" value="提交" />
</form>
```

```
⚫ 使用HttpServletRequest对象获取请求参数
```

```
protected void doGet(HttpServletRequest request, HttpServletResponse response) throws
ServletException, IOException {
          //一个name对应一个值
          String userId = request.getParameter("userId");
          System.out.println("userId="+userId);
    }
   protected void doPost(HttpServletRequest request, HttpServletResponse response) throws
ServletException, IOException {
          //一个name对应一组值
          String[] soccerTeams = request.getParameterValues("soccerTeam");
          for(int i = 0; i < soccerTeams.length; i++){
              System.out.println("team "+i+"="+soccerTeams[i]);
         }
    }
```
2、在请求域中保存数据:数据保存在请求域中,可以转发到其他Servlet或者jsp页面, 这些Servlet或者jsp页面就会从请求中再取出数据

```
protected void doGet(HttpServletRequest request, 
HttpServletResponse response) throws ServletException, 
IOException {
     //将数据保存到request对象的属性域中
     request.setAttribute("attrName", "attrValueInRequest");
     //两个Servlet要想共享request对象中的数据,必须是转发的关系
     request.getRequestDispatcher("/ReceiveServlet")
            .forward(request, response);
   }
```

```
protected void doGet(HttpServletRequest request, 
HttpServletResponse response) throws ServletException, 
IOException {
      //从request属性域中获取数据
      Object attribute = request.getAttribute("attrName");
      System.out.println("attrValue="+attribute);
   }
```
- 3、转发页面
- 4、获取请求头相关信息

## HttpServletResponse 接口

HttpServletResponse是ServletResponse接口的子接口,封装了HTTP响应的相关信息, 由 Servlet 容 器 创 建 其 实 现 类 对 象 并 传 入 service(ServletRequest req, ServletResponse res)方法中。

主要功能:

1、使用 PrintWriter 对象向浏览器输出数据

```
//通过PrintWriter对象向浏览器端发送响应信息
PrintWriter writer = res.getWriter();
writer.write("Servlet response");
writer.close();
```
2、实现请求重定向

# 请求转发与重定向

请求转发和重定向是 web 应用页面跳转的主要手段,应用十分广泛,所以我们一定要搞清楚

他们的区别。

## 请求转发:

- 第一个 Servlet 接收到了浏览器端的请求, 进行了一定的处理, 然后没有立即对 请求进行响应,而是将请求"交给下一个 Servlet"继续处理,下一个 Servlet 处理完成之后对浏览器进行了响应。在服务器内部将请求"交给"其它组件继续 处理就是请求的转发。对浏览器来说,一共只发了一次请求,服务器内部进行的 "转发"浏览器感觉不到,同时浏览器地址栏中的地址不会变成"下一个 Servlet" 的虚拟路径。
- 在转发的情况下, 两个 Servlet 可以共享 Request 对象中保存的数据
- 转发的情况下, 可以访问 WEB-INF 下的资源
- 当需要将后台获取的数据传送到 JSP 上显示的时候, 就可以先将数据存放到 Request 对象中,再转发到 JSP 从属性域中获取。此时由于是"转发",所以它 们二者共享 Request 对象中的数据。

请求重定向:

- 第一个 Servlet 接收到了浏览器端的请求,进行了一定的处理,然后给浏览器一个特殊 的响应消息,这个特殊的响应消息会通知浏览器去访问另外一个资源,这个动作是服务器 和浏览器自动完成的,但是在浏览器地址栏里面能够看到地址的改变,会变成下一个资源 的地址。
- ⚫ 对浏览器来说,一共发送两个请求,所以用户是能够感知到变化的。
- ⚫ 在重定向的情况下,不能共享 Request 对象中保存的数据。

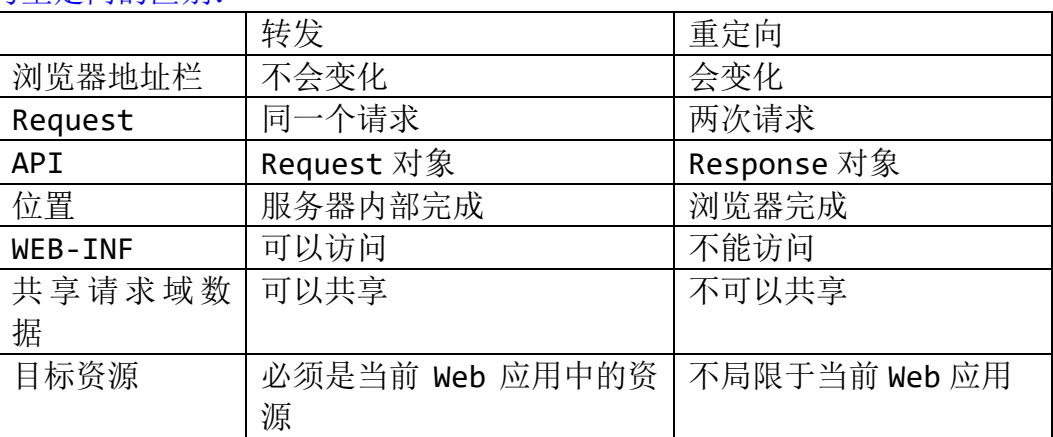

#### 转发与重定向的区别:

图解转发和重定向

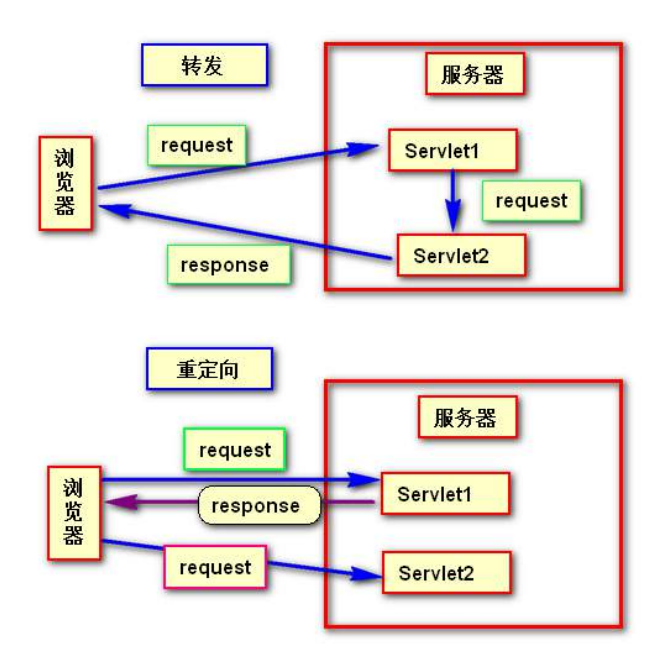

## 字符编码问题

我们 web 程序在接收请求并处理过程中, 如果不注意编码格式及解码格式, 很容易导致中文 乱码,引起这个问题的原因到底在哪里?如何解决?我们这个小节将会讨论此问题。

说到这个问题我们先来说一说字符集。

什么是字符集,就是各种字符的集合,包括汉字,英文,标点符号等等。各国都有不同的文 字、符号。这些文字符号的集合就叫字符集。

现有的字符集 ASCII、GB2312、BIG5、GB18030、Unicode 等

这些字符集,集合了很多的字符,然而,字符要以二进制的形式存储在计算机中,我们就需 要对其进行编码,将编码后的二进制存入。取出时我们就要对其解码,将二进制解码成我们 之前的字符。这个时候我们就需要制定一套编码解码标准。否则就会导致出现混乱,也就是 我们的乱码。

● 编码与解码

◆ 编码: 将字符转换为二进制数

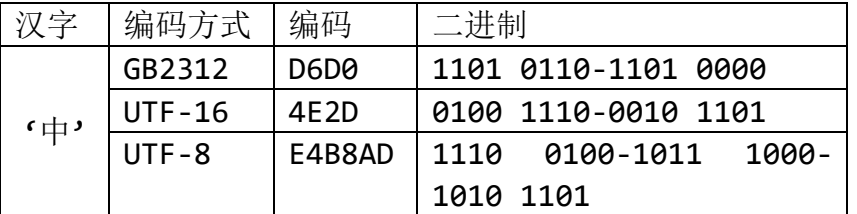

◆ 解码:将二进制数转换为字符

1110 0100-1011 1000-1010 1101 → E4B8AD → '中'

◆ 乱码:一段文本,使用 A 字符集编码,使用 B 字符集解码,就会产生乱码。所以 解决乱码问题的根本方法就是统一编码和解码的字符集。>E4B8AD⊏ >1110 0100-1011 1000-1010 1101 GBK '中' UTF-8 消◆

## 解决乱码:

解决方法就是统一字符编码。

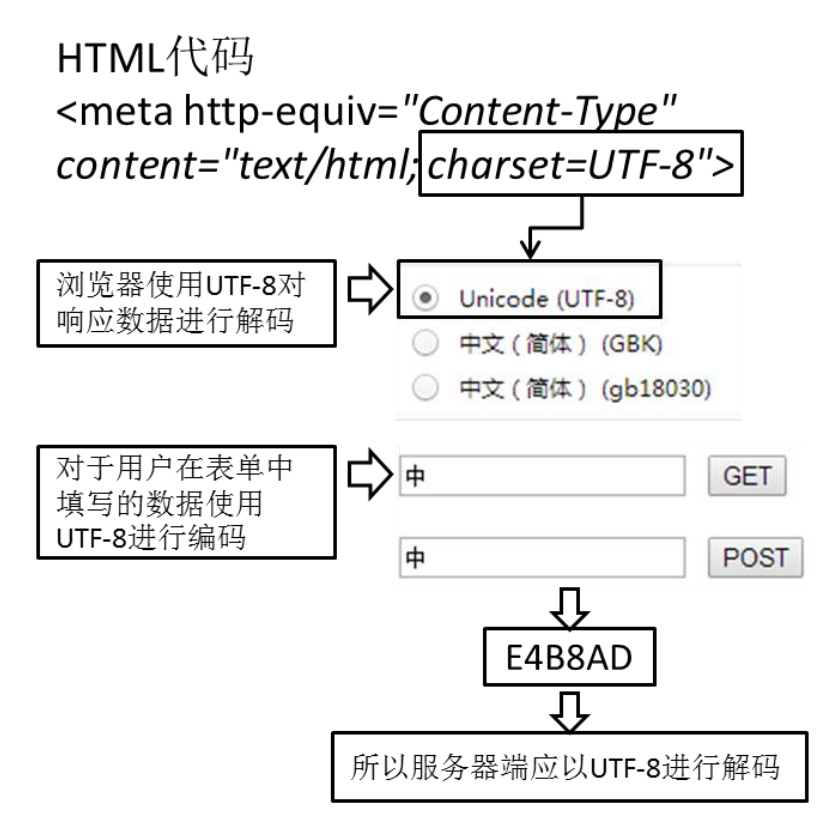

乱码情况:

1、接收中文请求参数

POST 请求: post 请求提交了中文。在获取参数值之前, 设置请求的解码格式, 使其和页面 保持一致。我们以后都使用 utf-8 编码,它也称作万国码,集合了基本所有的字符。

解决方法: request.setCharacterEncoding("utf-8");

GET 请求:GET 请求参数是在地址后面的。不能使用上述方法。我们需要修改 tomcat 的配置 文件。需要在 Server.xml 文件修改 Connector 标签, 添加 URIEncoding="utf-8"属性。

**<Connector** 

connectionTimeout="20000" port="8080"  $protocol="HTTP/1.1"$ redirectPort="8443" URIEncoding="utf-8"  $/$ 

2、向浏览器发送有中文字符的响应

向浏览器发送响应的时候,要告诉浏览器,我使用的字符集是哪个,浏览器就会按照这种方 式来解码。如何告诉浏览器响应内容的字符编码方案。很简单。

解决方法: response.setContentType("text/html;charset=utf-8");

## 或者使用这两句组合:

```
response.setCharacterEncoding("utf-8");
response.setHeader("Content-Type", "text/html;charset=utf-8");
```

```
我们一般使用 response.setContentType("text/html;charset=utf-8");
```
# 路径问题

# 提出问题:

①创建 Web 应用 Path,目录结构如图所示

- ▲ A WebContent
	- $\triangle$  dir
		- a.html
		- **A** b.html
	- ▷ **A** META-INF
	- $\triangleright$   $\triangleright$  WEB-INF
		- hindex.html

```
②在 a.html 中有超链接<a href="b.html">To b.html</a>
```
③如果先直接访问 a.html,再通过超链接转到 b.html 没有问题。

④如果先通过 TestServlet 转发到 a.html,则浏览器地址栏会变成:

## http://localhost:8989/Path/TestServlet

此时再点击超链接<a href="b.html">To b.html</a>就会发生问题,找不到 b.html。 ⑤原因是超链接<a href="b.html">To b.html</a>使用的是相对路径,浏览器进行解 析时,只能以当前浏览器地址栏里的路径为基准。例如,当前浏览器地址栏里的内容是: http://localhost:8989/Path/TestServlet

那 么 经 过 浏 览 器 解 析 后 b.html 的 访 问 地 址 就 成 了 : http://localhost:8989/Path/TestServlet b.html 这显然无法访问到 b.html。

# 完整的 **url** 构成

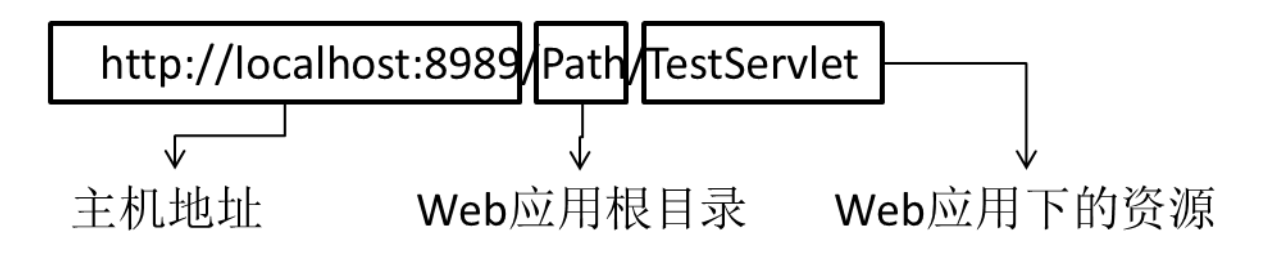

## 相对路径和绝对路径

相对路径:虚拟路径如果不以"/"开始,就是相对路径,浏览器会以当前资源所在 的虚拟路径为基准对相对路径进行解析,从而生成最终的访问路径。此时如果通过 转发进入其他目录,再使用相对路径访问资源就会出错。

绝对路径:虚拟路径以"/"开始,就是绝对路径。 ①在服务器端:虚拟路径最开始的"/"表示当前 Web 应用的根目录。 例如: 服务器端虚拟路径"/TestServlet"使用浏览器访问时, 地址为 <http://localhost:8989/Path>

所以由服务器解析的路径, 以"/"开头的都是以当前 web 路径为基准的。 由服务器解析的路径 <1>web.xml 文件中 url-pattern 中配置的 URL, 以"/"开头的 <2> 转 发 操 作 : request.getRequestDispatcher("/xxx").forward(request,response); <jsp:forward page="/xxx"> 这些最后的访问路径都是 [http://localhost:8989/Path/](http://localhost:8989/Path)xxx

②在浏览器端:虚拟路径最开始的"/"表示当前主机地址。 例如: 链接地址"/ Path/ dir/ b.html"经过浏览器解析后为: 相当于 http://localhost:8989/ Path/ dir/ b.html

所以由浏览器解析的路径,以"/"开头的都是以当前的主机地址为基准的 由浏览器解析的路径 <1>重定向操作: response.sendRedirect("/xxx") <2>所有 HTML 标签: <a href="/xxx">; <form action="/xxx"> ... 这些最后的访问路径都是 <http://localhost:8989/xxx>

所以我们可以看出,如果是浏览器解析的路径,我们必须加上项目名称才可以正确 的指向资源。<http://localhost:8989/Path/xxx>

在由浏览器解析的地址中动态添加当前 web 应用根目录路径

[1]JSP 表达式 <%= request.getContextPath() %> = /LessonPractice040 例:<a href="<%= request.getContextPath() %>/target.jsp">Target Page</a> [2]EL 表达式 \${pageContext.request.contextPath } = /LessonPractice040 例: <a href="\${pageContext.request.contextPath }/target.jsp">Target Page</a>

# 九、**jsp**

# 1、现有技术不足

Servlet 可以通过转发或重定向跳转到某个 HTML 文档。但 HTML 文档中的内容不受 Servlet 的控制。比如登录失败时, 跳转回登录表单页面无法显示诸如"用户名或密码 不正确"的错误消息,所以我们目前采用的办法是跳转到一个错误信息页面。如果通过 Servlet 逐行输出响应信息则会非常繁琐。

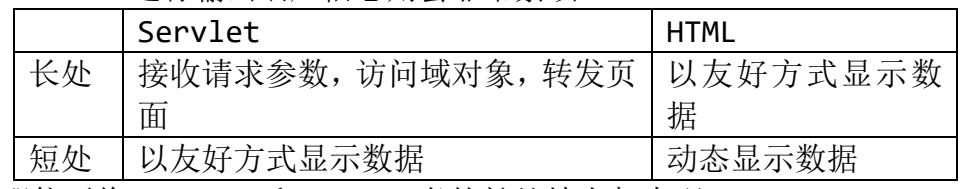

那能否将 Servlet 和 HTML 二者的长处结合起来呢?

# 2、jsp 简介

Java Server Page

①JSP 的本质是一个 Servlet, Servlet 能做的事情 JSP 都能做。 ②JSP 能够以 HTML 页面的方式呈现数据,是一个可以嵌入 Java 代码的 HTML。 ③JSP 不同于 HTML,不能使用浏览器直接打开,而必须运行在 Servlet 容器中。

## 3、isp 运行原理

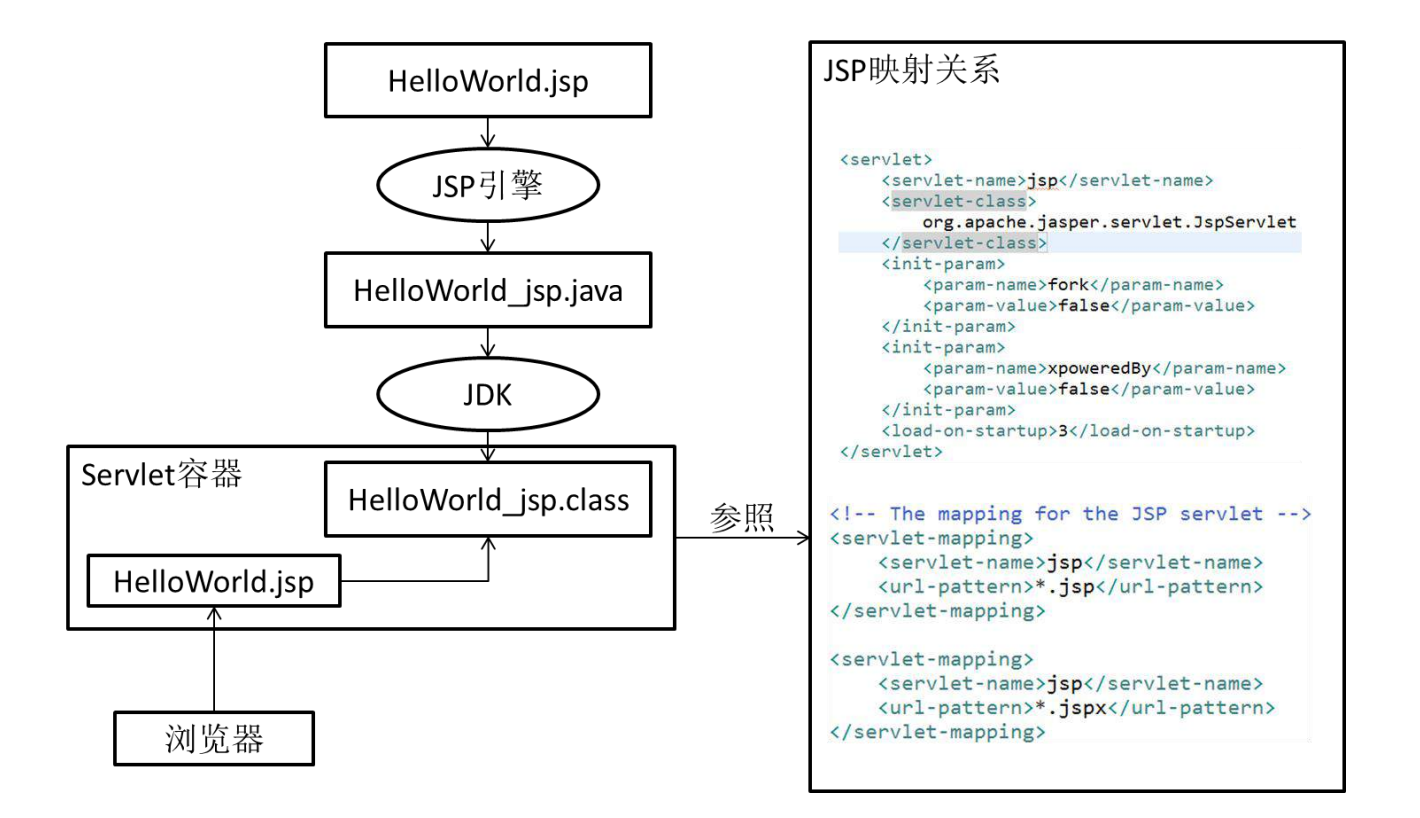

注意: JSP 仅在第一次访问时执行"翻译"和"编译",之后再请求时就直接运行.class 文 件了。

## 4、jsp 基本语法

接下来看一下 jsp 的基本语法及规则

## **1**、**jsp** 模板元素

- JSP 页面中的静态 HTML 内容称之为 JSP 模版元素, 在静态的 HTML 内容之中可以嵌套 JSP 的其他各种元素来产生动态内容和执行业务逻辑。
- JSP 模版元素定义了网页的基本骨架, 即定义了页面的结构和外观

## **2**、**jsp** 表达式

●JSP 表达式(expression)提供了将一个 Java 变量或表达式的计算结果输出到 客户端的简化方式,它将要输出的变量或表达式直接封装在<%= 和 %>之中 举例: Current time: <%= new java.util.Date() %> ●JSP 表达式中的变量或表达式的计算结果将被转换成一个字符串,然后被插入到 整个 JSP 页面输出结果的相应位置处。

●JSP 表达式中的变量或表达式后面不能有分号(;),JSP 表达式被翻译成 Servlet 程序中的一条 out.print(…)语句。

## **3**、**jsp** 脚本片段

- JSP 脚本片断 (scriptlet) 是指嵌套在<% 和 %>之中的一条或多条 Java 程 序代码。
- ⚫ 在 JSP 脚本片断中,可以定义变量、执行基本的程序运算、调用其他 Java 类、 访问数据库、访问文件系统等普通 Java 程序所能实现的功能。
- 在 JSP 脚本片断可以直接使用 JSP 提供的隐含对象来完成 WEB 应用程序特有的 功能。
- JSP 脚本片断中的 Java 代码将被原封不动地搬移进由 JSP 页面所翻译成的 Servlet 的\_jspService()方法中。所以,JSP 脚本片断之中只能是符合 Java 语法要求的程序代码,除此之外的任何文本、HTML 标记、其他 JSP 元素都必须 在脚本片断之外编写。
- JSP 脚本片断中的 Java 代码必须严格遵循 Java 语法, 例如, 每条命令执行语 句后面必须用分号(;)结束。
- 在一个 JSP 页面中可以有多个脚本片断(每个脚本片断代码嵌套在各自独立的 一对<% 和 %>之间),在两个或多个脚本片断之间可以嵌入文本、HTML 标记和 其他 JSP 元素。

举例:

```
<%
    int x = 3;
\frac{\%}{\%}<p>这是一个 HTML 段落</p>
<%
    out.println(x);
\%
```
多个脚本片断中的代码可以相互访问, 犹如将所有的代码放在一对<%%>之中的 情况。

举例: 上面的 JSP 内容与下面的 JSP 内容具有同样的运行效果

```
<p>这是一个 HTML 段落</p>
<%
     int x = 3:
     out.println(x);
\%
```
- 单个脚本片断中的 Java 语句可以是不完整的,但是,多个脚本片断组合后的结 果必须是完整的 Java 语句,例如,涉及条件和循环处理时,多个脚本片断及其 他元素组合的结果必须能形成完整的条件和循环控制语句。
- 由于脚本片断中的 Java 代码将被原封不动地搬移进由 JSP 页面所翻译成的 Servlet 的\_ispService()方法中,脚本片断之外的任何文本、HTML 标记以及 其他 JSP 元素也都会被转换成相应的 Java 程序代码插入进 jspService()方 法中,且脚本片断和其他 JSP 元素的插入位置与它们在 JSP 页面中的原始位置

相对应。

⚫ 在脚本片断中可以使用条件、循环、选择等流程控制语句来创建其周围的其他 元素的执行逻辑,因此,在编写 JSP 页面时应考虑各个元素之间的先后顺序和 相互关系,特别是将循环、条件判断等语句分布在若干个脚本片断中编写时对 其邻近的其他 JSP 元素产生的影响。

举例 1:

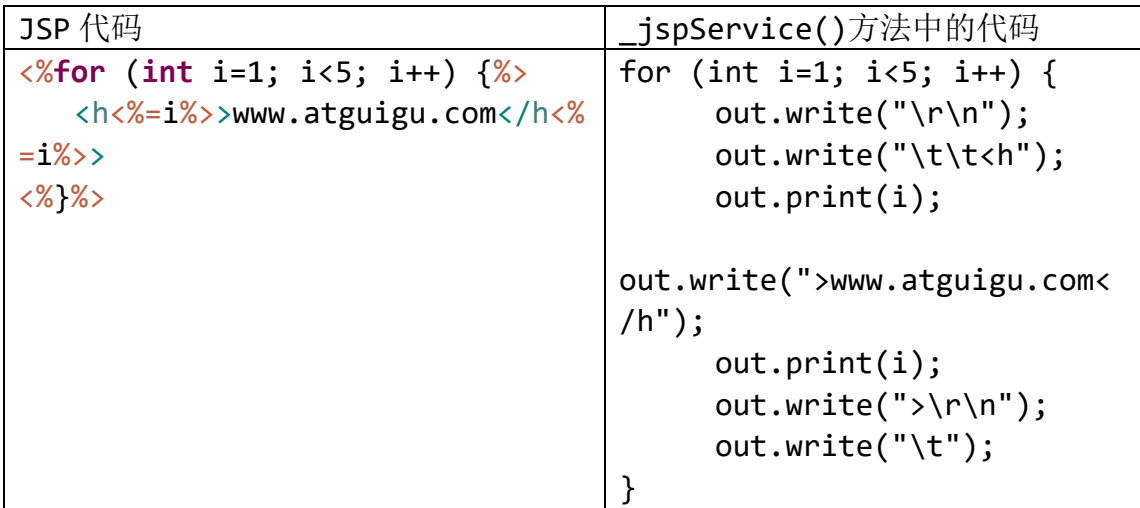

#### 举例 2:

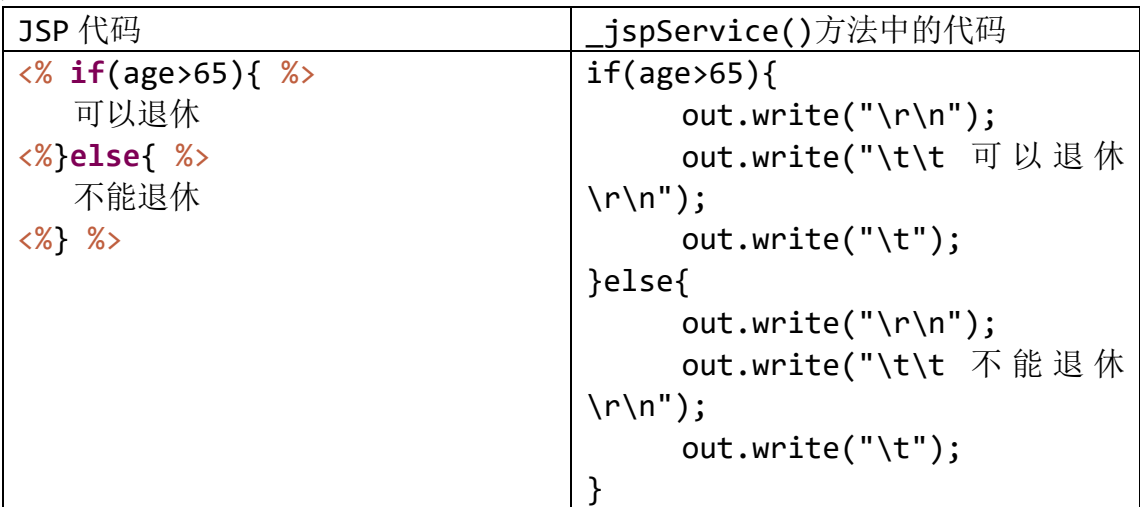

## **4**、**jsp** 声明

- ⚫ 由于 Java 语法的限制,有很多语法成分不能在方法中使用,例如:其他方法、 成员变量、静态代码块等等,所以这些成分在 JSP 脚步中同样不能使用。
- 如果希望 JSP 脚本中的代码出现在 jspService()方法外面,可以使用 JSP 声 明。
- JSP 声明的格式是: <%! 代码代码代码... %>
- JSP 隐含对象的作用域范围仅限于\_jspService()方法, 所以在 JSP 声明中不 能使用这些隐含对象。
- 我们一般不使用 jsp 声明来写代码。

## **5**、**jsp** 注释

①JSP 注释格式:<%-- 注释信息 --%> ②JSP 注释生效的时间: JSP 引擎在将 JSP 页面翻译成 Servlet 程序时, 忽略 JSP 页面中被注释的内容。 ③与 HTML 注释、Java 注释对比 ●JSP 的注释: isp 生成 Java 源文件时被忽略 ●Java 的注释: 运行 class 文件时被忽略

**●HTML** 的注释: 浏览器解析时被忽略

## **6**、**jsp** 指令

- JSP 指令(directive)是为 JSP 引擎而设计的, 它们并不直接产生任何可见 输出,而只是告诉引擎如何处理 JSP 页面中的其余部分。
- JSP 指令的基本语法格式: <%@ 指令名 属性名="值" %> 举例:<%@ page contentType="text/html;charset=gb2312"%> 注意:属性名部分是大小写敏感的
- 在目前的 JSP2.0 中, 定义了 page、include 和 taglib 这三种指令, 每种指 令中又都定义了一些各自的属性。如果要在一个 JSP 页面中设置同一条指令的 多个属性,可以使用多条指今语句单独设置每个属性,也可以使用同一条指令 语句设置该指令的多个属性。

第一种方式: <%@ page contentType="text/html;charset=gb2312"%> <%@ page import="java.util.Date"%> 第二种方式: <%@ page contentType="text/html;charset=gb2312"

import="java.util.Date"%>

➢ page 指令

page 指令用于定义 JSP 页面的各种属性, 无论 page 指令出现在 JSP 页面中的什 么地方,它作用的都是整个 JSP 页面。为了保持程序的可读性和遵循良好的编程习 惯,**page** 指令最好是放在整个 **JSP** 页面的起始位置

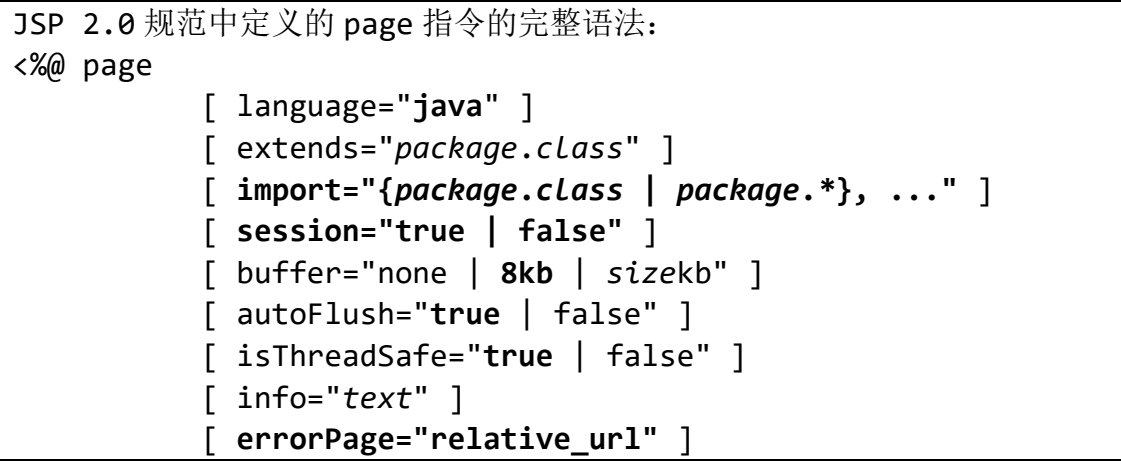

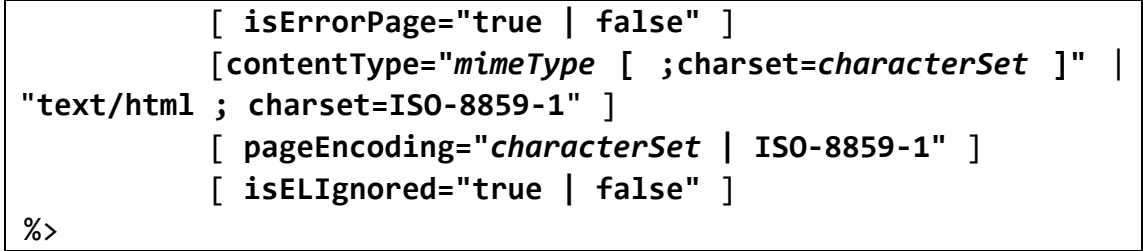

[1]import 属性:指定 JSP 页面转换成 Servlet 时应该导入的包。

[2]pageEncoding 属性: 设置 JSP 页面翻译成 Servlet 源文件时使用的字符 集。

[3]contentType 属性:设置 Content-Type 响应报头,标明即将发送到客户 程序的文档的 MIME 类型以及浏览器对响应内容的解码字符集。

[4]errorPage 属性:指定当前 JSP 抛出异常时的转发页面。

[5]isErrorPage 属性:指定当前页面是不是一个显示错误消息的页面,如果 是, 则会自动创建 exception 对象, 否则就不会创建 exception 对象。

[6]session 属性:控制页面是否参与 HTTP 会话,其本质是要不要自动创建 session 隐含对象以供使用。

[7]isELIgnored 属性: 指定当前页面是否忽略 EL 表达式, 如果忽略, EL 表 达式的内容将会原封不动的输出到浏览器端。

#### ➢ include 指令

• **include** 指令用于通知 **JSP** 引擎在翻译当前 **JSP** 页面时将其他文件中的内容合 并进当前 **JSP** 页面转换成的 **Servlet** 源文件中,这种在源文件级别进行引入的方式 称之为静态引入,当前 **JSP** 页面与静态引入的页面紧密结合为一个 **Servlet**。

• 语法:

<%@ include file="relativeURL"%>

其中的 file 属性用于指定被引入文件的相对路径。

• 细节:

✓ 被引入的文件必须遵循 JSP 语法,其中的内容可以包含静态 HTML、 JSP 脚本元素、JSP 指令和 JSP 行为元素等普通 JSP 页面所具有的一切内容。

✓ 被引入的文件可以使用任意的扩展名,即使其扩展名是 html,JSP 引 擎也会按照处理 JSP 页面的方式处理它里面的内容,为了见明知意, JSP 规范 建议使用.jspf (JSP fragments)作为静态引入文件的扩展名。

✓在将 JSP 文件翻译成 Servlet 源文件时,JSP 引擎将合并被引入的文件 与当前 JSP 页面中的指令元素(设置 **pageEncoding** 属性的 **page** 指令除外), 所以,除了 **import** 和 **pageEncoding** 属性之外,**page** 指令的其他属性不能在 这两个页面中有不同的设置值。

## **7**、**jsp** 标签

➢ 概述

●JSP 还提供了一种称之为 Action 的元素, 在 JSP 页面中使用 Action 元素 可以完成各种通用的 JSP 页面功能,也可以实现一些处理复杂业务逻辑的专用功能。 ●Action 元素采用 XML 元素的语法格式, 即每个 Action 元素在 JSP 页面中 都以 XML 标签的形式出现。

●JSP 规范中定义了一些标准的 Action 元素, 这些元素的标签名都以 isp 作 为前缀,并且全部采用小写,例如,<isp:include>、<isp:forward>等等。 ➢ **<jsp:include>**标签

> ●<jsp:include>标签用于把另外一个资源的输出内容插入进当前 JSP 页面 的输出内容之中,这种在 JSP 页面执行时的引入方式称之为动态引入。

●语法:

<jsp:include page="relativeURL | <%=expression%>" flush="true|false" />

○page 属性用于指定被引入资源的相对路径,它也可以通过执行一个表 达式来获得。

○flush 属性指定在插入其他资源的输出内容时,是否先将当前 JSP 页 面的已输出的内容刷新到客户端。

●<jsp:include>标签与 include 指令的比较

O@include 指令在翻译"主体"代码时起作用。相当于把"被包含"的 JSP 代码复制到"主体"JSP 文件中,生成一个合并之后的 Servlet 源文件, 所以二者在代码中不能使用相同的变量名等——凡是放在一起会冲突的内容都 不被允许。

○<jsp:include>标签会被翻译为 JspRuntimeLibrary 类的 include() 方法, "被包含"的 JSP 页面会单独翻译、编译; 每次"主体" JSP 被请求时, 都会先执行"被包含"的 JSP,将执行结果合并到 HTML 代码中,一起发送到浏 览器端。所以使用<isp:include>标签时,"被包含"的 JSP 中的代码不会和 "主体"JSP 冲突。

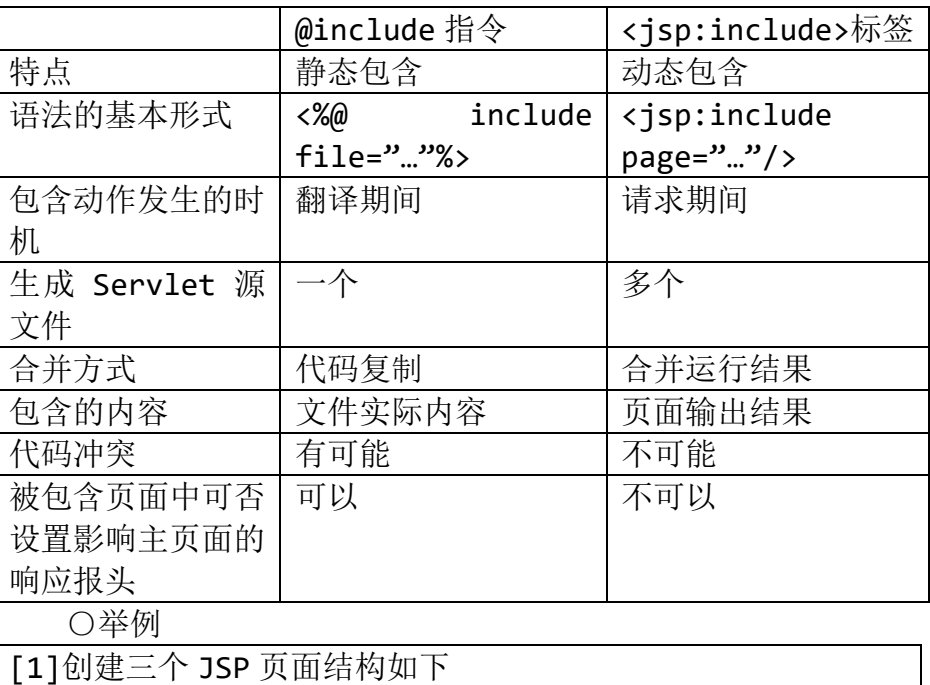

○对比

```
\blacktriangle WebContent
  ▷ A META-INF
  D EXER-INF
   \Box main.jsp
    a partOne.jsp
    a partTwo.jsp
[2]编辑 main.jsp
 <%@ include file="partOne.jsp" %>
    \text{br} />
<jsp:include page="partTwo.jsp"></jsp:include>
[3]编辑 partOne.isp
<%="I am part one!" %>
[4]编辑 partTwo.jsp
\langle\% = "I \text{ am part two}! "[5]运行 main.jsp
I am part one!
I am part two!
[6]翻译和编译的结果
 main_isp.class
 main_isp.java
partTwo_jsp.class
partTwo_isp.java
[7] main jsp.java 中的内容
out.write("<!DOCTYPE ……> \r\n");
 out.write("<html>\r\n");
 out.write("<head>\r\n");
 out.write("<meta ……">\r\n");
 out.write("<title>Insert title title
here</title>\r\n");
 out.write("</head>\r\n");
 out.write("<body>\r\n");
out.write("\r\n");
 out.write("\t");
 out.print("I am part one!" );
 out.write("\r\n");
 out.write("\t<br />\r\n");
out.write("\t");
 org.apache.jasper.runtime.JspRuntimeLibrary
    .include(request, response, "partTwo.jsp", out, 
false);
out.write("\r\n");
 out.write("\r\n");
```
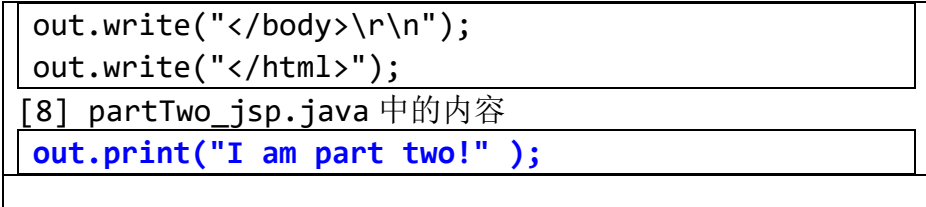

## ➢ <jsp:forward>标签

[1]<jsp:forward>标签用于把请求转发给另外一个资源

[2]语法:

<jsp:forward page="relativeURL|<%=expression%>" />

page 属性用于指定请求转发到的资源的相对路径,它也可以通过执行一个表达 式来获得。

## ➢ <jsp:param>标签

[1]当使用<jsp:include>和<jsp:forward>标签引入或将请求转发给的资源是一 个能动态执行的程序时,例如 Servlet 和 JSP 页面,那么,还可以使用<jsp:param> 标签向这个程序传递请求参数。

语法 1:

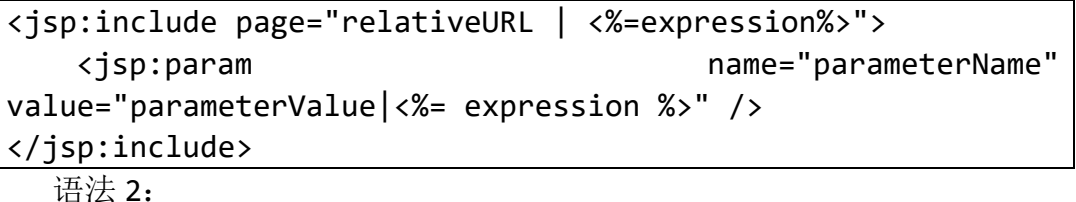

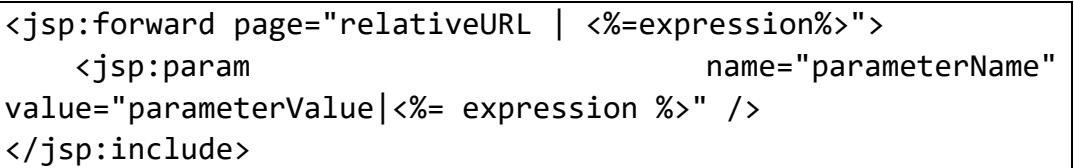

[2]<isp:param>标签的 name 属性用于指定参数名, value 属性用于指定参数值。 在<jsp:include>和<jsp:forward>标签中可以使用多个<jsp:param>标签来传 递多个参数。

# 5、isp 九大隐含对象

在 JSP 页面上编写 Java 代码时,有九个可以直接使用的内置对象。

PageContext pageContext HttpServletRequest request HttpSession session ServletContext application HttpServletResponse response ServletConfig config Throwable exception JspWriter out Object page

为什么可以在页面使用它们,因为我们发现,页面是在 service 方法中进行解析的。

而 service 方法在解析页面之前申明了。在页面设置为 isErrorPage="true"的时候, exception 对象就会显示

```
public void jspService(final javax.servlet.http.HttpServletRequest request,
                     final javax.servlet.http.HttpServletResponse response)
      throws java.io.IOException, javax.servlet.ServletException {
final javax.servlet.jsp.PageContext pageContext; 3
  javax.servlet.http.HttpSession session = null; 4
  java.lang.Throwable exception = org.apache.jasper.runtime.JspRuntimeLibrary.getThrowable(request);
  if (exception != null) {
                               O)
  response.setStatus(javax.servlet.http.HttpServletResponse.SC_INTERNAL_SERVER_ERROR);
  \mathbf{r}final javax.servlet.ServletContext application; 0
 final javax.servlet.ServletConfig config;
 javax.servlet.jsp.JspWriter out = \frac{\text{null}}{6}final java.lang. Object page = this; \left(javax.servlet.jsp.JspWriter jspx out = null;
  javax.servlet.jsp.PageContext _jspx_page_context = null;
```
#### **PageContext pageContext**

pageContext 主要有以下功能

➢ 获取其它隐含对象

getException 方法返回 exception 隐式 对象 getPage 方法返回 page 隐式对象 getRequest 方法返回 request 隐式对象 getResponse 方法返回 response 隐式对 象 getServletConfig 方法返回 config 隐式 对象 getServletContext 方法返回 application 隐式对象 getSession 方法返回 session 隐式对象 getOut 方法返回 out 隐式对象

## ➢ 作为域对象

可以设置、获取属性值

public void setAttribute(java.lang.String name.java.lang.Object value) public java.lang.Object getAttribute(java.lang.String name) public void removeAttribute(java.lang.String name)

#### ➢ 访问其它属性域

1 public java.lang.Object getAttribute(java.lang.String name,int scope) 2 public void setAttribute(java.lang.String name, java.lang.Object value,int scope) 3 public void removeAttribute(java.lang.String name,int scope)

## int scope 代表各个域的常量,可取值如下

1 PageContext.APPLICATION\_SCOPE

- 2 PageContext.SESSION\_SCOPE
- 3 PageContext.REQUEST\_SCOPE
- 4 PageContext.PAGE\_SCOPE

#### **HttpServletRequest request**

#### 域对象,可以存取属性值,用来在域中共享。

public void setAttribute(java.lang.String name, java.lang.Object value) public java.lang.Object getAttribute(java.lang.String name) public void removeAttribute(java.lang.String name)

#### **HttpSession session**

#### 域对象,可以存取属性值,用来在域中共享。

**ServletContext application**

域对象,可以存取属性值,用来在域中共享。

## **-------**四个域对象作用范围比较**--------**

作用范围:

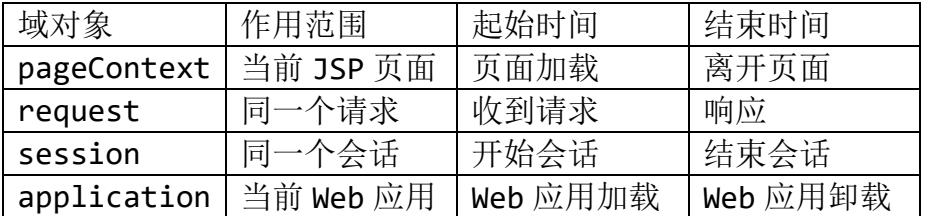

#### **HttpServletResponse response**

response 对象:代表 HTTP 响应

### **ServletConfig config**

config 对象: ServletConfig 实例, 代表 Servlet 配置信息

#### **Throwable exception**

exception 对象:封装了当前 JSP 页面捕获到的异常信息

#### **JspWriter out**

- ➢ out 对象用于向客户端发送文本数据。
- ➢ out 对象是通过调用 pageContext 对象的 getOut()方法返回的,其作用和用法与 ServletResponse.getWriter 方法返回的 PrintWriter 对象非常相似。
- ▶ JSP 页面中的 out 对象的类型为 JspWriter, JspWriter 相当于一种带缓存功能的 PrintWriter,设置 JSP 页面的 page 指令的 buffer 属性可以调整它的缓存大小, 甚至 关闭它的缓存。
- ➢ 只有向 out 对象中写入了内容,且满足如下任何一个条件时,out 对象才去调用 ServletResponse.getWriter 方法,并通过该方法返回的 PrintWriter 对象将 out 对 象的缓冲区中的内容真正写入到 Servlet 引擎提供的缓冲区中:
- ●设置 page 指令的 buffer 属性关闭了 out 对象的缓存功能
- ●out 对象的缓冲区已满
- ●整个 JSP 页面结束
- ➢ out 对象的工作原理图

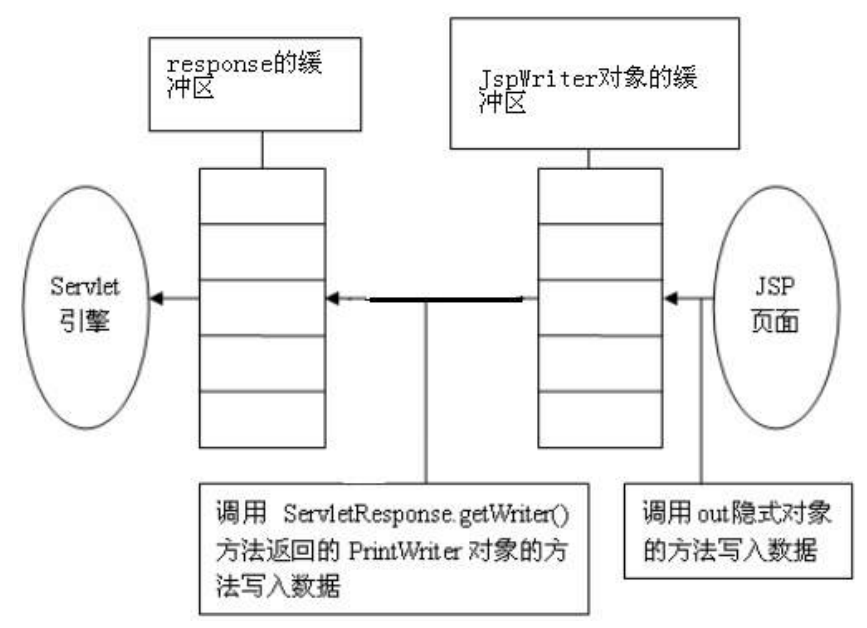

#### **Object page**

this 的一个引用, 但却是 Object 类型的, 导致能用的方法仅限于 Object 类的方法, 还不 如 this 本身实用。

# 、练习

、编写一个注册页面,使用提交到 jsp 的方式进行处理。显示用户注册的详细信息。如果用 户名是 admin, 提示用户名已存在, 请重新注册。整个过程不经过 Servlet。

# 十、**el**

# 1、提出问题

在 JSP 页面上获取域对象中保存的数据和获取请求参数数据是非常常用的操作。 获取请求域中的数据 <%=request.getAttribute("message") == **null** ? "" : request.getAttribute("message") %>

获取请求参数 <%=request.getParameter("userName")==**null**? "": request.getParameter("userName")%>

有没有什么办法能够让上述代码简洁一些呢?有! 获取请求域中的数据 \${requestScope.message } 获取请求参数 \${param.userName }

这就是 EL 表达式,它能够极大的简化 JSP 页面上数据的显示。

# 2、el 简介

▶ EL 全名为 Expression Language, 它可以在 JSP 页面上可以直接使用 格式: \${表达式内容 } 例如:

value="\${requestScope.emp.empName }"

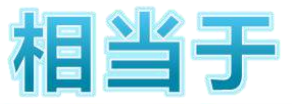

<% Employee emp = (Employee) request.getAttribute("emp"); %>

员工姓名<input type="text" name="empName" value="<%=emp.getEmpName() %>" class="ipt" />

➢ EL 表达式的功能

获取请求参数并显示

●当前请求参数没有获取到时返回空字符串,而不是 null。这样做的好处是空字符串在网页

上是没有任何显示的,不必特殊处理。

读取 4 个域对象属性值

●读取不到时返回空字符串而不是 null。

# 3、el 隐含对象

el 能获取域的值,到底能获取那些域的值,我们来探索一下。

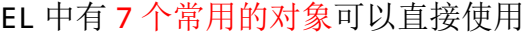

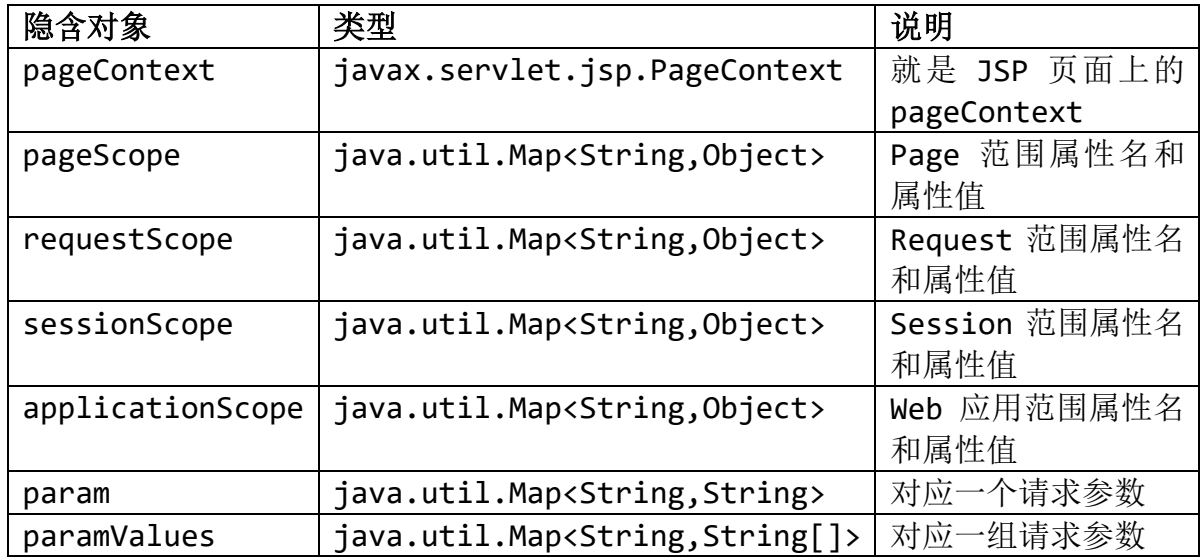

## 4、el 隐含对象解析

### ➢ pageContext

它是代表当前页面的 PageContext 对象,通过它的 get 方法可以得到 jsp 中的其它八大隐含 对象

➢ 四个域对象所对应的隐含对象:

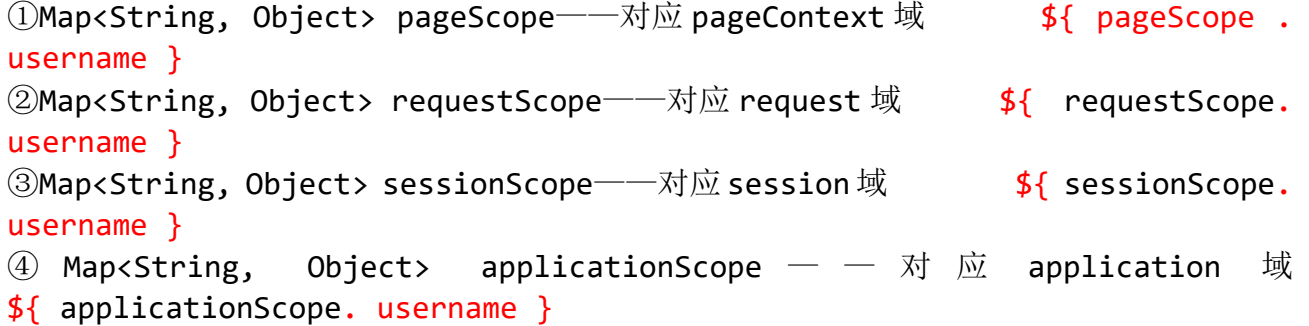

## ➢ 请求参数数据 param

Map<String, String> param: 保存的是请求参数的 key--value(value 只有一个),input \${ param.

```
username }
Map<String, String[]> paramValues: 
      保存的是请求参数的 key--value(value 有多个), checkbox ${ paramValues.
   username }
```
## 5、el 取值方式

## ➢ 使用"点"

如果对象是 map 类型对象: map.keyName -->得到对应的 value 值 实质: map.get(keyName)

```
如果对象是一般对象 : object.propertyName ---> 得到对就的属性值
```
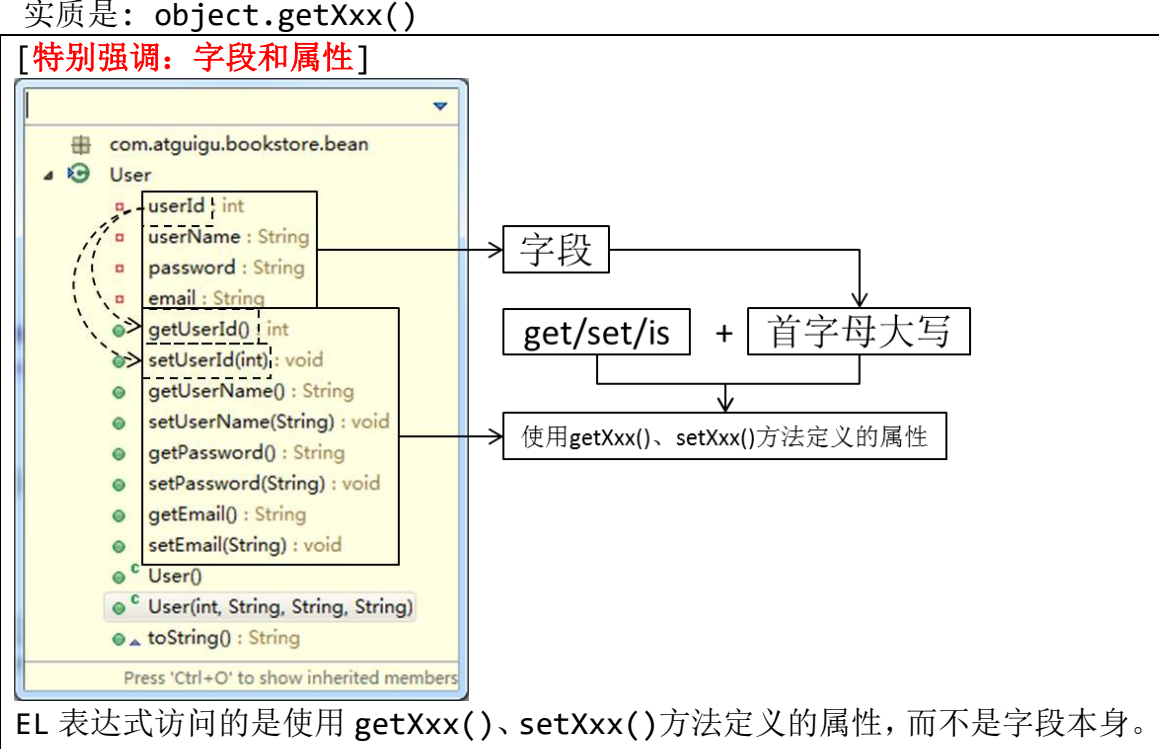

例如: \${user.userName }会去调用 getUserName()方法, 而不是 userName 字 段。所以如果没有声明 getUserName()方法或权限不允许则无法显示属性值。 getUserName() 方 法 未 定 义 或 权 限 不 足 时 会 抛 出 异 常 : javax.el.PropertyNotFoundException: Property 'userName' not readable on type java.lang.String

```
▶ 使用"[]"
map 的键有时包含"点",这时就不能再使用"点"取值了。
例如:
     <input type="text" name="name.x" value="aaa">
     ${param['name.x']}
```

```
如果对象是 map 类型对象: map["keyName"] -->得到对应的 value 值
实质: map.get(key)
如果对象是一般对象 : object["propertyName"] ---> 得到对就的属性值
实质是: map.getXxx()
如果是取出 list 的元素,也使用[]:
如:
<input type="checkbox" name="username" value="1">
<input type="checkbox" name="username" value="2">
<input type="checkbox" name="username" value="3">
<input type="checkbox" name="username" value="4">
取值: <h1>多选: ${paramValues.username[0]}</h1>
简化格式
域范围对象可以不用写,系统会自动按范围从小到大的顺序查找:
pageScope->requestScope-->sessionScope-->applicationScope
```
找到就不会继续找了, 如果没有找到显示空白(不是 null, 而是一个空串)不会报错

## 6、el 表达式运算

- 算术运算: \${5+3}
- 关系运算: \${5>3}
- ⚫ 逻辑运算: \${true&&false}
- empty 运算: \${empty requestScope.emp } ①null
	- [1]变量的值是 null
	- [2]域对象中不存在这个变量
	- ②空集合
	- ③空数组
	- ④空字符串
	- ⑤空字符
- ⚫ 三目条件运算: \${16<5?'a':"big" }

# 7、获取项目虚拟路径

①获取 request 对象\${pageContext.request } ②获取 contextPath\${pageContext.request.contextPath }

# 十一、**jstl**

## 1、提出问题

展示图书分类信息数据列表,需要 JSP 脚本、JSP 表达式、HTML 标签混合使用, 代码可 读性差、容易出错。

```
<table>
(9)List<Category> cateList = <u>(List<Category>)request.getAttribute("cateList")</u>;<br>if(cateList.isEmpty() || cateList == null) {<br>%> <tr><td>没有分类信息</td></tr> <%
      \text{leles}for(int i = 0; i < cateList.size(); i++){
                    \begin{bmatrix} 1 & 1 & 1 \\ 1 & 1 & 1 \end{bmatrix} and \begin{bmatrix} 1 & 1 \\ 1 & 1 \end{bmatrix} and \begin{bmatrix} 1 & 1 \\ 1 & 1 \end{bmatrix}\frac{9}{2}\langletr>
                                  <td>
                                         <form action="${pageContext.request.contextPath }/CateServLet?method=update
                                                \frac{8}{2}cate.getCateName() %>
                                                <input type="hidden" name="cateId" value="<%=cate.getCateId() %>" />
                                                kinput type "head!" hame "cateName" value="<%=cate.getCateName() %>" />
                                               xinput type="submit" value="##" /><br>xinput type="submit" value="##" /><br>xinput type="button" value="##" class="deL" />
                                         </form>
                                  \langle /td \rangle\langle/tr>
                    \langle \%
```
有没有一种更简洁、和 HTML 标签风格更搭配的技术解决上述问题呢?有!

## 2、jstl 简介

●Java Server Pages Standard Tag Library——JSP 标准标签库。

●JSTL 是一个标准的、已制定好的标签库,可以应用于各种领域,如:基本输入输出、 流程控制(分支、迭代)、XML 文件剖析、数据库查询及国际化和文字格式标准化的应用 等。

●JSTL 所提供的标签函数库主要分为五大类:

①核心标签库(Core tag library) ②**I18N** 格式标签库(I18N-capable formatting tag library) ③SQL 标签库 (SQL tag library) ④XML 标签库(XML tag library) ⑤函数标签库(Functions tag library)

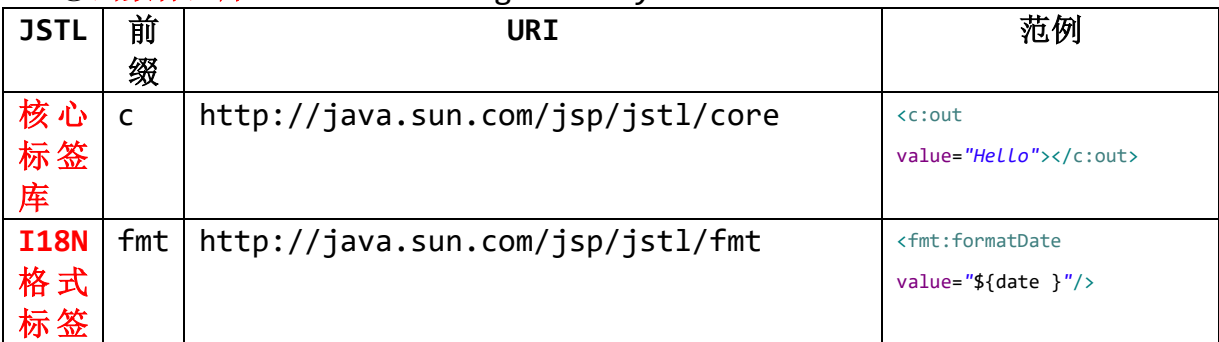

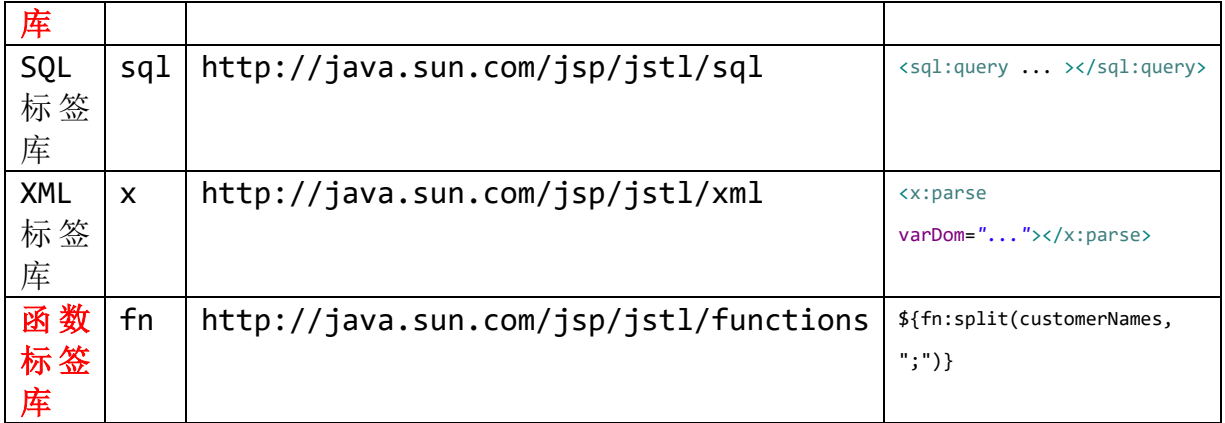

# 3、jstl 标签库使用

➢ 导入 JSTL 所需 JAR 包 taglibs-standard-spec-1.2.1.jar taglibs-standard-impl-1.2.1.jar ➢ 在 JSP 文件中导入所需要使用的 JSTL 标签库 <%@ taglib prefix="c" uri="http://java.sun.com/jsp/jstl/core"%> ➢ 使用标签库中的各个标签 <c:set value="\${pageScope.attrName }" var="newName"></c:set>

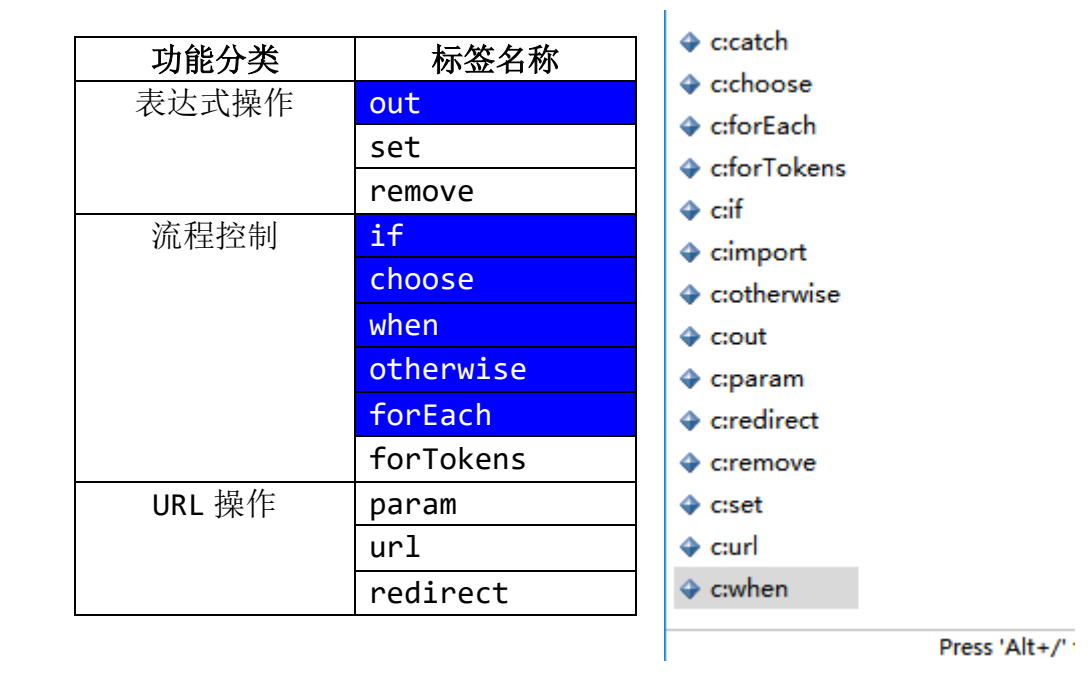

# 4、核心标签库(<c>标签库)

c:out

```
输出域对象指定属性名所对应的属性值, 如果为 null, 显示默认值
<c:out value="${name}" default="defaultValue"/>
```
c:set

①向域对象中保存指定的属性名和属性值

<c:set value="\${person.name}" var="myName"/>

②修改域对象中 JavaBean 的属性值

<c:set target="\${person}" property="name" value="Jack"/>

c:remove

```
删除域对象中的指定属性
```
<c:remove var="myName"/>

➢ 核心标签库:分支

一重条件判断[c:if]

多个 c:if 之间是没有任何关系的

```
<% pageContext.setAttribute("age", "25"); %>
<c:if test="${age < 18 }">祖国的花骨朵</c:if>
<c:if test="${age >= 18 && age < 25 }">2B 青年</c:if>
<c:if test="${age >= 25 && age < 40 }">苦 B 青年</c:if>
<c:if test="${age >= 40 && age < 50 }">年富力强</c:if>
<c:if test="${age >= 50 && age < 65 }">享受成功</c:if>
<c:if test="${age >= 65 }">退休生活</c:if>
```
多重条件判断[c:choos/c:when/c:otherwise]

程序执行时,按照从上往下的顺序执行 c:when,一旦找到满足条件的 c:when 就不 再继续执行了,如果没有任何满足的 c:when 则执行 c:otherwise。

```
<c:choose>
   <c:when test="${age < 18 }">祖国的花骨朵</c:when>
   <c:when test="${age < 25 }">2B 青年</c:when>
   <c:when test="${age < 40 }">苦 B 青年</c:when>
   <c:when test="${age < 50 }">年富力强</c:when>
   <c:when test="${age < 65 }">享受成功</c:when>
   <c:otherwise>退休生活</c:otherwise>
</c:choose>
```
➢ 核心标签库:迭代

c:forEach

①遍历对象为索引集合[List/Set/Array]

```
<c:forEach items="${listAttr }" var="person">
   ${person.name }:${person.age }<br />
</c:forEach>
```
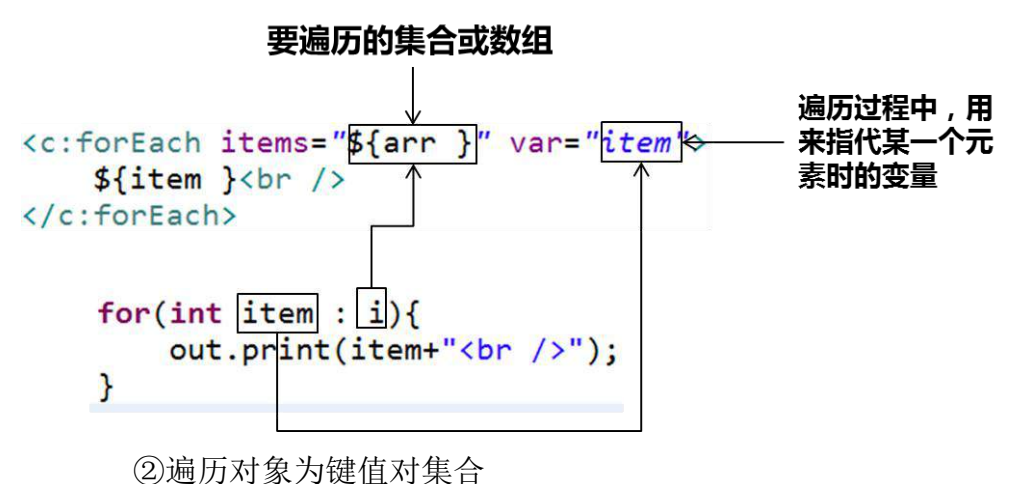

<c:forEach items=*"*\${personMap }*"* var=*"entry"*> \${entry.key }:\${entry.value.name }:\${entry.value.age }<br /> </c:forEach>

③遍历过程中的元素状态

[1]使用 varStatus 属性获取 status 元素状态对象,这个对象的类型是: javax.servlet.jsp.jstl.core.LoopTagSupport\$1Status <c:forEach items=*"*\${listAttr }*"* var=*"person"* varStatus=*"status"*> \${person.name }:\${person.age }:\${status.class }<br /> </c:forEach>

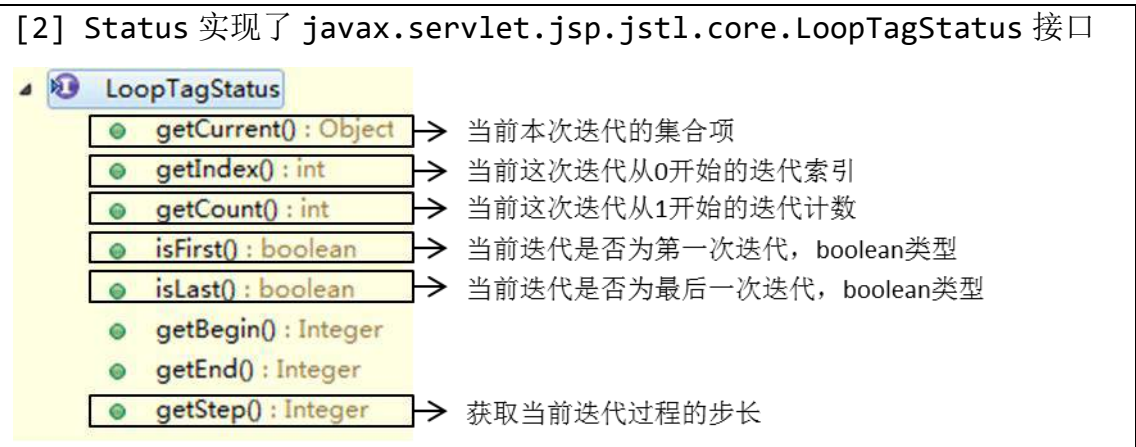

```
[3]获取遍历状态
<c:forEach items="${arr }" var="item" varStatus="status"
step="2">
   <tr>
      <td>${item }</td>
      <td>${status.index }</td>
      <td>${status.current }</td>
```

```
<td>${status.count }</td>
   <td>${status.first }</td>
   <td>${status.last }</td>
   <td>${status.step }</td>
\langle/tr>
```
</c:forEach>

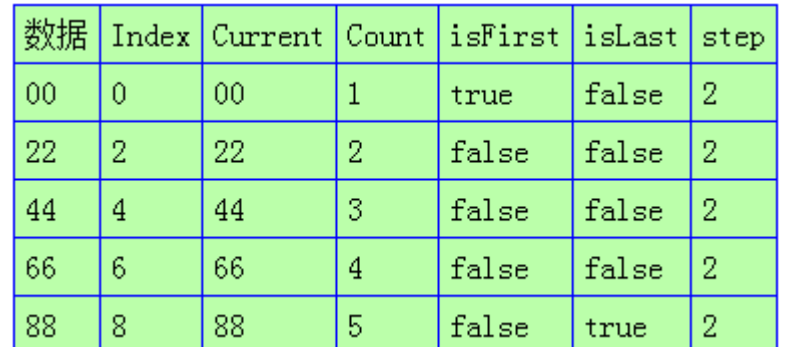

c:forTokens

```
根据指定字符拆分字符串,并遍历得到的集合
<% pageContext.setAttribute("str", "aa,bb,ee,mm,tt"); %>
<c:forTokens items="${str }" delims="," var="item">
  ${item }<br />
</c:forTokens>
```
练习:表格隔行变色

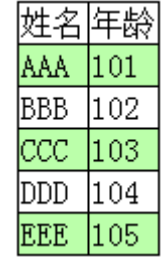

➢ 核心标签库:URL 操作

重定向

```
<%-- 使用 context 属性指定项目虚拟路径,使用 url 属性指定重定向的目
标位置 --%>
<c:redirect
context="${pageContext.request.contextPath }"
url="/target2.jsp" />
```
传递请求参数

```
<%-- 使用 context 属性指定项目虚拟路径,使用 url 属性指定重定向的目标位置 --%>
<c:redirect
context="${pageContext.request.contextPath }"
url="/target2.jsp">
  <%-- 使用 name 属性指定请求参数名,使用 value 属性指定请求参数值 --%>
  <c:param name="sayHi" value="hi..."></c:param>
</c:redirect>
```
### 5、函数标签库(fn)

➢ 简介

在 JSTL 中专门定义了一些函数给 EL 表达式使用,来完成一些简单通用的功能,大部分都一 些字符串相关操作。

➢ 格式

\${fn:函数名(函数参数) }

➢ 功能

执行对应的函数并显示

➢ 使用

①在 JSP 中导入 JSTL 中的 EL 函数标签库

<%@taglib uri="http://java.sun.com/jsp/jstl/functions" prefix="fn"%> ②使用 el 函数 \${fn:length(person1.name) }

 $${fn:substring(s1,1,3)}$ 

➢ 标签库提供的功能

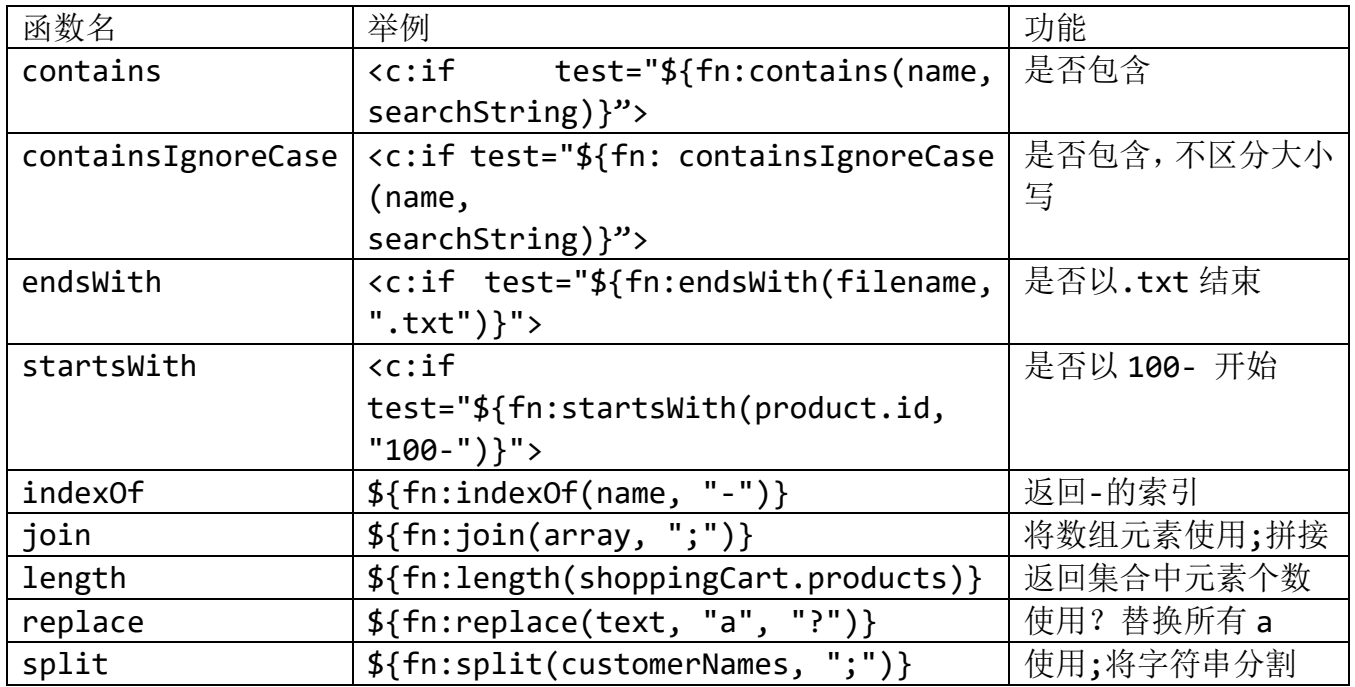

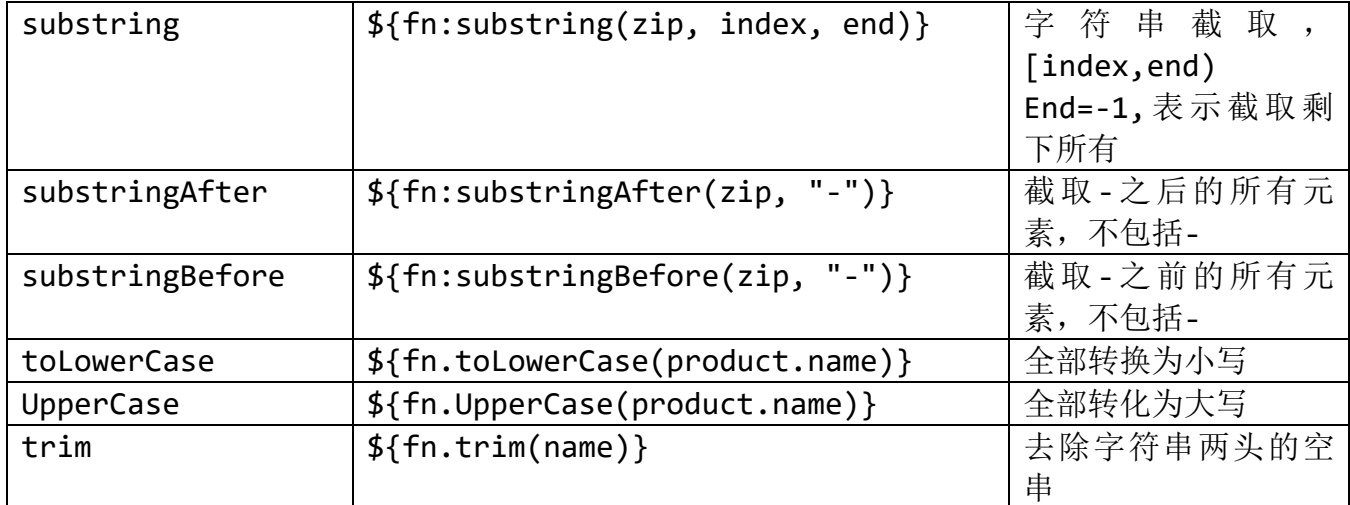

# 十二、**mvc** 模式

一、从 Web 应用的层次结构说起

[1]显示层:用户交互

[2]业务逻辑层:逻辑计算——只处理数据,不关心数据的显示与持久化。 [3]持久化层:与数据库交互,根据上层的要求进行数据库的增删改查操作。

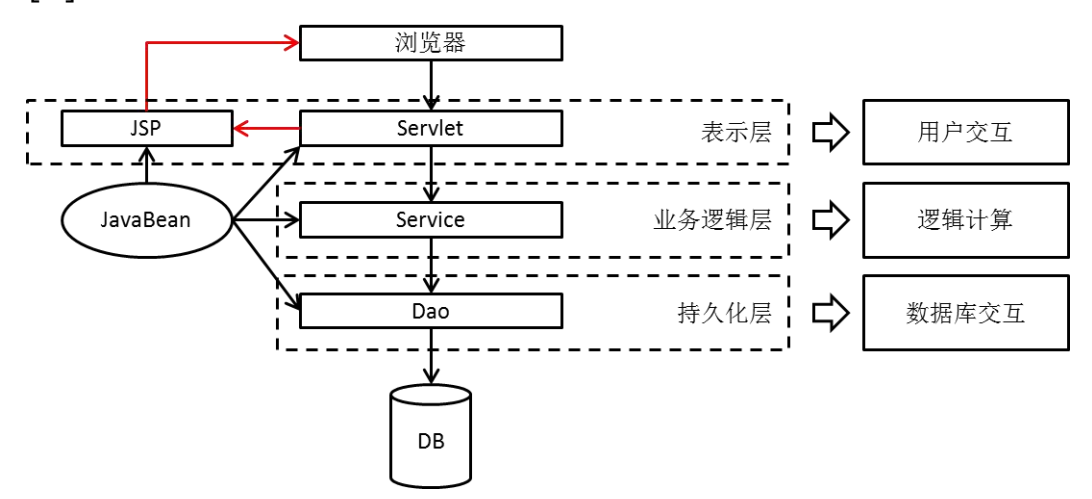

二、软件分层的好处

[1]简化开发:各层只需专注于本层所涉及的功能进行开发,不受其他层代码的干扰。

[2]易于维护:当某个位置需要修改时,只要预先定义的接口不变,上层代码就不需要跟 着改变。

[3]易于分工:团队内部可以按照软件层次结构进行分工,有利于团队协作。 三、MVC 是显示层的模型

[1]MVC 的理念是将软件代码拆分成组件,分别开发,组合使用。

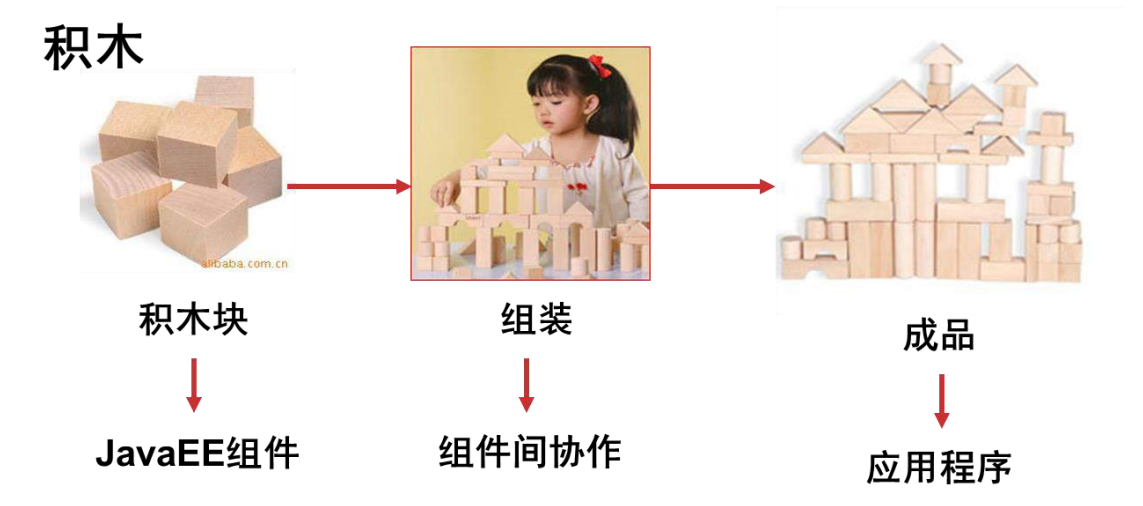

[2]Model View Controller 模型、视图、控制器

①View 视图:只负责数据和界面的显示,不接受任何与显示数据无关的代码,便于 程序员和美工的分工合作——JSP/HTML。

②Controller 控制器:只负责接收请求,调用业务层的代码处理请求,然后派发页 面,是一个"调度者"的角色——Servlet。

④Model 模型:将与业务逻辑相关的数据封装为具体的 Java 类,其中不掺杂任何与 数据处理相关的代码——JavaBean/domain/entity。

(1)使用 getXxx()和 setXxx()方法定义属性, 外界通过"属性"访问和设置 JavaBean 中的数据。

> (2)提供一个无参的构造器,这样可以通过反射创建其对象。 (3)不需要任何其他与封装数据无关的代码。

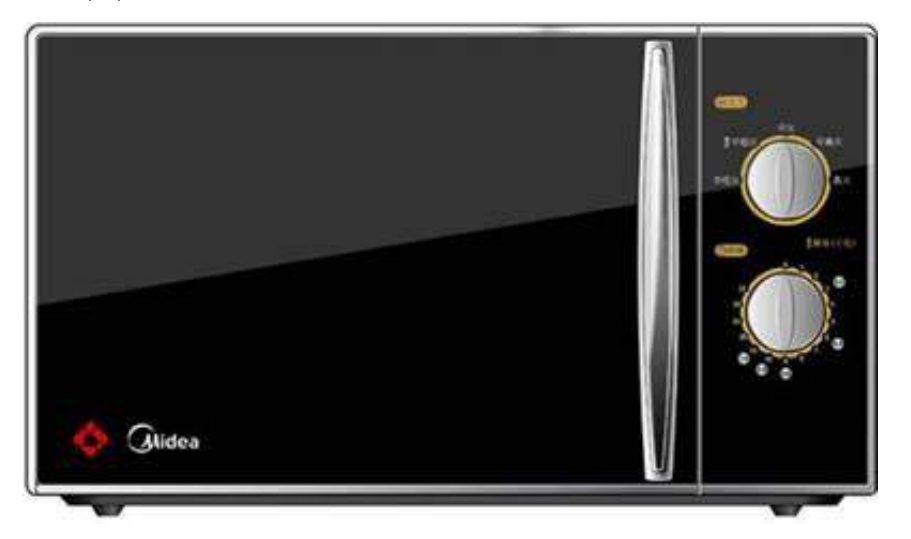

四、非 MVC 的弊端

[1]在页面上访问数据库,多余的代码给美工带来极大困扰。

[2]页面跳转混乱,极易产生 Bug。

[3]在实体类中包含无关代码, 例如 SQL 语句, 使程序可移植性变差。

# 十三、**cookie**

### 1、cookie 简介

## **1**、什么是 **cookie**

cookie,有时我们也用其复数形式 cookies,是服务端保存在浏览器端的数据片段。以 key/value 的形式进行保存。每次请求的时候,请求头会自动包含本网站此目录下的 cookie 数据。网站经常使用这个技术来识别用户是否登陆等功能。 简单的说, cookie 就是服务端留给计算机用户浏览器端的小文件。

- ➢ HTTP 是无状态协议,服务器不能记录浏览器的访问状态,也就是说服务器不能区分中两 次请求是否由一个客户端发出。这样的设计严重阻碍的 Web 程序的设计。如: 在我们进 行网购时,买了一条裤子,又买了一个手机。由于 http 协议是无状态的,如果不通过其 他手段,服务器是不能知道用户到底买了什么。而 Cookie 就是解决方案之一。
- ▶ Cookie 实际上就是服务器保存在浏览器上的一段信息。浏览器有了 Cookie 之后, 每次 向服务器发送请求时都会同时将该信息发送给服务器,服务器收到请求后,就可以根据该 信息处理请求。
- ➢ 例如:我们上文说的网上商城,当用户向购物车中添加一个商品时,服务器会将这个条信 息封装成一个 Cookie 发送给浏览器,浏览器收到 Cookie,会将它保存在内存中(注意这 里的内存是本机内存,而不是服务器内存),那之后每次向服务器发送请求,浏览器都会 携带该 Cookie,而服务器就可以通过读取 Cookie 来判断用户到底买了哪些商品。当用 户进行结账操作时,服务器就可以根据 Cookie 的信息来做结算。

➢ Cookie 的用途: 网上商城的购物车 保持用户登录状态

➢ Cookie 的缺点 Cookie 做为请求或响应报文发送,无形中增加了网络流量。 Cookie 是明文传送的安全性差。 Cookie 中保存数据是不稳定的,用户可以随时清理 cookie 各个浏览器对 Cookie 有限制, 使用上有局限

# **2**、庐山真面目

chrome 的 cookie 位置: C:\Users\lfy\AppData\Local\Google\Chrome\User Data\Default\Cookies

ie 中 cookie 位置: C:\Users\lfy\AppData\Local\Microsoft\Windows\InetCache

#### 点击设置->查看对象即可

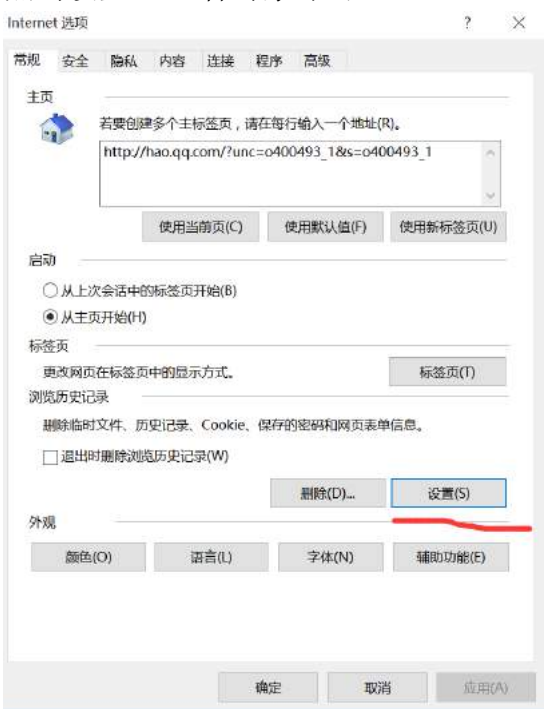

#### chrome 中查看 cookie

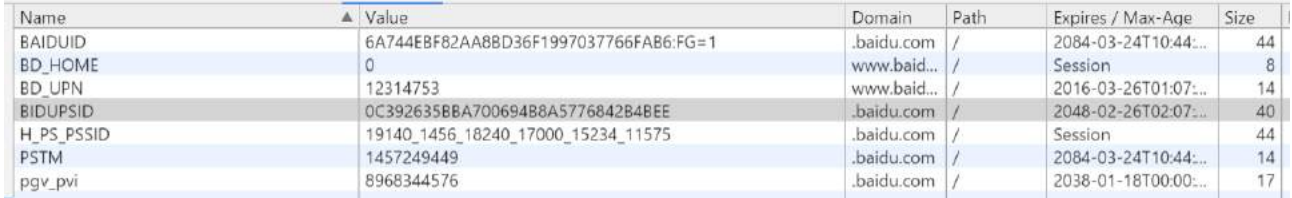

#### cookie 如上图所示

从上图可以看出 cookie 是键值对的形式, 有过期时间(Max-Age, session 表示在这个会话 期内有效)。

### **3**、**cookie** 原理

#### ➢ Cookie 的原理:

1、总的来看 Cookie 像是服务器发给浏览器的一张"会员卡",浏览器每次向服务器发送请 求时都会带着这张"会员卡",当服务器看到这张"会员卡"时就可以识别浏览器的身份。 实际上这个所谓的"会员卡"就是服务器发送的一个响应头:

```
HTTP/1.1 200 OK
Server: Apache-Coyote/1.1
Set-Cookie: JSESSIONID=95A92EC1D7CCB4ADFC24584CB316382E; Path=/Test_cookie
Content-Type: text/html; charset=UTF-8
Content-Length: 270
Date: Thu, 14 May 2015 03:34:00 GMT
<! DOCTYPE html PUBLIC "-//W3C//DTD HTML 4.01 Transitional//EN" "http://www.w3.org/TR/html4/loose.dtc
<html>
<head>
<meta http-equiv="Content-Type" content="text/html; charset=UTF-8">
<title>Insert title here</title>
</head>
<body>
</body>
</html>
```
- ▶ 如图 Set-Cookie 这个响应头就是服务器在向服务器发"会员卡",这个响应头的名字是 Set-Cookie , 后 边 JSESSIONID=95A92EC1D7CCB4ADFC24584CB316382E 和 Path=/Test\_cookie, 是两组键值对的结构就是服务器为这个"会员卡"设置的信息。 浏览器收到该信息后就会将它保存到内存或硬盘中。
- 2、当浏览器再次向服务器发送请求时就会携带这个 Cookie 信息:

```
Accept: */*
Accept-Language: zh-CN
User-Agent: Mozilla/4.0 (compatible: MSIE 8.0; Windows NT 6.1; WOW64; Trident/4.0; SLCC2; .NET CLR
Accept-Encoding: gzip, deflate
Host: localhost:8080
Connection: Keep-Alive
Cookie: JSESSIONID=7863BFCF36A7668B98257C2001FCF2F8
```
这是浏览器发送的请求报文,中间画红框的就是 Cookie 信息,这里可以理解为浏览器这次 带着"会员卡"再次访问服务器。于是服务器就可以根据 Cookie 信息来判断浏览器的状态。 原理图如下:

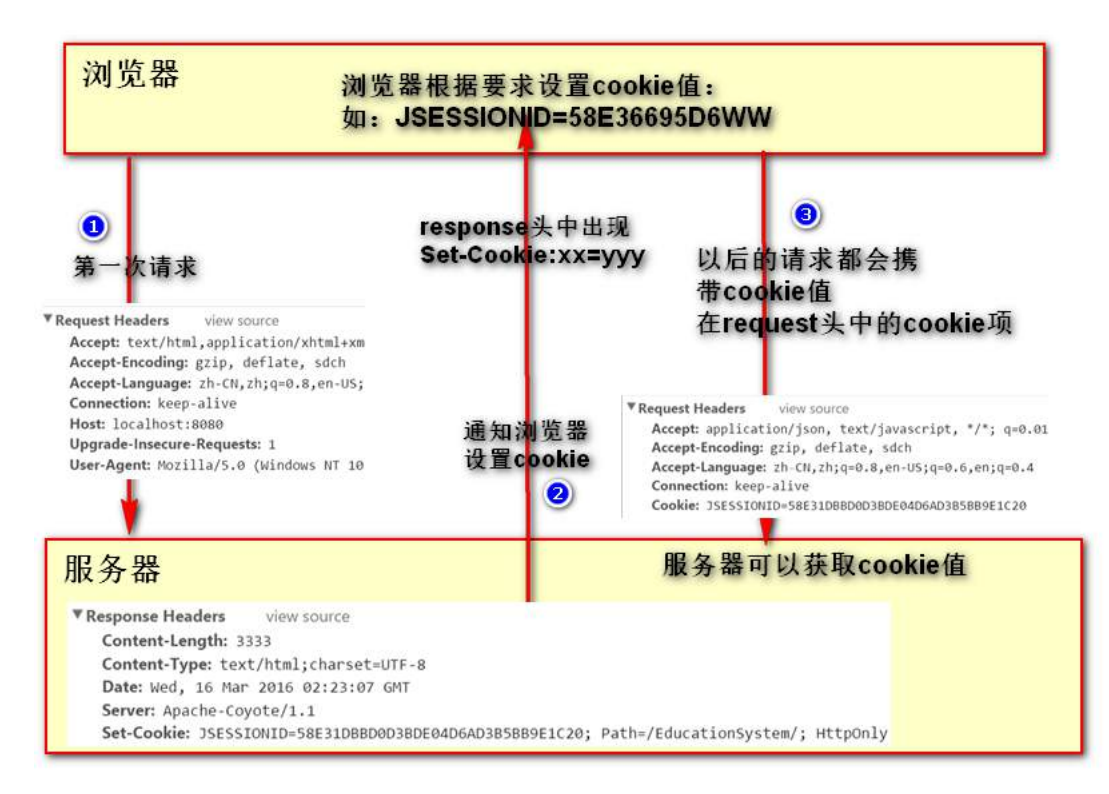

## 2、Cookie 的使用

### **1**、创建对象

cookie 是由服务端创建的,由浏览器端保存的。所以创建对象我们应该在服务端创建 cookie cookie 的创建方法:

➢ 创建一个 CookieServlet

在 Servlet 的 doPost()方法中编写如下代码:

```
//创建一个Cookie对象
Cookie cookie = new Cookie("username", "zhangsan");
//将Cookie对象放入response对象中
response.addCookie(cookie);
```
➢ 在浏览器中访问该 Servlet,会发现响应头中出现如下内容:

Set-Cookie: username=zhangsan

如此就成功的向浏览器设置了一个 Cookie,当我们在刷新页面时会发现浏览器的请求头中出 现如下代码:

Cookie: username=zhangsan

➢ 同样我们还可以同时设置多个 Cookie:

```
//创建一个Cookie对象
Cookie cookie1 = new Cookie("username", "zhangsan");
Cookie cookie2 = new Cookie("password", "123456");
Cookie cookie3 = new Cookie("age", "20");
//将Cookie对象放入response对象中
response.addCookie(cookie1);
response.addCookie(cookie2);
response.addCookie(cookie3);
```
浏览器会按以下形式发送 Cookie:

Cookie: username=zhangsan; password=123456; age=20

- ➢ 设置 Cookie 就是两个步骤:
- 1、创建 Cookie 对象
- 2、将 Cookie 对象加入到 response 中

# **2**、设置 **cookie**

#### **1**、**cookie** 的有效时间

- ➢ 经过上边的介绍我们已经知道 Cookie 是存储在浏览器中的,但是可想而知一般情况下浏 览器不可能永远保存一个 Cookie,一来是占用硬盘空间,再来一个 Cookie 可能只在某 一时刻有用没必要长久保存。
- ➢ 所以我们还需要为 Cookie 设置一个有效时间。
- ➢ 通过 Cookie 对象的 setMaxAge()可以设置 Cookie 的有效时间。

其中 setMaxAge()接收一个 int 型的参数, 来设置有效时间。参数主要有一下四种情况:

- ➢ 设置为 0,setMaxAge(0) Cookie 立即失效,下次浏览器发送请求将不会在携带该 Cookie
- ➢ 设置大于 0,setMaxAge(60) 表示有效的秒数 60 就代表 60 秒即 1 分钟, 也就是 Cookie 在 1 分钟后失效。
- $\triangleright$  设置小于 0, setMaxAge(-1) 设置为负数表示当前会话有效。也就是关闭浏览器后 Cookie 失效
- ➢ 不设置 如果不设置失效时间,则默认当前会话有效。

#### **2**、**cookie** 的路径

- ➢ Cookie 的路径指告诉浏览器访问那些地址时该携带该 Cookie,我们知道浏览器会保 存很多不同网站的 Cookie, 比如百度的 Cookie, 新浪的 Cookie, 腾讯的 Cookie 等等。那我们不可能访问百度的时候携带新浪的 Cookie, 也不可能访问每个网站时 都带上所有的 Cookie 这是不现实的,所以往往我们还需要为 Cookie 设置一个 Path 属性,来告诉浏览器何时携带该 Cookie。
- ➢ 我们同过 Cookie 的 setPath()来设置路径,这个路径是由浏览器来解析的所以/代 表服务器的根目录。
	- 加:
	- 设置为 /项目名/路径 → cookie.setPath("/项目名/路径") 这样设置只有访问"/项目名/路径"下的的资源才会携带 Cookie 如:/项目名/路径/1.jsp 、/项目名/路径/hello/2.jsp 等
	- ⚫ 如果不设置,默认会在访问"/项目名"下的资源时携带 如:"/项目名/index.jsp" 、 "/项目名/hello/index.jsp"

```
Cookie cookie = new Cookie("username", "abc");
cookie.setMaxAge(60*60*24);//秒为单位,一天后过期
cookie.setPath(getServletContext().getContextPath()+"/");
resp.addCookie(cookie);
```
resp.sendRedirect(getServletContext().getContextPath()+"/index.jsp");

# **3**、读取 **cookie**

通过以上步骤,我们将 cookie 保存到了浏览器端。那么我们如何读取 cookie 中的值呢。 分析:

cookie 被设置进入浏览器后,每次请求都会携带 cookie 的值,所以我们需要从 request 中 取出 cookie 进行解析。

```
//从request中获取所有cookie
Cookie[] cookies = request.getCookies();
//遍历cookie
for(Cookie c:cookies){
   String cName = c.getName();//获取cookie名
  String cValue = c.getValue();//获取cookie值
  System.out.println("cookie:" + cName + "=" +cValue);
}
```
# 十四、**session**

## **1**、**session** 简介

session 是我们 isp 九大隐含对象的一个对象。

session 称作域对象,他的作用是保存一些信息,而 session 这个域对象是一次会话期间使 用同一个对象。所以这个对象可以用来保存共享数据。

- ▶ 使用 Cookie 有一个非常大的局限, 就是如果 Cookie 很多, 则无形的增加了客户端与服 务端的数据传输量。而且由于浏览器对 Cookie 数量的限制,注定我们不能再 Cookie 中 保存过多的信息,于是 Session 出现。
- ▶ Session 的作用就是在服务器端保存一些用户的数据, 然后传递给用户一个名字为 JSESSIONID 的 Cookie, 这个 JESSIONID 对应这个服务器中的一个 Session 对象, 通 过它就可以获取到保存用户信息的 Session。

#### session 是基于 cookie 的。

在用户第一次使用 session 的时候(访问 jsp页面会获取 session,所以一般访问 index.jsp 就算是第一次使用 session 了),服务器会为用户创建一个 session 域对象。使用 jsessionid 和这个对象关联,这个对象在整个用户会话期间使用。响应体增加 setcookie:jsessionid=xxx 的项。用户下次以后的请求都会携带 jsessionid 这个参数, 我 们使用 request.getSession()的时候,就会使用 jsessionid 取出 session 对象。 session 原理图:

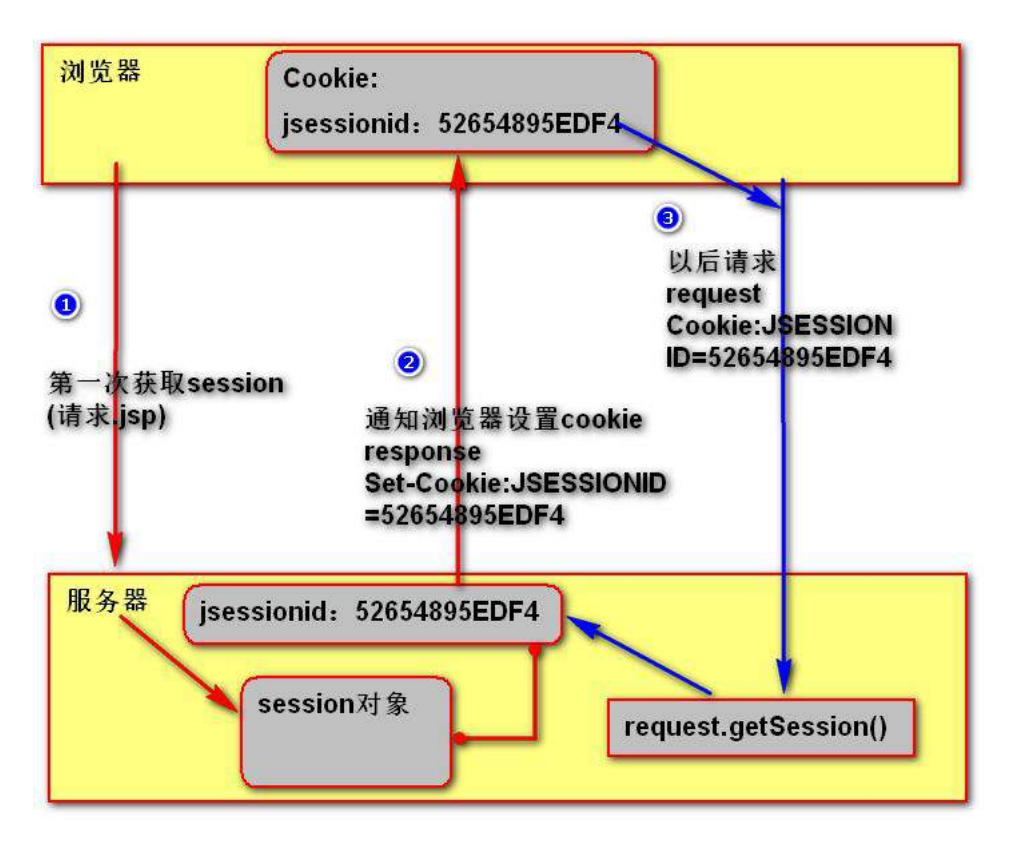

## **2**、**session** 使用

```
获取 session 对象
HttpSession session = request.getSession();
session 是我们的四大域对象之一。用来保存数据。常用的方法
   session.setAttribute("user", new Object());
   session.getAttribute("user");
   session.setMaxInactiveInterval(60*60*24);//秒为单位
   session.invalidate();//使 session 不可用
```
#### **1**、**Session** 时效

➢ 基本原则

Session 对象在服务器端不能长期保存,它是有时间限制的,超过一定时间没有被访问过的 Session 对象就应该释放掉,以节约内存。所以 Session 的有效时间并不是从创建对象开始 计时,到指定时间后释放一一而是从最后一次被访问开始计时,统计其"空闲"的时间。 ➢ 默认设置

在全局 web.xml 中能够找到如下配置:

```
 <!-- ==================== Default Session Configuration 
================= -->
  <!-- You can set the default session timeout (in minutes) for all 
newly -->
  <!-- created sessions by modifying the value below. 
-->
    <session-config>
       <session-timeout>30</session-timeout>
    </session-config>
 说明 Session 对象默认的最长有效时间为 30 分钟。
 ➢ 手工设置
 session.setMaxInactiveInterval(int seconds)
 session.getMaxInactiveInterval()
 ➢ 强制失效
 session.invalidate()
 ➢ 可以使 Session 对象释放的情况
 Session 对象空闲时间达到了目标设置的最大值,自动释放
 Session 对象被强制失效
 Web 应用卸载
 服务器进程停止
```
#### **2**、**URL** 重写

在整个会话控制技术体系中,保持 JSESSIONID 的值主要通过 Cookie 实现。但 Cookie 在浏 览器端可能会被禁用,所以我们还需要一些备用的技术手段,例如:URL 重写。

> URL 重写其实就是将 JSESSIONID 的值以固定格式附着在 URL 地址后面, 以实现保持 JSESSIONID,进而保持会话状态。这个固定格式是:URL;jsessionid=xxxxxxxxx 例如:

```
targetServlet;jsessionid=F9C893D3E77E3E8329FF6BD9B7A09957
➢ 实现方式:
response.encodeURL(String)
response.encodeRedirectURL(String)
例如:
             //1.获取Session对象
             HttpSession session = request.getSession();
             //2.创建目标URL地址字符串
             String url = "targetServlet";
             //3.在目标URL地址字符串后面附加JSESSIONID的值
             url = response.encodeURL(url);
             //4.重定向到目标资源
             response.sendRedirect(url);
```
#### **3**、**Session** 的活化和钝化

Session 机制很好的解决了 Cookie 的不足, 但是当访问应用的用户很多时, 服务器上就会 创建非常多的 Session 对象,如果不对这些 Session 对象进行处理,那么在 Session 失效 之前,这些 Session 一直都会在服务器的内存中存在。那么就,就出现了 Session 活化和钝 化的机制。

➢ Session 钝化:

Session 在一段时间内没有被使用时,会将当前存在的 Session 对象序列化到磁盘上,而不 再占用内存空间。

➢ Session 活化:

Session 被钝化后, 服务器再次调用 Session 对象时, 将 Session 对象由磁盘中加载到内 存中使用。

如果希望 Session 域中的对象也能够随 Session 钝化过程一起序列化到磁盘上, 则对象的 实现类也必须实现 java.io.Serializable 接口。不仅如此,如果对象中还包含其他对象的 引 用, 则 被 关 联 的 对 象 也 必 须 支 持 序 列 化, 否 则 会 抛 出 异 常: java.io.NotSerializableException

### **3**、表单重复提交问题

#### **1**、什么是表单重复提交?

同一个表单中的数据内容多次提交到服务器。

危害?

服务器重复处理信息,负担加重。 如果是保存数据可能导致保存多份相同数据。

#### **2**、几种重复提交

1、提交完表单后,直接刷新页面,会再次提交。

- 根本原因: Servlet 处理完请求以后, 直接转发到目标页面。

- 这样整一个业务,只发送了一次请求,那么当你在浏览器中点击刷新按钮或者狂按 f5 会 一直都会刷新之前的请求

解决方案:使用重定向跳转到目标页面

2、提交表单后,由于网速差等原因,服务器还未返回结果,连续点击提交按钮,会重复提交。 -根本原因:按钮可以多次点击

```
-解决方案: 通过 is, 使得按钮只能提交一次。
```
\$("#form1").submit(function(){

```
$("#sub_btn").prop("disabled",true);
```
})

3、表单提交后,点击浏览器回退按钮,不刷新页面,点击提交按钮再次提交表单

- 根本原因:服务器并不能识别请求是否重复。

- 解决方案: 使用 token 机制。

1、页面生成时,产生一个唯一的 token 值。将此值放入 session

2、表单提交时,带上这个 token 值。

3、服务端验证 token 值存在,则提交表单,然后移除此值。

验证 token 不存在,说明是之前验证过一次被移除了,所以是重复请求。不予处理 原理:

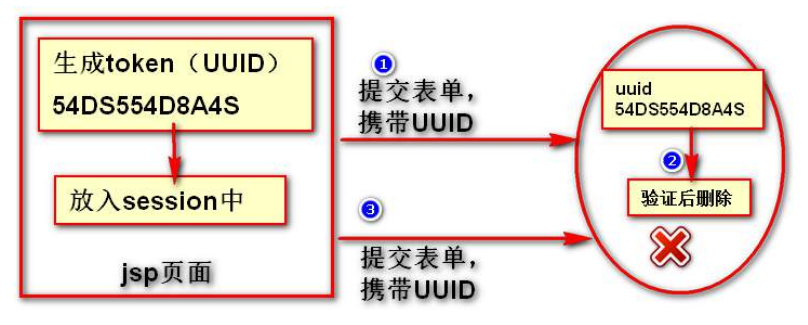

```
代码:
➢ jsp 页面
   <%
      String token = System.currentTimeMillis() + "";
      request.getSession().setAttribute(token, "");
   \%<div>
      <h1>测试表单重复提交</h1>
      <form action="login" method="get">
         用户名:<input name="username" type="text"/>
         密码:<input name="password" type="password">
         <input name="token" value="<%=token%>">
         <input type="submit">
      </form>
      <hr>
   </div>
➢ Servlet
protected void doPost(HttpServletRequest request, HttpServletResponse 
response) throws ServletException, IOException {
      HttpSession session = request.getSession();
      String token = request.getParameter("token");
      Object attribute = session.getAttribute(token);
      response.setContentType("text/html;charset=UTF-8");
      if(attribute!=null){
         session.removeAttribute(token);
         response.getWriter().write("请求成功!");
      }else{
         response.getWriter().write("请不要重复请求!");
      }
   }
```
其实防止重复提交的核心就是让服务器有一个字段能来识别此次请求是否已经执行。 这个字段需要页面传递过来,因为只要回退回去的页面,字段都是一致的。不会变化,通过这个特性 我们想到了 token 机制来防止重复提交

# 十五、**filter**

### 1、提出问题

1、我们在访问后台很多页面时都需要登录,只有登录的用户才能查看这些页面,我们需要在 每次请求的时候都检查用户是否登陆,这样做很麻烦,有没有一种方法可以在我们请求之前 就帮我们做这些事情。有!

2、我们 web 应用经常会接收中文字符,由于可能导致中文乱码,我们每次都需要在方法的开 始使用 request.setCharacterEncoding("utf-8");能不能在我们要获取参数值直接就可 以自己设置好编码呀。能!

这种问题的解决方法我们想到了一种办法。那就是在每次请求之前我们先将它拦截起来,当 我们设置好一切东西的时候,再将请求放行。类似与我们地铁站的检票系统。每个人进站的 时候必须刷卡,扣完钱后才可以进站坐车。

web 中也有这个机制,我们叫做过滤器。 就是我们接下来学习的 filter

### 2、Filter 简介

### **1**、什么是 **filter**

Filter(过滤器) 的基本功能是对 Servlet 容器调用 Servlet (JSP)的过程进行拦截, 从而在 Servlet 处理请求前和 Servlet 响应请求后实现一些特殊的功能。 在 Servlet API 中定义了三个接口类来开供开发人员编写 Filter 程序: Filter, FilterChain, FilterConfig Filter 程序是一个实现了 Filter 接口的 Java 类, 与 Servlet 程序相似, 它由 Servlet 容器进行调用和执行 Filter 程序需要在 web.xml 文件中进行注册和设置它所能拦截的资源: Filter 程序可 以拦截 Jsp, Servlet, 静态图片文件和静态 html 文件

# **2**、**filter** 的运行原理是什么

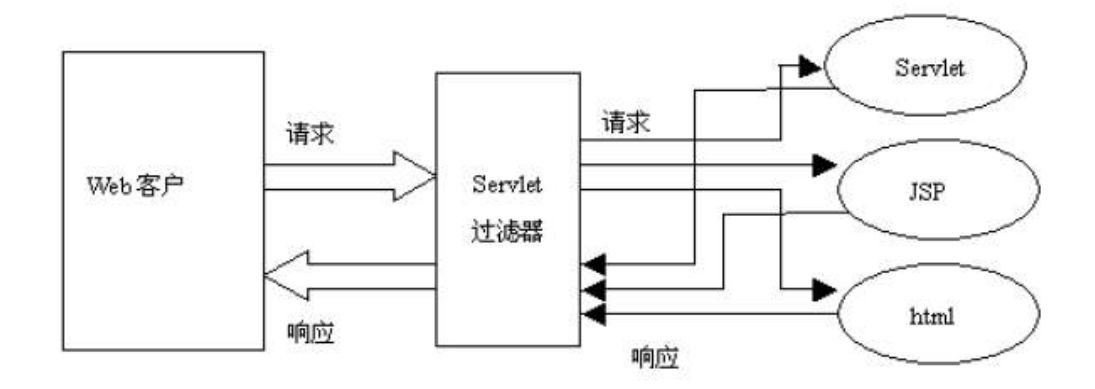

这个 Servlet 过滤器就是我们的 filter

- ➢ 当在 web.xml 中注册了一个 Filter 来对某个 Servlet 程序进行拦截处理时,这个 Filter 就成了 Tomcat 与该 Servlet 程序的通信线路上的一道关卡,该 Filter 可 以对 Servlet 容器发送给 Servlet 程序的请求和 Servlet 程序回送给 Servlet 容 器的响应进行拦截,可以决定是否将请求继续传递给 Servlet 程序,以及对请求和相应 信息是否进行修改
- ➢ 在一个 web 应用程序中可以注册多个 Filter 程序,每个 Filter 程序都可以对一个 或一组 Servlet 程序进行拦截。
- ➢ 若有多个 Filter 程序对某个 Servlet 程序的访问过程进行拦截,当针对该 Servlet 的访问请求到达时,web 容器将把这多个 Filter 程序组合成一个 Filter 链(过滤器 链)。Filter 链中各个 Filter 的拦截顺序与它们在应用程序的 web.xml 中映射的顺 序一致

### 3、Filter-helloword

#### **1**、**Hello-World**

filter 编写三步骤: 1、创建 filter 实现类, 实现 filter 接口 2、编写 web.xml 配置文件, 配置 filter 的信息 3、运行项目,可以看到 filter 起作用了 代码: 1、filter 实现类 **public class** MyFirstFilter **implements** Filter{ @Override

```
public void init(FilterConfig filterConfig) throws ServletException {
      System.out.println("初始化方法");
   }
   @Override
   public void doFilter(ServletRequest request, ServletResponse 
response,FilterChain chain) throws IOException, ServletException {
      System.out.println("dofilter方法");
   }
   @Override
   public void destroy() {
      System.out.println("销毁方法...");
   }
}
2、web.xml 配置
  <filter>
    <filter-name>MyFirstFilter</filter-name>
    <filter-class>com.atguigu.filter.MyFirstFilter</filter-class>
  </filter>
  <filter-mapping>
    <filter-name>MyFirstFilter</filter-name>
    <url-pattern>/index.jsp</url-pattern>
  </filter-mapping>
3、运行程序,发现 index.jsp 页面不显示了,后台输出"dofilter 方法",说明我们写的
filter 执行了。
```
### **2**、**filter** 的生命周期

- 1、在服务器启动时, filter 被创建并初始化, 执行 init()方法。
- 2、请求通过 filter 时执行 doFilter 方法。
- 3、服务器停止时, 调用 destroy 方法。

### **3**、**filter** 放行请求

我们发现, 刚才的 filter 配置好后, index.jsp 页面没法访问了, 访问这个页面的时候 filter 的 dofilter 方法被调用了。说明 dofilter 这个方法拦截了我们的请求。 我们如何显示页面呢。也就是如何将请求放行呢。我们观察发现有个 filterChain 被传入到 这个方法里面了。filterChain 里面有个 doFilter()方法。

放行请求只需要调用 filterChain 的 dofilter 方法。

**public void** doFilter(ServletRequest request, ServletResponse response,

```
FilterChain chain) throws IOException, ServletException {
   System.out.println("dofilter方法");
   chain.doFilter(request, response);//放行请求
}
```
### **4**、**filter** 拦截原理

我们在 chain.doFilter(request, response);方法后也写一句话,System.out.println ("doFilter 方法执行后…"),在 index.jsp 页面也写上 jsp 脚本片段,输出我是 jsp 页面。 运行程序发现控制台输出了这几句话:

dofilter 方法… 我是 jsp 页面 dofilter 方法后… 我们不难发现 filter 的运行流程

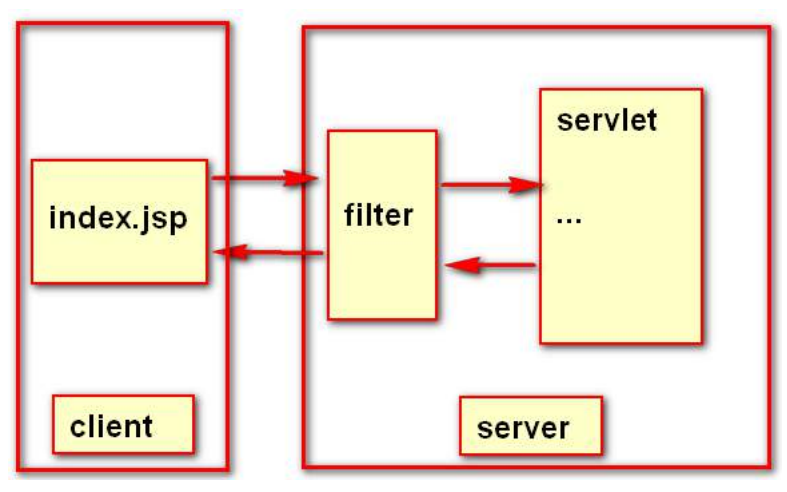

# **5**、**FilterChain**

doFilter(ServletRequest request, ServletResponse response, FilterChain chain) 在 doFilter 执行之前,由容器将 filterChain 对象传入方法。调用此对象的.doFilter()方法可 以将请求放行,实际上是执行过滤器链中的下一个 doFilter 方法,但是如果只有一个过滤器,则为 放行。

# **6**、**FilterConfig**

FilterConfig 类似 ServletConfig, 是 filter 的配置信息对象。FilterConfig 对象具 有以下方法。

- · getFilterName(): String FilterConfig
- · getInitParameter(String name): String FilterConfig
- · getInitParameterNames(): Enumeration<String> FilterConfig
- · getServletContext(): ServletContext FilterConfig

getFilterName():获取当前 filter 的名字。获取的是在 web.xml 中配置的 filter-name 的值

getInitParameter(String name):获取 filter 的初始化参数。在 web.xml 中配置

```
\epsilonfilters
  <filter-name>BBSFilter</filter-name>
  <filter-class>com.atguigu.filter.BBSFilter</filter-class>
 <init-param>
      <param-name>user</param-name>
      <param-value>admin</param-value>
  </init-param>
</filter>
```
getInitParameterNames():获取 filter 初始化参数名的集合。 getServletContext():获取当前 web 工程的 ServletContext 对象。

### 5、Filter 的 url-pattern

url-pattern 是配置 filter 过滤哪些请求的。主要有以下几种配置: web.xml 中配置的/都是以当前项目路径为根路径的

1、精确匹配:

/index.jsp /user/login 会在请求/index.jsp、/user/login 的时候执行过 滤方法

2、路径匹配:

/user/\* /\* 凡是路径为/user/下的所有请求都会被拦截,/\*表示拦截系统的 所有请求,包括静态资源文件。

3、扩展匹配:

\*.jsp \*.action 凡是后缀名为.jsp .action 的请求都会被拦截。

注意: /login/\*.jsp 这种写法是错误的, 只能是上述三种的任意一种形式。不能组合新形 式。

\*jsp 也是错误的,扩展匹配必须是后缀名

➢ 多重 url-pattern 配置

上面的三种形式比较有局限性,但是 url-pattern 可以配置多个,这样这三种组合基本就能 解决所有问题了

#### 6、Filter 的 dispatcher

filter 的 dispatcher 表示什么情况之下过滤这个请求。请求可能是转发到的,也可能是重 定向到的等等。

#### 1、REQUEST:

如果要拦截的请求是直接请求、重定向过来的,则拦截请求

```
2、FORWARD:
```
如果是要拦截的请求是转发过来的,则进行拦截

3、INCLUDE:

如果是通过 jsp: include 方式的则进行拦截。<%@include %>这种不拦截

4、ERROR:

如果是配置的 Error 方式,则进行拦截。

```
<error-page>
  <error-code>500</error-code>
  <location>/index.jsp</location>
</error-page>
 <sub>filter</sub></sub>
   <filter-name>MyFirstFilter</filter-name>
   <filter-class>com.atguigu.filter.MyFirstFilter</filter-class>
 </filter>
 <filter-mapping>
   <filter-name>MyFirstFilter</filter-name>
   <url-pattern>/index.jsp</url-pattern>
   <dispatcher>ERROR</dispatcher>
</filter-mapping>
```
如上配置,发生错误会跳转到 index.jsp,但是此时会被 MyFirstFilter 拦截。而其 他方式请求的 index.jsp 不会被拦截

▶ dispatcher 也可以进行多重配置

# 7、多 Filter 执行顺序

如果同一个资源有多个 filter 都对其拦截,则拦截的顺序是按照 web.xml 中配置的顺序进 行的 执行流程图如下

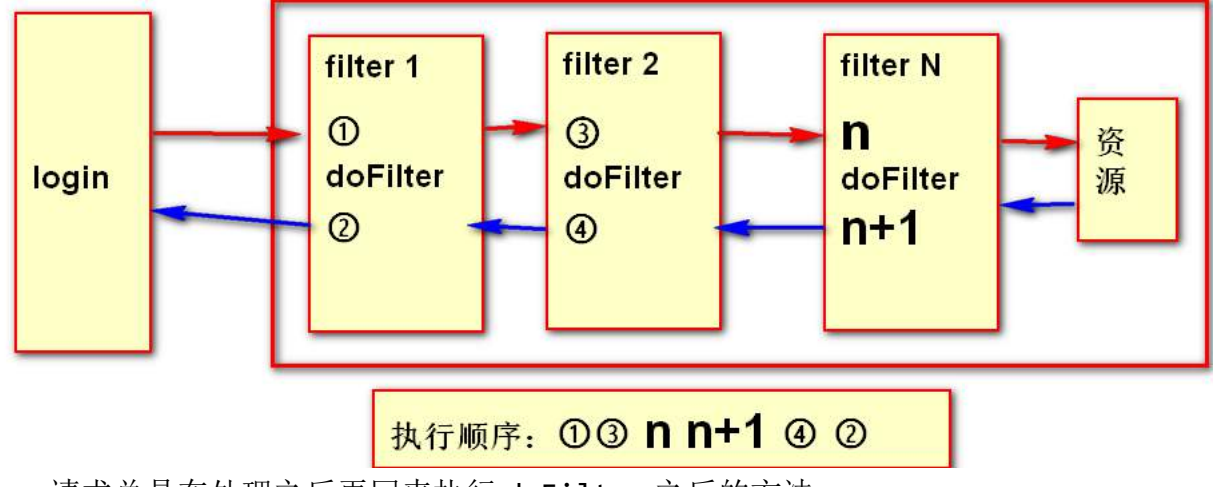

请求总是在处理之后再回来执行 doFilter 之后的方法。

# 、Filter 练习

、创建一个论坛系统,要求登录后的用户才能发消息,使用 filter 进行登陆验证,使用 filter 解决论坛中出现的中文乱码,使用 filter 过滤论坛中的敏感字符

# 十六、**listener**

### 1、Listener 简介

什么是监听器:

专门用来对其他对象身上发生的事情或状态改变进行监听和相应处理的对象,当被监视对象 发生情况时,立即采取相应的行动

作用:

监听 web 变化: Servlet 规范中定义的一种特殊类,用于监听 web'应用程序中的 ServletContext, HttpSession, ServletRequest 等域对象的创建与销毁, 以及属性变化

# 2、八大 listener

我们 Servlet 规范中定义了很多种类型的监听器,他们有着各自不同的功能。我们来看一下 这些监听器。

1. ServletContextListener:

ServletContext 生命周期监听器,创建和销毁时被触发。包含两个方法: contextInitialized(ServletContextEvent): ServletContext 创建事件监听 contextDestroyed(ServletContextEvent): ServletContext 销毁事件监听

2. ServletContextAttributeListener: ServletContext 属性监听器, 发生属性变化时 触发。

attributeAdded(ServletContextAttributeEvent):增加属性时调用 attributeRemoved(ServletContextAttributeEvent):移除属性时调用 attributeReplaced(ServletContextAttributeEvent):属性替换时调用

3. HttpSessionListener:

HttpSession 生命周期监听器,创建和销毁 session 时被触发。 sessionCreated(HttpSessionEvent): session 创建时触发 sessionDestroyed(HttpSessionEvent): session 销毁时触发, invalid, session 过期。

4. HttpSessionAttributeListener:

HttpSession 属性监听器, session 中属性变化时触发 attributeAdded(HttpSessionBindingEvent):属性添加时调用 attributeRemoved(HttpSessionBindingEvent):属性移除时调用 attributeReplaced(HttpSessionBindingEvent):属性替换时使用

5. HttpSessionActivationListener: HttpSession 活化与钝化监听,不需要在 web.xml 中配置,必须是类实现此接口 sessionWillPassivate(HttpSessionEvent):某个类和 session 一起钝化时调用 sessionDidActivate(HttpSessionEvent):某个类和 session 一起活化时调用

6. HttpSessionBindingListener: HttpSession 属性绑定时调用,不需要在 web.xml 中配置,必须是类实现此接口。当此 类被当做属性值绑定到 session 中时触发

valueBound(HttpSessionBindingEvent):属性被设置到 session 域中时触发 valueUnbound(HttpSessionBindingEvent):属性从 session 域中移除时触发

7. ServletRequestListener ServletRequest 生命周期监听器。ServletRequest 创建和销毁时触发 requestInitialized(ServletRequestEvent):请求初始化时触发 requestDestroyed(ServletRequestEvent):请求完成时触发

8. ServletRequestAttributeListener

ServletRequest 属性监听器。ServletRequest 中属性变化时触发 attributeAdded(ServletRequestAttributeEvent): request 中增加属性调用 attributeRemoved(ServletRequestAttributeEvent): request 中移除属性调用 attributeReplaced(ServletRequestAttributeEvent): request 中属性替换调用

## 3、Listener 分类

以上的八个监听器,我们发现很类似,除过两个特殊的外,都是属性监听器,和生命周期监 听器。所以我们将以上的监听器划分为两种类型。

#### 生命周期监听器:

ServletContextListener、HttpSessionListener、ServletRequestListener

#### 属性监听器:

ServletContextAttributeListener 、 HttpSessionAttributeListener 、 ServletRequestAttributeListener

特殊的两个监听器:

HttpSessionActivationListener、HttpSessionBindingListener

# 4、Listener 使用

1、生命周期、属性监听器的使用

```
⚫ 创建相应的实现类:
public class MyFirstListener implements ServletRequestListener {
    public MyFirstListener() {
    }
    public void requestDestroyed(ServletRequestEvent sre) {
      System.out.println("requestDestroyed");
    }
    public void requestInitialized(ServletRequestEvent sre) {
      System.out.println("requestInitialized");
    }
```

```
● 配置web.xml
  <listener>
    <listener-class>com.atguigu.MyFirstListener</listener-class>
  </listener>
```

```
2、两个特殊监听器的使用
```
}

创建相应的监听器实现类。

```
public class Student implements HttpSessionBindingListener{
  @Override
  public void valueBound(HttpSessionBindingEvent event) {
      System.out.println("valueBound");
   }
  @Override
  public void valueUnbound(HttpSessionBindingEvent event) {
      System.out.println("valueUnbound");
   }
}
```

```
5、生命周期监听器
```
ServletContextListener、HttpSessionListener、ServletRequestListener ServletContextListener:

web 容器启动的时候 ServletContext 就会被创建,当 web 服务器关闭的时候这个对象被销 毁

#### HttpSessionListener:

在第一次使用 session 的时候, session 会被创建, 服务器关闭, session 并不会被销毁, 而是钝化了。只有显式的调用 invalid 方法, 或者是 session 过期, session 才会被销毁。

#### ServletRequestListener:

每个新的请求都会创建 request 对象,触发初始化方法。当一次请求完成时,request 对象 被销毁,触发销毁方法。

# 6、属性监听器

ServletContextAttributeListener 、 HttpSessionAttributeListener 、 ServletRequestAttributeListener 都是域属性变化时触发的。

# 7、特殊的两个监听器

#### HttpSessionActivationListener、HttpSessionBindingListener

这两个监听器需要具体的实现类,只要实现这两个监听器即可,不用在 web.xml 中配置。 HttpSessionActivationListener 监听对象随 session 钝化活化的过程,这个对象要能被 钝化必须实现 serializable 接口。否则不能钝化和活化

# 8、练习

a) 使用 listener 实现监听在线人数并显示

# 十七、**ajax&json**

# 1、什么是 ajax

- ▶ AJAX 是 Asynchronous JavaScript And XML 的简称。直译为, 异步的 JS 和 XML。
- ➢ AJAX 的实际意义是,不发生页面跳转、异步载入内容并改写页面内容的技术。
- ➢ AJAX 也可以简单的理解为通过 JS 向服务器发送请求。
- ➢ AJAX 这门技术很早就被发明,但是直到 2005 年被谷歌的大量使用,才在市场中流行起 来,可以说 Google 为 AJAX 的推广起到到推波助澜的作用。
- ➢ 异步处理:
	- 同步处理:
		- ◆ AJAX 出现之前,我们访问互联网时一般都是同步请求,也就是当我们通过一个页 面向服务器发送一个请求时,在服务器响应结束之前,我们的整个页面是不能操 作的,也就是直观上来看他是卡主不动的。
		- ◆ 这就带来了非常糟糕的用户体验。首先,同步请求时,用户只能等待服务器的响 应,而不能做任何操作。其次,如果请求时间过长可能会给用户一个卡死的感觉。 最后,同步请求的最大缺点就是即使整个页面中只有一小部分内容发生改变我们 也要刷新整个页面。
	- 异步处理:
		- ◆ 而异步处理指的是我们在浏览网页的同时,通过 AJAX 向服务器发送请求,发送 请求的过程中我们浏览网页的行为并不会收到任何影响,甚至主观上感知不到在 向服务器发送请求。当服务器正常响应请求后,响应信息会直接发送到 AJAX 中, AJAX 可以根据服务器响应的内容做一些操作。
		- ◆ 使用 AJAX 的异步请求基本上完美的解决了同步请求带来的问题。首先,发送请 求时不会影响到用户的正常访问。其次,即使请求时间过长,用户不会有任何感 知。最后,AJAX 可以根据服务器的响应信息局部的修改页面,而不需要整个页面 刷新。

### 2、使用 XmlHttpRequest 对象发送请求

js 中定义了一个可以发送异步请求的对象 XMLHttpRequest。我们在网页中使用这个对象发 送请求。我们来学习一下 XmlHttpRequest 对象。

### **1**、创建 **XMLHttpRequest** 对象

由于这个对象并不是标准,但是基本所有浏览器都支持,所以针对不同的浏览器我们需要创 建其对应的对象。

1、w3c 标准浏览器,火狐、谷歌等

```
var xhr = new XMLHttpRequest();
```
#### 2、ie6 创建方式

```
var xhr = new ActiveXObject("Msxml2.XMLHTTP");
```

```
3、ie5.5 创建方式
```

```
var xhr = new ActiveXObject("Microsoft.XMLHTTP");
```
所以为了兼容所有浏览器,我们可以创建一个公共的获取此对象的方法

```
//获取XMLHttpRequest的通用方法
function getXMLHttpRequest(){
  var xhr;
  try{
     //大部分浏览器都支持
     xhr = new XMLHttpRequest();
  }catch(e){
     try{
        //如果不支持,在这里捕获异常并且采用IE6支持的方式
       xhr = new ActiveXObject("Msxml2.XMLHTTP");
     }catch(e){
        //如果还不支持,在这里捕获异常并采用IE5支持的方式
       xhr = new ActiveXObject("Microsoft.XMLHTTP");
     }
  }
  return xhr;
}
```
# **2**、使用 **XMLHttpRequest**

```
\triangleright open(method, url, async)
  open()用于设置请求的基本信息,接收三个参数。
     ◆ method
       请求的方法: get 或 post
       接收一个字符串
     ◆ url
       请求的地址,接收一个字符串
     ◆ Assync
       发送的请求是否为异步请求,接收一个布尔值。
```
true 是异步请求

false 不是异步请求(同步请求)

➢ send(string)

send()用于将请求发送给服务器,可以接收一个参数

string 参数

该参数只在发送 post 请求时需要。 string 参数用于设置请求体 请求体参数使用键值对的形式,多个参数用&分割

### 如:"username=lll&password=lll"

#### ➢ setRequestHeader(header,value)

```
用于设置请求头
```
header 参数

字符串类型,要设置的请求头的名字

value 参数

字符串类型,要设置的请求头的值

post 请求的时侯需要设置

xhr.setRequestHeader("Content-Type","application/x-www-form-urlencoded");

### **3**、**XMLHttpRequest** 对象的属性:

#### ➢ readyState

描述 XMLHttpRequest 的状态

一共有五种状态分别对应了五个数字:

- 0 :请求尚未初始化,open()尚未被调用
- 1 : 服务器连接已建立, send()尚未被调用
- 2 :请求已接收,服务器尚未响应
- 3: 请求已处理,正在接收服务器发送的响应
- 4 :请求已处理完毕,且响应已就绪。
- ➢ status

请求的响应码

- 200 响应成功
- 404 页面为找到
- 500 服务器内部错误

#### … … … … ➢ onreadystatechange

该属性需要指向一个函数 该函数会在 readyState 属性发生改变时被调用

#### ➢ responseText

获得字符串形式的响应数据。

➢ responseXML(用的比较少) 获得 XML 形式的响应数据。

# **4**、使用 **js** 发送 **ajax** 请求示例

```
1、发送 get 请求:
//获取xhr对象
var xhr = getXMLHttpRequest();
//设置请求信息
xhr.open("get","AjaxServlet?&t="+Math.random(),true);
//发送请求
xhr.send();
//监听请求状态
xhr.onreadystatechange = function(){
//当响应完成
   \textbf{if}(\text{xhr}.\text{readyState} == 4) {
     //且状态码为200时
     if(xhr.status == 200){
        //接收响应信息(文本形式)
        var text = xhr.responseText;
        //弹出消息
         alert(text);
      }
   };
};
2、发送 post 请求
//获取xhr对象
var xhr = getXMLHttpRequest();
//设置请求信息
xhr.open("post","2.jsp",true);
```
//设置请求头

```
xhr.setRequestHeader("Content-Type","application/x-www-form-
urlencoded");
```
//发送请求 xhr.send("hello=123456"); //监听请求状态 xhr.onreadystatechange = **function**(){ //当响应完成  $if(xhr.readvState == 4)$ //且状态码为200时 **if**(xhr.status ==  $200$ ){ //接收响应信息(文本形式) var text = xhr.responseText; //弹出消息 alert(text); } };

### 3、json 数据

js 对 xml 数据的操控性不是很好。例如, 返回这段 xml <student><name>tomcat</name><age>20</age></student> js 的处理如下: var ele = xhr.responseXml; var nodeVal = ele.getElementsByTagName("name").firstChild.nodeValue; 这种处理方式很麻烦。而且 xml 虽然看起来很清晰, 但是标签占据了基本 1/3 内容, 比较浪 费流量。

json 就能解决上述问题。js 也是原生支持 json。操作很方便。

## **1**、什么是 **json**

json (JavaScript Object Notation (javascript 对象表示法)), 是一种轻量级的数据 交换格式。有着自己独立简单的语法。

json 经常被用来传递数据,他的数据信息集中,占用空间少,解析方便。

json 的本质就是 js 对象。js 中我们创建对象可以直接进行属性赋值操作,stu.name="xx";

## **2**、**json** 的语法规则

用键值对表示数据、数据由逗号分隔、花括号保存对象、方括号保存数组。 键值对的写法是: 键:值

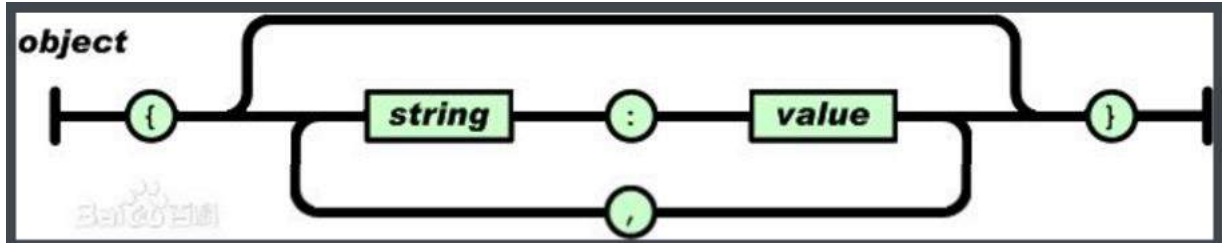

如:{"firstName":"Brett","lastName":"McLaughlin","email":"aaaa"}

## **3**、**json** 的值可取范围

json 的值可以是:

数字、字符串(使用双引号包裹)、逻辑值、数组(方括号中)、对象(在花括号中)、null.

```
{
     "people":[
        {"firstName":"Brett","lastName":"McLaughlin","email":"aaaa"},
        {"firstName":"Jason","lastName":"Hunter","email":"bbbb"},
        {"firstName":"Elliotte","lastName":"Harold","email":"cccc"}
    ]
}
```
上面这个 json 表示的意思是。people 的值是一个对象数组,里面有三个对象。每个对 象里面有三个不同的属性。

# 4、js 中的 json 使用

```
1、创建 json 对象
var json1 = {"name1":"value1","name2":"value2", "name3":[1,"str",true]};
var json2 = [{"name1":"value1"},{"name2":"value2"}];
注意:创建的是 json 对象,不是字符串,不能在最前面和最后面加双引号
2、获取/设置 json 对象属性值。
获取:
alert(json1.name1)//value1
alert(json2[0].name1)//value1
设置:
json1.name1="你好";
```
json2[0].name1="Hello"; 3、is 中 ison 对象与字符串的互转

将 json 对像转为字符串 JSON.stringify(JSON 对象)

将字符串转换为 json 对象 JSON.prase(JSON 字符串)

## 5、java 中操作 json

在 Java 中可以从文件中读取 JSON 字符串, 也可以是客户端发送的 JSON 字符串, 所以 第一个问题,我们先来看如何将一个 JSON 字符串转换成一个 Java 对象。

首先解析 JSON 字符串我们需要导入第三方的工具,目前主流的解析 JSON 的工具大概有 三种 json-lib、jackson、gson。三种解析工具相比较 json-lib 的使用复杂,且效率 较差。而 Jackson 和 gson 解析效率较高。使用简单, 这里我们以 gson 为例讲解。

Gson 是 Google 公司出品的解析 JSON 工具, 使用简单, 解析性能好。 Gson 中解析 JSON 的核心是 Gson 的类,解析操作都是通过该类实例进行。

解析外部文本文件中的 JSON:

1、JSON 字符串转换为对象

```
String json = "{\"name\":\"\\"[\]\{\]\",\"age\":18}";
```
Gson gson = **new** Gson();

//转换为集合

Map<String,Object> stuMap = gson.fromJson(json, Map.**class**);

//如果编写了相应的类也可以转换为指定对象

Student fromJson = gson.fromJson(json, Student.**class**);

2、对象转换为 JSON 字符串

Student stu =  $new$  Student (" $\mathbb{Z}[\mathbb{Z}^n]$ ", 23);

Gson gson = **new** Gson();

//{"name":"李四","age":23}

```
String json = gson.toJson(stu);
```
Map<String , Object> map = **new** HashMap<String, Object>();

```
map.put("name", "孙悟空");
map.put("age", 30);
//{"age":30,"name":"孙悟空"}
String json2 = gson.toJson(map);
List<Student> list = new ArrayList<Student>();
list.add(new Student("八戒", 18));
list.add(new Student("沙僧", 28));
list.add(new Student("唐僧", 38));
//[{"name":"八戒","age":18},{"name":"沙僧","age":28},{"name":"唐僧
","age":38}]
String json3 = gson.toJson(list);
```
我们在以后的使用中,会经常使用 json 来传递数据,xml 这种方式基本上已经不用来传递数 据了。所以我们以后的 ajax 请求获取到的数据多为 json 格式, 我们要熟练掌握 js 中 json 的解析操作。

### 6、jquery 中的 ajax

jquery 使得 js 变得更加简单易用。那么在 jquery 中是如何发送 ajax 请求的呢? 主要讲解 jquery 以下的几个方法。  $$.get() \, $.post() \, $. getJSON() \, $. ajava();$ 

**1**、**\$.get()**;

jquery 中发送 get 请求的方法

方法签名: \$.get(url, *[data]*, *[callback]*, *[type]*) []表示参数可选

参数解析: url:发送的请求地址 data:待发送 Key/value 参数。
```
callback:请求成功时回调函数。
type:返回内容格式,xml, html, script, json, text, _default。
发送示例:
$.get("user?method=login",{username:"lll",password:"lll"},function(data){
         alert(data.errCode);
      },"json");
```
**2**、**\$.post();**

jquery 中发送 post 请求的方法。

```
方法签名:
$.post(url, [data], [callback], [type])
[]表示可选参数
```

```
参数解析:
url:发送请求地址。
data:待发送 Key/value 参数。
callback:发送成功时回调函数。
type:返回内容格式,xml, html, script, json, text, _default。
```

```
发送示例:
$.post("user?method=login",{username:"lll",password:"lll"},function(data)
{
         alert(data.errCode);
},"json");
```
### **3**、**\$.getJSON()**;

jquery 中返回 json 数据的 get 请求

```
方法签名:
$.getJSON(url, [data], [callback])
[]表示可选参数
```

```
参数解析:
url:发送请求地址。
data:待发送 Key/value 参数。
callback:载入成功时回调函数。
```
发送示例: \$.getJSON("user?method=login",{username:"lll",password:"lll"},**function**(da ta){ alert(data.errCode);

})

**4**、**\$.ajax()**

jquery 中底层的 ajax 请求方法,可以设置详细的参数

```
方法签名:
$.ajax(url,[settings]) 
[]表示可选参数
参数解析:
url:发送请求地址。
settings:其他详细设置。可设置项参加 jquery 文档
发送示例:
$.ajax({
   type: "POST",
   url: "some.php",
   data: "name=John&location=Boston",
   success: function(msg){
     alert( "Data Saved: " + msg );
   };
  error:function(){
   alert("请求失败")
   }
});
```
# 十八、**fileupload/download**

# 1、文件上传

### **1**、提出问题

客户需要将自己的文件上传给服务器怎么处理? 文件上传的时候是怎样提交给服务器的?

## **2**、文件上传步骤

```
文件上传我们需要用到两个包。commons-fileupload-1.3.1.jar、commons-io-2.4.jar。
所以先导入包。然后进行文件上传测试
文件上传步骤:
➢ 修改表单 enctype 值为 multipart/form-data,并且 method=post
   <form action="upload" method="post" enctype="multipart/form-data">
        <input type="file" name="file">
        <input type="submit">
   </form>
➢ 创建文件上传请求解析器
  在 doPost 方法中创建 ServletFileUpload 对象,并传入 DiskFileItemFactory 工厂
对象
     DiskFileItemFactory factory = new DiskFileItemFactory();
     ServletFileUpload fileUpload = new ServletFileUpload(factory);
➢ 解析并上传文件
  解析上传文件请求
   List<FileItem> list = fileUpload.parseRequest(request);
           for(FileItem f : list){
              if(f.isFormField()){//普通表单项
              }else{ //文件表单项
                 String name = f.getName();
                 System.out.println(name);
                 f.write(new File("D:/"+name));
```
答: 我们可以使用 multipart/form-data 表单处理文件上传 文件的上传是以流的形式提交给服务器的

}

```
注意事项:
```
}

①、当文件上传表单的文件项未选择文件时,文件大小为 0,应该做判断,当文件大小为 0 则不 进行上传

②、使用 fileItem.getName()获取文件名。在火狐谷歌下,为文件的名字。在 ie 下为文件的 路径,因此要获取文件名需要进行处理

③、使用 fileItem.getString("utf-8"),获取文件普通表单项的值

```
完整的文件上传代码:
```

```
protected void doPost(HttpServletRequest request,HttpServletResponse 
response) throws ServletException, IOException {
     // 1、创建fileItem工厂
     DiskFileItemFactory factory = new DiskFileItemFactory();
     // 2、创建文件上传对象
     ServletFileUpload fileUpload = new ServletFileUpload(factory);
     // 3、解析文件上传请求
     try {
        List<FileItem> list = fileUpload.parseRequest(request);
        // 4、遍历解析出的每个FileItem文件
        for (FileItem f : list) {
           // 这是普通表单项
           if (f.isFormField()) {
              // 表单项的name值
              String fieldName = f.getFieldName();
              // 表单项value,使用编码取得中文
              String fieldValue = f.getString("utf-8");
              System.out.println(fieldName + ":" + fieldValue);
           // 表示文件表单项
           } else {
              //获取文件大小,有可能并没有上传文件
              long size = f.getSize();
              if(size == 0)continue;
              }
              // 获取文件名字
              String name = f.getName();
              // ie下是全路径,火狐谷歌为文件名,需要不同处理
              if (name.contains("\langle")) {
                 name = name.substring(name.lastIndexOf("\\") + 1);
              }
```

```
//获取文件保存的服务端路径
              String realPath = 
request.getServletContext().getRealPath("/upload");
              File file = new File(realPath);
              if(!file.exists()){
                 file.mkdirs();
              }
              //生成一个唯一不重复的文件名
              name = UUID.randomUUID().toString().replace("-", "")+"-
"+name;
              //将文件内容写入
              f.write(new File(realPath+"/"+name));
           }
        }
      } catch (FileUploadException e) {
        e.printStackTrace();
     } catch (Exception e) {
        e.printStackTrace();
      }
      response.setContentType("text/html;charset=UTF-8");
     response.getWriter().write("上传完成!");
  }
其他注意:
fileUpload 可以来限制文件的大小
     //设置当文件的大小为 50KB
     //fileUpload.setFileSizeMax(1024*50);
     //设置多个文件的总大小为 150KB
     fileUpload.setSizeMax(1024*150);
当文件超出大小限制的时候会抛出异常,增加 catch 子句来处理
catch (SizeLimitExceededException e) {
        response.setContentType("text/html;charset=UTF-8");
        response.getWriter().write("文件大小超出限制");
        return;
      }
```
原理:

分析文件上传的请求我们会发现,文件上传的时候 request 的 body 会增加一个分界符,分 界符用来分割正常的表单域和文件表单域,文件的内容在分界符的中间,以流的形式传递, 文件上传的 request 请求如下:

```
V Request Headers
                     view parsed
   POST /07_Listener/upload HTTP/1.1
   Host: localhost:8080
   Connection: keep-alive
   Content-Length: 22757
   Cache-Control: max-age=0
   Accept: text/html,application/xhtml+xml,application/xml;q=0.9,image/webp,*/*;q=0.8
   Origin: http://localhost:8080
   Upgrade-Insecure-Requests: 1
   User-Agent: Mozilla/5.0 (Windows NT 10.0; WOW64) AppleWebKit/537.36 (KHTML, like Gecko) Chrome/48.0.2564.116 Safari/537.36
   Content-Type: multipart/form-data; boundary=----WebKitFormBoundaryc1ITildLK1M7OQfk<br>Referer: http://localhost:8080/07_Listener/index.jsp
   Accept-Encoding: gzip, deflate
   Accept-Language: zh-CN, zh; q=0.8
   Cookie: JSESSIONID=3AEE76312C6A75EEF75F13D5CDB344AD
```

```
以上是请求头;
```
#### 下面是请求体携带的数据:

------WebKitFormBoundary0svVE7HD8NeS9aUZ Content-Disposition: form-data; name="username"

 $f$ dsf

```
------WebKitFormBoundary0svVE7HD8NeS9aUZ
Content-Disposition: form-data; name="password"
```
fdsfds

```
------WebKitFormBoundary0svVE7HD8NeS9aUZ
Content-Disposition: form-data; name="file"; filename="web讲义 - 复习.docx"
Content-Type: application/vnd.openxmlformats-officedocument.wordprocessingml.document
```
------WebKitFormBoundary0svVE7HD8NeS9aUZ--

### 2、文件下载

### **1**、提出问题

如何把服务器上的文件传输给客户端。href 可以吗? href 可以传送某些资源, 当客户端不 支持此资源的显示或者打开时,就会启动下载。但是如果客户端支持显示或者打开此资源。 如:图片,视频,音频,文本文件等。浏览器会直接打开他们。我们需要浏览器进行下载操 作。所以单纯的 href 已经不能操作了。

如果资源文件是比较重要的文件,我们需要放到 WEB-INF 下将其保护,那么 href 是链接不 到的。

### **2**、文件下载步骤

下载步骤:

```
1、设置响应体
response.setContentType(this.getServletContext().getMimeType("abc.txt"));
response.setHeader("Content-Disposition", "attachment;filename="+"abc.txt");
2、输出文件流
FileInputStream fis = new
FileInputStream(this.getServletContext().getRealPath("/abc.txt"));
ServletOutputStream stream = response.getOutputStream();
IOUtils.copy(fis, stream); //使用commons.io工具输出流
fis.close();
存在的问题:
1、文件名为中文
   ▶ 使用 URLEncoder.encode 方法将文件名进行编码
   String fileName = URLEncoder.encode("中文.txt","utf-8");
   response.setHeader("Content-Disposition", "attachment;filename="+fileName);
      火狐不支持,显示格式不正确
   火狐需要使用 base64 编码, 加上 utf-8 标注。
String fileName = "";
      String header = request.getHeader("User-Agent");
      if(header.contains("Firefox")){
          fileName = "=?utf-8?b?"+new
BASE64Encoder().encode(name.getBytes("utf-8"))+"?=";
      }else{
          fileName = URLEncoder.encode("中文.txt","utf-8");
      }
   > 先用 GBK 解码,再使用 iso8859-1 编码
```

```
String fileName = new String(name.getBytes("gbk"),"iso8859-1");
response.setHeader("Content-Disposition", "attachment;filename="+fileName);
```
# 十九、**i18n**

# 1、简介

i18n(Internationalization)国际化。

- > 国际化(Internationalization)指的是同一个网站可以支持多种不同的语言,以方便 不同国家,不同语种的用户访问。
- ➢ 关于国际化我们想到的最简单的方案就是为不同的国家创建不同的网站,比如苹果公司, 他的英文官网是:http://www.apple.com 而中国官网是 http://www.apple.com/cn
- ➢ 苹果公司这种方案并不适合全部公司,而我们希望相同的一个网站,而不同人访问的时候 可以根据用户所在的区域显示不同的语言文字,而网站的布局样式等不发生改变。
- ➢ 于是就有了我们说的国际化,国际化总的来说就是同一个网站不同国家的人来访问可以显 示出不同的语言。但实际上这种需求并不强烈,一般真的有国际化需求的公司,主流采用 的依然是苹果公司的那种方案,为不同的国家创建不同的页面。所以国际化的内容我们了 解一下即可。
- > 国际化的英文 Internationalization, 但是由于拼写过长, 老外想了一个简单的写法叫 做 I18N, 代表的是 Internationalization 这个单词, 以 I 开头, 以 N 结尾, 而中间是 18 个字母, 所以简写为 I18N。以后我们说 I18N 和国际化是一个意思。
- ➢ 当然国际化不仅仅是语言的国际化,还包括日期、时间、数字等。

### 2、国际化基本原理

每个国家对货币,日期,数字,语言等都有自己不同的表示方法,我们的程序需要根据所在 地区而显示当地的计数方法。国际化的原理就是获得当前所在地区,根据当前所在地区加载 此地区的计数方法,加载预先编写好的语言文件。注意:国际化需要我们自己编写不同国家 的语言文件,而数字计数不用管。java 并不会自动帮你去翻译语言。

### 3、国际化中几个类的使用

#### **1**、**Locale** 类:代表当前国家**/**地区

1、创建对象

Locale locale = Locale.CHINA; 创建了中国的 Locale 对象。 2、方法使用 ①获取国家信息 getCounty(): 返回国家/地区代号;CN getDisplayCountry():返回适合用户显示的当前国家/地区名; 中国 ②获取语言信息

getLanguage():返回语言代号; zh getDisplayLanguage():获取当前环境显示的语言名; 中文

#### **2**、**DateFormat** 类:当前国家**/**地区格式化日期

1、创建对象

DateFormat format = new DateFormat(DateFormat.SHORT, Locale.CHINA); 创建这个日期格式化对象可以传入两个参数。 第一个代表日期类型。第二个代表国家/区域

常用的日期类型: DateFormat.SHORT:短日期类型 DateFormat.MEDIUM:中日期类型 DateFormat.LONG:长日期类型 DateFormat.FULL:全日期类型

不同日期类型在各国家的显示

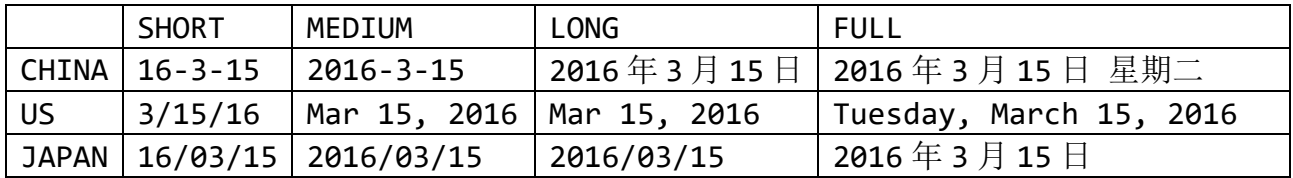

2、使用方法 将日期格式化为字符串

String format2 = format.format(**new** Date());

#### **3**、**NumberFormat** 类:当前国家**/**地区格式化数字

#### 1、创建对象

NumberFormat format = NumberFormat.*getInstance*(Locale.*CHINA*);

2、使用方法

String format2 = format.format(123456789.123456789);

### 各国数字格式化结果

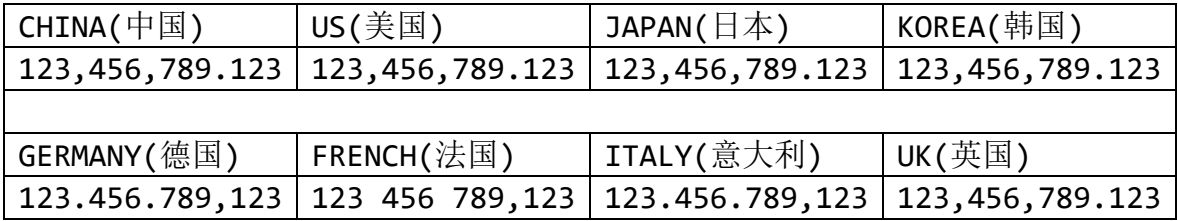

#### **4**、**MessageFormat** 类:格式化带占位符的字符串

```
1、创建对象
不需要创建对象,使用 format 静态方法。用来格式化带占位符的语句
2、使用方法
String partten = "\{0\} love \{1\}, but \{1\} love \{2\}";
String format = MessageFormat.format(partten, "小明","小花","小白");
System.out.println(format);
输出结果:小明 love 小花,but 小花 love 小白
注意:
占位符写法为{}加数字索引。
索引从 0 开始, {0}表示第一个。
 String partten = "\{0\} love \{1\}, but \{1\} love \{2\}";
MessageFormat.format(partten, "小明","小花","小白");
     R Markers = Properties | % Servers = Console ¤ du JUnit
     <terminated> I18NTest.messageformat [JUnit] C:\Program Fi
    ∥小明 love 小花,but 小花 love 小白
```
### **5**、**ResourceBundle** 类:加载资源包文件

ResourceBundle 类可以按照不同的地区加载不同的资源文件,按照资源文件中的配置显示 信息。

1、资源文件

我们所说的资源文件就是国际化资源文件,文件后缀名为.properties,文件内容是键值对。 文件存储的是应用程序要显示的信息,按照不同的国家建立不同的文件。

文件的命名格式为: baseName 语言代号 国家代号.properties。 如:

> login en US.properties//英文版 login zh CN.properties//中文版 login.properties//默认版本

资源文件的位置放在工程的类路径下。

- 2、资源文件的查找顺序
	- ①按 Locale 对象指定的国家/地区查找
	- ②以本地代号为标准查找
	- ③使用默认的资源文件,默认的资源文件是 baseName.properties
- 3、使用
	- **▷** 创建 properties 文件, hello en US.properties、hello zh CN.properties ▽ 2 src  $\rightarrow \text{ } \#$  com.atguigu.i18n la hello en US.properties la hello zh CN.properties  $\rightarrow$   $\blacksquare$  Libraries > avaScript Resources  $\triangleright \triangleright$  build > <sup>®</sup> WebContent 向 hello en US.properties 中写入 username=xiaoming 向 hello zh CN.properties 中写入 username=小明 ➢ ResourceBundle 绑定配置文件 ResourceBundle bundle = ResourceBundle.get*Bundle*("hello"); ➢ 获取文件中的属性值
		- String string = bundle.getString("username"); System.*out*.println(string);//小明

### 原理:

向 ResourceBundle 里面传入文件基类名。ResourceBundle 会根据当前环境判断加载哪个 文件。获取文件值时,ResourceBundle 会按照键值对的取值方式将文件中的值取出来

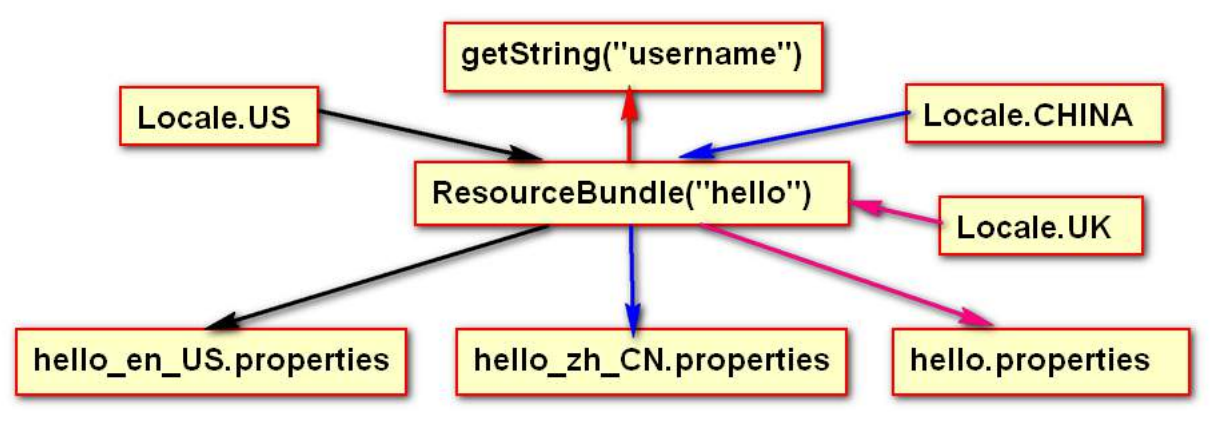

## 4、web 项目中页面的国际化

以登陆页面为示例,创建一个国际化的登陆页面,在浏览器上测试。

➢ 创建国际化文件,在类路径下

v 29 08 i18n > 2 JAX-WS Web Services > & Deployment Descriptor: 08 i18 ▽ 2 Java Resources ▽ @ src  $\rightarrow$   $\pm$  com.atquiqu.i18n ⊕ com.atquiqu.servlet la login en US.properties login zh CN.properties  $\rightarrow$   $\blacksquare$  Libraries la login zh CN.properties > avaScript Resources  $\triangleright \triangleright$  build v <sup>®</sup> WebContent  $\vee \cong \mathsf{WFB-INF}$  $\triangleright$  lib **x** web.xml ■ login.jsp

向两个文件中写入响应的键值对。

```
E login zh CN.properties \mathbb{R}1username=\u7528\u6237\u540D
 2password=\u5BC6\u7801
 3 login=\u767B\u9646
 4regist=\u6CE8\u518C
a login en US properties \mathbb{Z}1username=username
 2 password=password
 3 login=login
 4regist=regist
  ➢ 创建页面 login.jsp,并使用国际化资源文件
  <body>
  <%
     Locale locale = request.getLocale();
     ResourceBundle bundle = ResourceBundle.getBundle("login",locale);
  \frac{\%}{\%}<form action="login.jsp" method="post">
      <label><%=bundle.getString("username") %></label>
      <input name="username" type="text"><br>
      <label><%=bundle.getString("password") %></label>
```
<input name=*"password"* type=*"password"*><br>

```
<button><%=bundle.getString("login") %></button>
   <button><%=bundle.getString("regist") %></button>
</form>
```
</body>

原理:我们每次请求页面的时候发现在请求体里面有

▼ Request Headers view source Accept: text/html,application/xhtml+xml,application/xml;q=0.9,image/webp,\*/\*;q=0.8 Accept-Encoding: gzip, deflate, sdch Accept-Language: zh-CN, zh; q=0.8, en-US; q=0.6, en; q=0.4 Cache-Control: max-age=0 Connection: keep-alive Cookie: JSESSIONID=AFB4B682EF2934A6630AC962FB99DEF7 Host: localhost:8080

request.getLocale()可以获取当前的 Locale 对象。

# 5、使用 jstl 进行国际化

1、导入 jstl 包, 在页面导入标签库

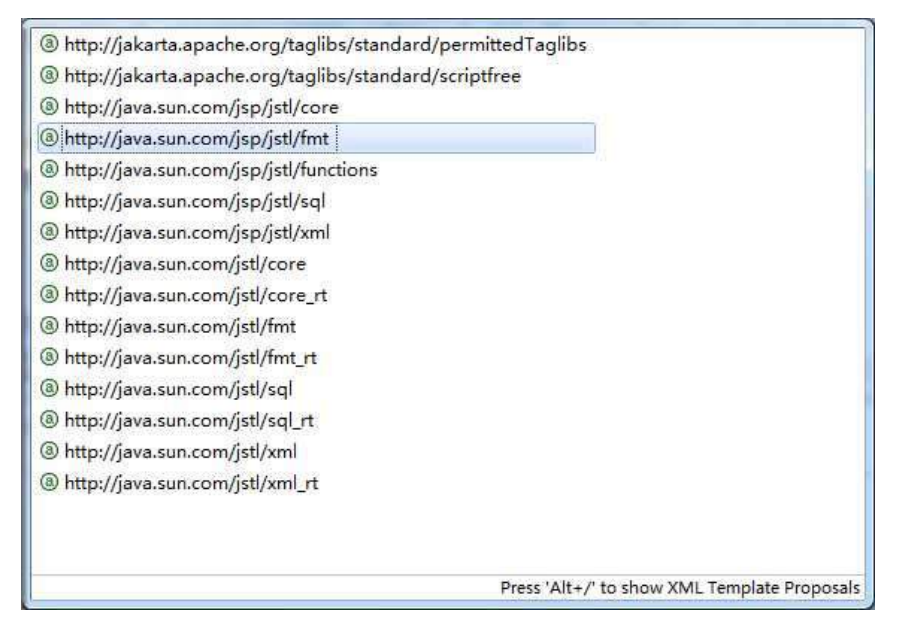

2、编写国际化页面

```
①设置 Locale 对象
<fmt:setLocale value="${pageContext.request.locale }"/>
②加载资源文件
<fmt:setBundle basename="i18n"/>
```
③从资源文件中读取数据

<fmt:message key=*"username"* /> ④为那些从资源文件中读取出来的数据填充占位符 <fmt:message key=*"welcomeWords"* var=*"result"*> <fmt:param value=*"*\${param.username }*"* /> </fmt:message> ⑤格式化日期 <%--创建Date对象 --%> <jsp:useBean id=*"now"* class=*"java.util.Date"*></jsp:useBean> <%--格式化日期,保存到var声明的变量中 --%> <fmt:formatDate value=*"*\${now }*"* dateStyle=*"LONG"* var=*"today"*/> <fmt:message key=*"welcomeWords"* var=*"result"*> <%-- 填充占位符时引用格式化日期对象 --%> <fmt:param value=*"*\${today }*"* /> </fmt:message>